# VisualDSP++ 5.0 Update 9, 9.1 Release Notes

Revision 1.2 May 25, 2011

# **Table of Contents**

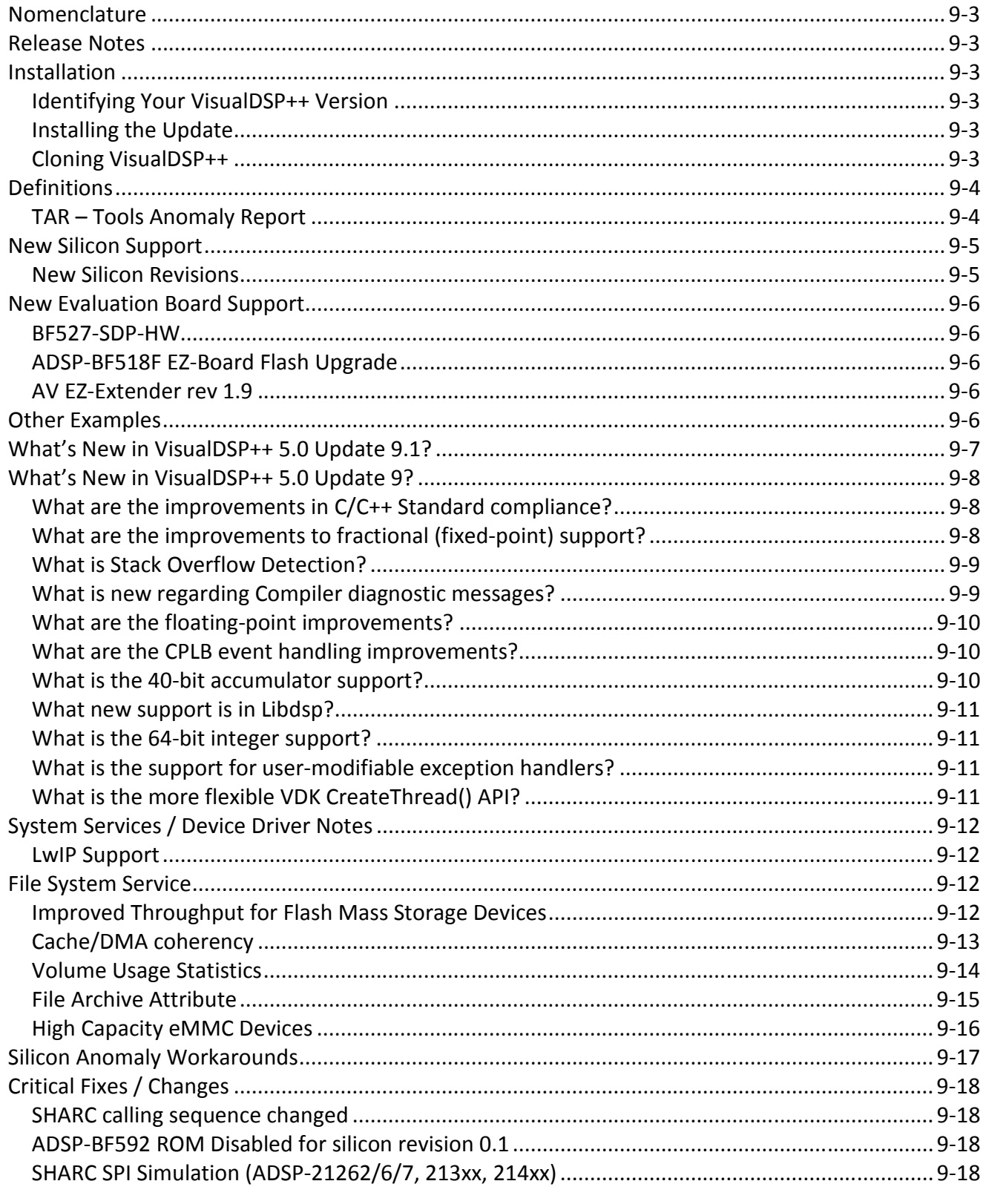

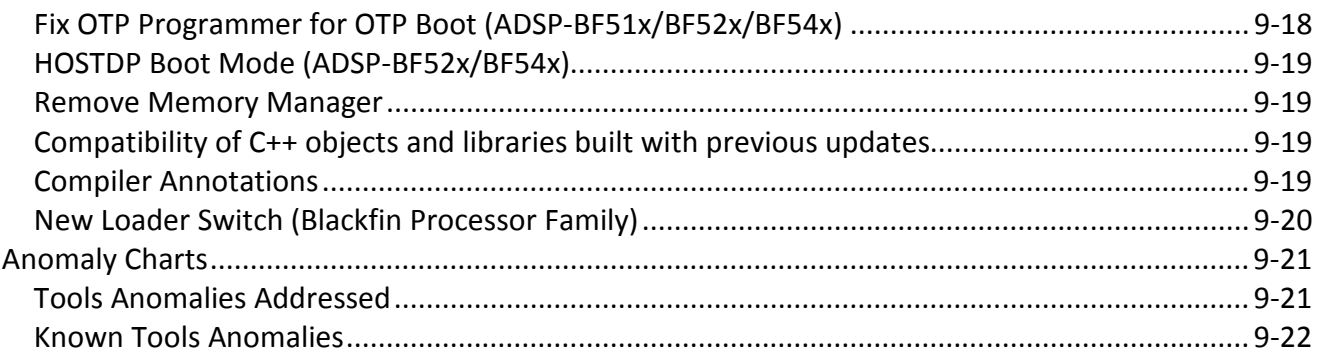

# Nomenclature

In the past, VisualDSP++ updates were labeled by the month and year of their release. In order to improve clarity, updates are now numbered (e.g., Update 1, Update 2, etc.).

# Release Notes

These release notes subsume the release notes for previous updates. Release notes for previous updates can be found at the end of this document.

# Installation

This update can only be installed on a previous VisualDSP++ 5.0 installation. If VisualDSP++ 5.0 is not installed, please install it first. Installation on a previous update is permitted. If a newer update has already been installed, please do not install this update. This update is not intended to be installed on alpha or beta releases. For example, do not install this update on the ADSP-BF518F EZ-KIT Beta Update. It can be installed on the following official special releases:

- VisualDSP++ 5.0 ADSP-BF506F EZ-KIT
- VisualDSP++ 5.0 ADSP-21479 and ADSP-21489 EZ-Boards

### Identifying Your VisualDSP++ Version

The VisualDSP++ release and update number can be found in 2 locations:

- 1. In the Control Panel, open the Add/Remove Programs applet.
- 2. In the VisualDSP++ Integrated Development and Debug Environment (IDDE), select Help  $\rightarrow$ About VisualDSP++.

# Installing the Update

Follow the instructions below for installing this update. Please note that since VisualDSP++ supports having multiple instances installed on a single system. See the *Cloning VisualDSP++* section below for more information.

- 1. Use the Start Menu to navigate to VisualDSP++ "Maintain this installation". By default, this is at Start Menu  $\rightarrow$  All Programs  $\rightarrow$  Analog Devices  $\rightarrow$  VisualDSP++ 5.0.
- 2. Select "Go to the Analog Devices website" and click Next. This will open a window in your web browser.
- 3. Select the appropriate Processor Software Tools Upgrades to match your processor.
- 4. Select and download the desired update (VisualDSP++ 5.0 Update9.1.vdu) to your hard drive.
- 5. Again, use the Start Menu to navigate to VisualDSP++ "Maintain this installation".
- 6. Select "Apply a downloaded Update" and click Next.
- 7. Browse for the downloaded Update file (VisualDSP++ 5.0\_Update9.1.vdu) and click Next.
- 8. Follow the on-screen prompts to complete installation of this Update.

### Cloning VisualDSP++

VisualDSP++ supports cloning of an existing installation. A clone of an installation creates a new instance of a product from an existing installation, rather than from a CD or web software distribution. The use of clones allows you to maintain multiple versions of VisualDSP++ on the same PC at different update levels, and provides a risk-free way to "test" new updates or patches.

To clone your existing installation of VisualDSP++:

- 1. Go to Start->Programs->Analog Devices->VisualDSP++ 5.0 (or equivalent)->Maintain this Installation
- 2. Select "Clone this Installation" and click Next.
- 3. Optionally click Advanced to set the Start menu path.
- 4. Enter the Clone install path and click Next.

# **Definitions**

This section provides definitions for terminology relating to VisualDSP++ and this document.

### TAR – Tools Anomaly Report

Tools Anomaly Report, or TAR, is the terminology used for a defect reports for VisualDSP++. Each TAR is automatically assigned a unique number upon creation.

# New Silicon Support

VisualDSP++ updates often include support for new processors, new silicon revisions for existing processors and new EZ-KIT Lite®, EZ-Board® and EZ-Extender® evaluation systems. In order to support these, minor revisions are made to the tool chain and additional system services and device drivers need to be added. This section describes the new support available in this update.

No new processors are supported in this release.

#### New Silicon Revisions

The following new silicon revisions are supported with Update 9:

- ADSP-BF504/4F/6F silicon revision 0.1
- ADSP-BF592 silicon revision 0.2

No new silicon revisions to SHARC or TigerSHARC processors are supported with Update 9.

# New Evaluation Board Support

Support has been added for the following new evaluation boards and evaluation board revisions.

#### BF527-SDP-HW

This release introduces support for the BF527-SDP-HW. Please see the product page for this new low cost evaluation board:

http://www.analog.com/en/embedded-processing-dsp/blackfin/bf527sdp-hw/processors/product.html

The following examples are provided:

```
Blackfin\Examples\BF527-SDP-HW\Drivers\usb\bulk_loopback_app 
Blackfin\Examples\BF527-SDP-HW\Drivers\usb\bulk_redirect_io_app 
Blackfin\Examples\BF527-SDP-HW\Drivers\usb\mass_storage_app
```
Because this board has different memory than the ADSP-BF527 EZ-KIT Lite, a custom board XML has been provided along with directions to use it:

```
Blackfin\Examples\BF527-SDP-HW\BF527-SDP-HW.XML 
Blackfin\Examples\BF527-SDP-HW\readme.txt
```
### ADSP-BF518F EZ-Board Flash Upgrade

The 4GB eMMC on the ADSP-BF518F EZ-Board was upgraded to an 8GB eMMC. This change was required because the manufacturer discontinued the 4GB part. The new FLASH is compatible with the old FLASH, so the change should not affect customers adversely. Please refer to the ADSP-BF518F EZ-Board Evaluation System Manual for more information.

#### AV EZ-Extender rev 1.9

The AV EZ-Extender has modified functionality for some of the jumpers to assist in PPI clock selection when attached to ADSP-BF527 EZ-KIT. The readme file in the following example has been modified for proper jumper settings:

Blackfin\Examples\ADSP-BF527 EZ-KIT Lite\Power\_On\_Self\_Test

### Other Examples

No other examples are provided in VisualDSP++ 5.0 Update 9.

# What's New in VisualDSP++ 5.0 Update 9.1?

VisualDSP++ 5.0 Update 9.1 is a minor update that adds support for the second generation Stand-Alone Debug Agent, SADA II. The stand-alone debug agent is the functionality that allows VisualDSP++ to connect to an EZ-Board through a USB cable and provides debug capability without the use of an emulator.

The SADA II is currently used with the following EZ-Boards:

- ADSP-21469 EZ-Board
- ADSP-21479 EZ-Board
- ADSP-21489 EZ-Board
- ADSP-BF518 EZ-Board
- ADSP-BF526 EZ-Board

The original SADA can still be used with VisualDSP++ 5.0.

# What's New in VisualDSP++ 5.0 Update 9?

Several enhancements have been added to VisualDSP++ 5.0 in Update 9. This section provides an overview for the new features.

The Blackfin and SHARC compilers and libraries have improvements in the following areas:

- C/C++ Standard compliance.
- Fractional (fixed-point) type support
- Stack Overflow Detection.
- New diagnostic remarks

The Blackfin compiler and libraries have improvements in the following areas:

- Floating point emulation
- CPLB event handling
- 40-bit accumulator support
- Blackfin Libdsp fract32 support

The SHARC compiler and libraries have improvements in the following area:

• 64-bit integer support

VDK has improvements in the following areas:

- User-modifiable exception handlers for Blackfin projects.
- More flexible CreateThread() APIs for SHARC and Blackfin.

### What are the improvements in C/C++ Standard compliance?

The Blackfin and SHARC compilers default to the "C89" dialect (ISO/IEC 9899:1990 C standard), but now also support the "C99" dialect (ISO/IEC 9899:1999 C standard), as a freestanding implementation. You can enable the C99 mode via the  $-c99$  switch. The compilers also support the "C++ 2003" dialect of C++ (ISO/IEC 14822:2003 C++ standard), as a freestanding implementation.

Chapter 1 of the compiler manuals now include a section on Language Standards Conformance, which provides guidance on how to compile applications in a more strictly conforming manner.

# What are the improvements to fractional (fixed-point) support?

In C89 and C99 modes, the Blackfin and SHARC compilers implement the fixed-point fractional data type fract as a native type, as defined by TR18037. The Blackfin compiler also implements the fixedpoint accum data type as a native type. Whereas previous releases of VisualDSP++ supported fractional operations through built-in functions and the fract16 or fract32 typedefs, or through the C++ fract and shortfract classes, VisualDSP++ 5.0 Update 9 supports native fixed-point types at the same level as other native types, such as int. You do not need to use built-in functions to perform arithmetic operations such as addition or multiplication; the usual infix operators are sufficient.

The non-native types are still supported: fract16 and fract32 still work as before. Moreover, the Blackfin library has been greatly expanded, with most of the fract16 functions now having corresponding fract32 equivalents. Plus, the Blackfin library supports 16- and 32-bit versions of these functions using the new native fractional types, as well.

For further details, refer to Using Native Fixed-Point Types in Chapter 1 of the compiler manual.

### What is Stack Overflow Detection?

The SHARC and Blackfin tools provide support for detecting when an application's stack increases beyond its allocated size. This greatly enhances the debugging experience, as it means a pernicious issue can be detected immediately, before data corruption leads to hard-to-resolve second-order effects.

The SHARC and Blackfin tools use different facilities to provide this support.

The SHARC run-time library makes use of the CB7 circular buffer interrupt to detect when the stack would extend beyond its bounds. This facility is enabled by default, and does not need specific selection.

The Blackfin compiler provides the -stack-detect switch. When you specify this switch, the compiler instruments the generated code with additional checks, to ensure that when the stack size increases, it remains within the allocated bounds.

VDK support is provided for multi-threaded applications, for both SHARC and Blackfin processors. To enable stack overflow detection in VDK Blackfin projects, a change in the application's LDF is required.

For more information, see Stack Overflow Detection in Chapter 2 of the compiler manual and the Stack Overflow Detection sections in the Processor-specific Appendix of the VDK manual.

### What is new regarding Compiler diagnostic messages?

Many new diagnostics messages have been added to the VisualDSP++ Blackfin and SHARC compiler. These have mostly been added as remarks (rather than warnings or errors) so will not be seen by default. All of these new messages can be suppressed or raised to warnings or errors in the same way as with other messages using the –W switch or #pragma diag.

The new messages added to the Blackfin and SHARC compilers are:

- CC1735: Compiler Remark: read from uninitialized memory
- CC1752: Compiler Remark: pragma combination of interrupt interrupt complete or interrupt complete nesting is invalid (Only applies to SHARC)
- CC1950: Compiler Warning: function declared with an interrupt pragma cannot return from a direct call
- CC1951: Compiler Warning: function declared with an interrupt complete pragma cannot return from a direct call (Only applies to SHARC)
- CC1952: Compiler Warning: function declared with an exception pragma cannot return from a direct call (Only applies to Blackfin)
- CC1953: Compiler Warning: function declared with an nmi pragma cannot return from a direct call (Only applies to Blackfin)
- CC1954: Compiler Remark: consider using #pragma interrupt level N instead of #pragma interrupt, to work around silicon errata 05000071. (Only applies to Blackfin)
- CC1955: Compiler Remark: interrupt handler redeclared with conflicting interrupt/exception pragmas.
- CC1957: Compiler Remark: function inlined into different section
- CC1962: Compiler Remark: Loop control expression does not change during loop volatile needed?
- CC1965 : Compiler Remark: pointer set to misaligned literal value.
- CC1967: Compiler Remark: pointer set to literal value volatile needed?
- CC1970: Compiler Remark: global modified by interrupt function volatile needed?
- CC1971: Compiler Remark: global modified by exception function volatile needed? (Only applies to Blackfin)
- CC1972: Compiler Remark: global modified by nmi function volatile needed? (Only applies to Blackfin)
- CC1975: Compiler Remark: variable may be used before being set
- CC1976: Compiler Remark: circular buffer increment exceeds buffer length

In prior VisualDSP++ releases, there were various compiler diagnostic messages that could not be controlled using #pragma diag. The Blackfin and SHARC compilers now have the ability to suppress all diagnostics using #pragma diag.

# What are the floating-point improvements?

The Blackfin run-time libraries provide support routines for floating-point emulation. The addition, subtraction, multiplication and comparison routines for the default set of IEEE single-precision emulation routines (corresponding to the switch  $-f$  as  $t-f$  p) have undergone considerable improvements to enhance their performance. Improvements to the accuracy of results may also be seen for some inputs.

# What are the CPLB event handling improvements?

The Blackfin run-time library includes routines for CPLB management, including replacement of Instruction CPLBs and Data CPLBs, in response to ICPLB Miss or DCPLB Miss events. These routines have been enhanced to provide a faster replacement process.

# What is the 40-bit accumulator support?

The Blackfin compiler now provides new built-in functions for accessing and manipulating the processor's 40-bit accumulators, using the new non-native acc40 data type. For more details, see Full-Precision Accumulator Built-in Functions, in Chapter 1 of the Blackfin compiler manual.

# What new support is in Libdsp?

The DSP library for Blackfin (libdsp) has added a set of general purpose DSP library functions that operate on 32-bit fixed-point data (fract32). These new functions have similar prototypes and functionality as the fract16 functions. The library also includes a function that computes the magnitude of an FFT for the fract16 and the fract32 types. In addition, the set of matrix transpose functions has been expanded to include a set of functions for the complex data types. Please see chapter 4 "DSP Run-Time Library" in the Blackfin C/C++ Compiler and Library manual for more information.

### What is the 64-bit integer support?

The SHARC compiler and libraries now provide support for the 64-bit integer types  $\text{long long}$  and unsigned long long, as emulated types. The libraries contain additional functions to support these new types, such as  $lll$  abs and  $lll$  max, and the fprintf and fscanf families of functions have been enhanced to support the new types.

### What is the support for user-modifiable exception handlers?

In older versions of VDK, an assembly exception handler was added to all new Blackfin projects. When an exception which was not recognized was raised, its default behavior was to return. VDK no longer adds the assembly exception handler to all new projects. Instead, the default behavior when an unrecognized exception is raised, is to go to KernelPanic(). If an application requires different handling of exceptions, then it can add a user exception handler from the Kernel tab written in either assembly,  $C$  or  $C_{++}$ .

# What is the more flexible VDK CreateThread() API?

For SHARC and Blackfin processors, VDK now includes CreateThreadEx2() which allows applications to specify the memory location that should be used for the thread stack.

For more information see the API description in the API reference section of the VDK manual.

# System Services / Device Driver Notes

### LwIP Support

LwIP has been upgraded to version 1.3.2.

# File System Service

#### Improved Throughput for Flash Mass Storage Devices

The File System Service (FSS) has been expanded in Update 9 to provide greater throughput performance, especially for Flash-based media, whether SD cards, USB memory sticks, or Solid State Disks. The key to greater performance is to maximize the number of sectors requested from the media at any one time and thus minimize the number of requests for smaller numbers of sectors. In the current implementation the FAT driver only requests one cluster at a time from the PID; for FAT32 media where the cluster size is relatively small this results in more requests to the PID for larger file accesses.

The FSS Cache (a.k.a. File Cache) uses a number of blocks with each block sub-divided into a number of sub-blocks, each the size of the cluster as reported by the FSD (e.g. FAT). Each outer block is submitted to the FAT as chain of ADI\_DEV\_1D buffers, one for each cluster. The FAT driver will then determine the sector number for the start of each sub-buffer and attempt to combine the LBA requests for contiguous clusters. Unfortunately, this did not work.

With VisualDSP++ 5.0 Update 9 we have addressed this issue and now the FAT driver is able to combine requests for contiguous clusters and thus minimize the number of accesses to the PID, resulting in more efficient transfers and higher transfer rates, in general, for files with little or no cluster fragmentation (non-contiguous clusters).

The upshot of this is that you can now specify the number of sub-buffers to the FSS by adding the following command to the configuration table passed to the  $adi\_fss\_Init$  () function:

{ ADI\_FSS\_CMD\_SET\_NUMBER\_CACHE\_SUB\_BLOCKS, (void\*)<num-sub-blocks> },

The file cache will then query the FSD with the command,

{ ADI\_FSD\_CMD\_GET\_MAX\_CONTIG\_BLOCKS, (void\*)&MaxClustersPerBlock },

And select the minimum value from the user requirement and the FSD capability (for a specific volume). If the FSD returns ADI\_DEV\_RESULT\_NOT\_SUPPORTED then the number of sub-blocks is restricted to one, thus providing backward compatibility. The value the FSD returns will in turn depend on the maximum number of bytes that a media device can handle at one time. For example, the ATAPI specification informs us that a maximum of 256 sectors can be transferred at any one time; however, the ADSP-BF548 ATAPI controller is limited to 65,535 16-bit words due to the size (16-bit) of the transfer count registers. Thus for 512 byte sectors, this limits the maximum number of sectors to 255. For SD cards & eMMC, the 16-bit register restriction applies to bytes and so the number of sectors is

halved to 127! In the updated FSS, the FSD can query the PID for the max transfer size (bytes) with the command,

{ ADI\_PID\_CMD\_GET\_MAX\_TFRCOUNT, (void\*)&MaxtransferSize },

Again, if a PID does not support this command, the default of one cluster's worth is assigned. The following table provides a comparison of transfer rates for a selection of media. The tests were performed on an ADSP-BF548 EZ-KIT running at CCLK/SCLK of 400/133 Mhz. Two main cache blocks were used, and the FAT (File Allocation Table) was cached with 16 entries and the directory data cache used 4 entries. All caches were allocated from L3 memory and processor data cache was disabled for this page of memory.

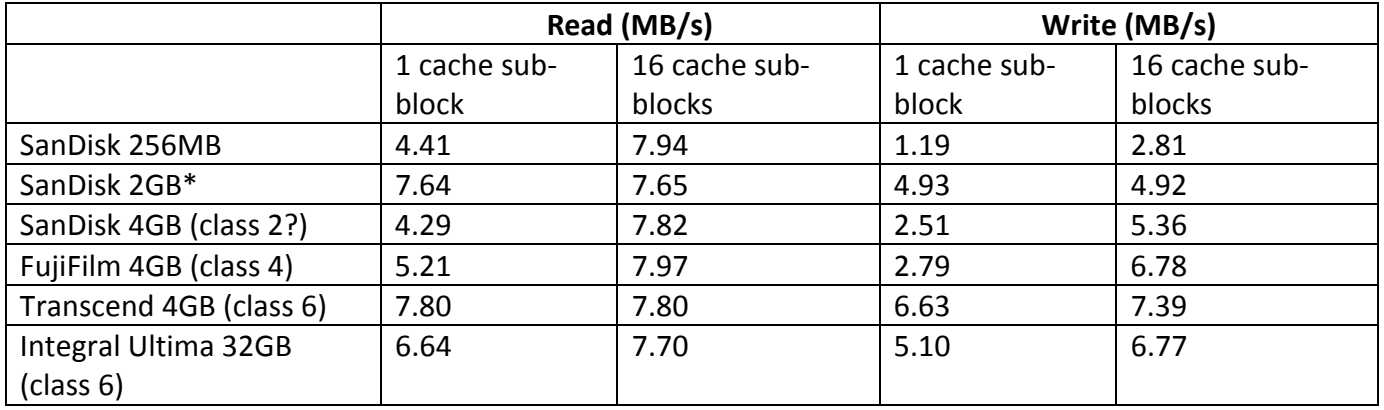

\*2GB media tend to use FAT16 with large cluster sizes anyway (32KB) which accounts for the same performance with one or sixteen cache sub-blocks

# Cache/DMA coherency

The File System Service (FSS) has been expanded in Update 9 to provide coherency between cached memory and the DMA controller. There are two aspects to the provision of this coherency:

- 1. Memory has to be synchronized with the cache ahead of queuing with the DMA controller. This means that the core will be forced to refresh its cache on next access after a DMA memory write operation, and that the actual memory contains valid data ahead of DMA memory read operations.
- 2. Complete robustness is guaranteed only if DMA buffers are aligned to the 32 byte cache lines, both at the start of the buffer and at the end. For FSS buffers, end-alignment is guaranteed if start-alignment is ok.

To effect the synchronization, the central FSS routine  $adi\_fss\_PIDTransform$  () is modified accordingly, as is the RAW PID module. Synchronization only occurs if the processor data cache is enabled (e.g. via Project Options).

Memory alignment is optional, as it occurs a 32 byte overhead for each dynamic memory allocation. However, for all allocation requests from the FAT and media drivers the default is to align the allocated memory. This is affected using three new internal FSS functions:

```
void *_adi_fss_MallocAligned( int id, size_t size ); 
void *_adi_fss_ReallocAligned( int id, void *p, size_t size );
void _adi_fss_FreeAligned( int id, void *p );
```
If you have a custom PID or FSD and you want to make use of these routines, simply add the above prototypes and replace all calls to adi\_fss\_malloc(), adi\_fss\_realloc() and adi\_fss\_free() used for DMA buffers, i.e. where the Heap ID is that of the Cache Heap ID for that driver, with calls to the appropriate new functions. For example, the NAND PID allocates the NFC alignment buffer with the following call:

```
pDevice->pNFDAlignBuf = (u8*)_adi_fss_MallocAligned( 
pDevice->CacheHeapID, 
(ADI_NFD_DATA_PKT_SIZE_IN_BYTES +\ 
ADI_NFC_DMA_DATA_FRAME_BASE_MEMORY * u8Temp));
```
Incorrect alignment can result in system lock-up if the memory adjacent to the DMA buffer is suspect to core access around the same time as the DMA access, e.g. DMA descriptors. The FSS in update 9 provides two alignment options:

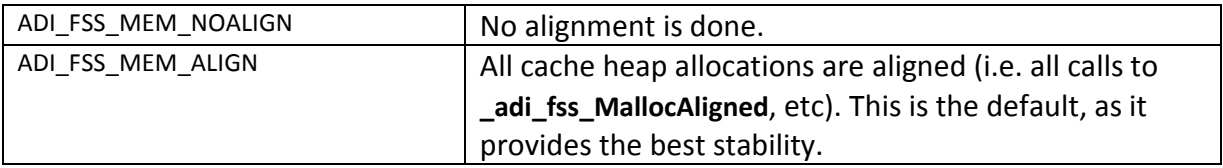

The following table shows that the extra overhead incurred when using the ADI\_FSS\_MEM\_ALIGN option. The values in the table are for a single FAT volume on a hard disk. The FAT driver uses the default cache sizes of 256 sectors for the File Allocation Table cache and 16 clusters for the Directory cache. The File Cache comprised of two blocks each with one sub-block. As can be observed, the extra bytes required are low.

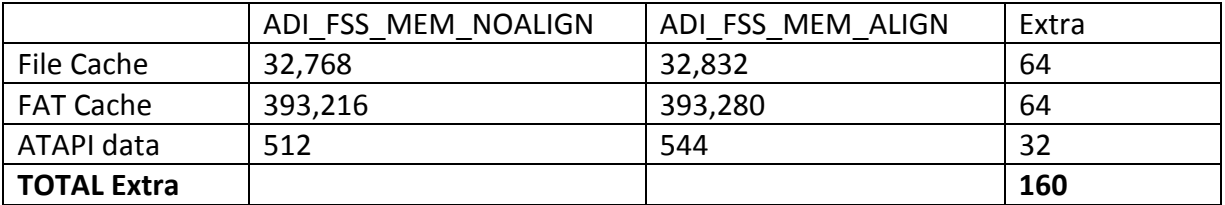

### Volume Usage Statistics

The File System Service (FSS) was expanded in Update 8 to provide the ability to maintain usage statistics for mounted volumes. This feature is disabled by default, for backward compatibility. With Update 9, further improvements have been made to speed up the count of free clusters, by making use of the FSINFO sector, which forms part of the FAT specification for FAT32 volumes.

The following API was introduced to interrogate a mounted volume for the

ADI\_FSS\_VOLUME\_IDENT Ident ADI\_FSS\_VOLUME\_USAGE\_DEF \*poVolumeUsage );

Where ADI\_FSS\_VOLUME\_USAGE\_DEF is defined in

\$(ADI\_DSP)\Blackfin\services\fss\adi\_fss.h.

In order for the above function to return meaningful data the following command-value pair must be added to the FAT driver configuration table assigned to the ADI\_FSS\_DEVICE\_DEF structure for the FAT driver, ahead of inclusion in the FSS initialization table:

{ ADI\_FAT\_CMD\_ENABLE\_USAGE\_STATS, NULL },

The default ADI\_FSS\_DEVICE\_DEF structure defined in

\$(ADI\_DSP)\Blackfin\include\drivers\fsd\fat\adi\_fat.h

does not contain a command table. This can be readily rectified with code similar to the following:

```
ADI_DEV_CMD_VALUE_PAIR ADI_FAT_ConfigTable[] = { 
     { ADI_FAT_CMD_ENABLE_USAGE_STATS, NULL }, 
     { ADI_DEV_CMD_END, (void*)NULL } 
}; 
ADI_FAT_Def.pConfigTable = ADI_FAT_ConfigTable;
```
Please note, for media that do not have an FSINFO sector at the time of mounting, the time to determine the number of free clusters may still be lengthy, especially on high capacity media. Only on reformatting the media with the FSS will an FSINFO sector be generated.

#### File Archive Attribute

The File System Service (FSS) has been expanded in Update 9 to provide better consistency between the embedded file system and Windows. Prior to Update 9 the Archive attribute was used to differentiate, internally, between File and Directory entities. This meant that if the media was mounted on Windows and the Archive attribute cleared for one or more files, these file would not be visible via the FSS. With Update 9, this oversight was corrected and all files are considered valid irrespective of the Archive attribute.

However, files created by the FSS under Update 9 will not be visible under prior updates as the Archive attribute is not set on file creation. This is also inconsistent with Windows, which does set the Archive attribute on file creation. To work around this, line 2396 of adi fat.c needs to be changed to:

Attribute = ADI\_FAT\_DIR\_ARCHIVE;

To include this modification, add a copy of

```
$(ADI_DSP)Blackfin\lib\src\drivers\fsd\fat\adi_fat.c
```
with the above modification directly to your project to override the version of  $adi\_fat.c$  in the library.

Additionally, files with the Hidden or System attributes can be made visible to the embedded application by adding the following command-pair to the FAT driver configuration table:

{ ADI\_FAT\_CMD\_SHOW\_HIDDEN\_SYSTEM, (void\*)true }

Please refer to the previous topic for details on how to add this command.

### High Capacity eMMC Devices

Revision 2.3 of the ADSP-BF518F EZ-BRDs includes a 4GB eMMC (embedded MMC) device. The File System Service (FSS) has been expanded in Update 9 to enable support for this and other High Capacity eMMC Devices.

To format a high capacity eMMC device, the eMMCFormat example,

\$(ADI\_DSP)\Blackfin\Examples\ADSP-BF518F EZ-Board\Services\File System\RSI\eMMCFormat

Requires to be modified to format for FAT32 and not FAT16. Lines 64-70 of eMMCFormat.c need to be modified to show the following:

 $/* FAT16 * /$ //#define FAT\_TYPE 1 //#define DISK\_LABEL "FAT16EMMC"  $/* FAT32 * /$ #define FAT\_TYPE 2 #define DISK\_LABEL "FAT32EMMC"

# Silicon Anomaly Workarounds

Anomaly workaround information is available in the online help: Select Help  $\rightarrow$  Contents  $\rightarrow$  Graphical Environment  $\rightarrow$  Silicon Anomaly Support  $\rightarrow$  Silicon Anomalies Tools Support and then click the appropriate processor series.

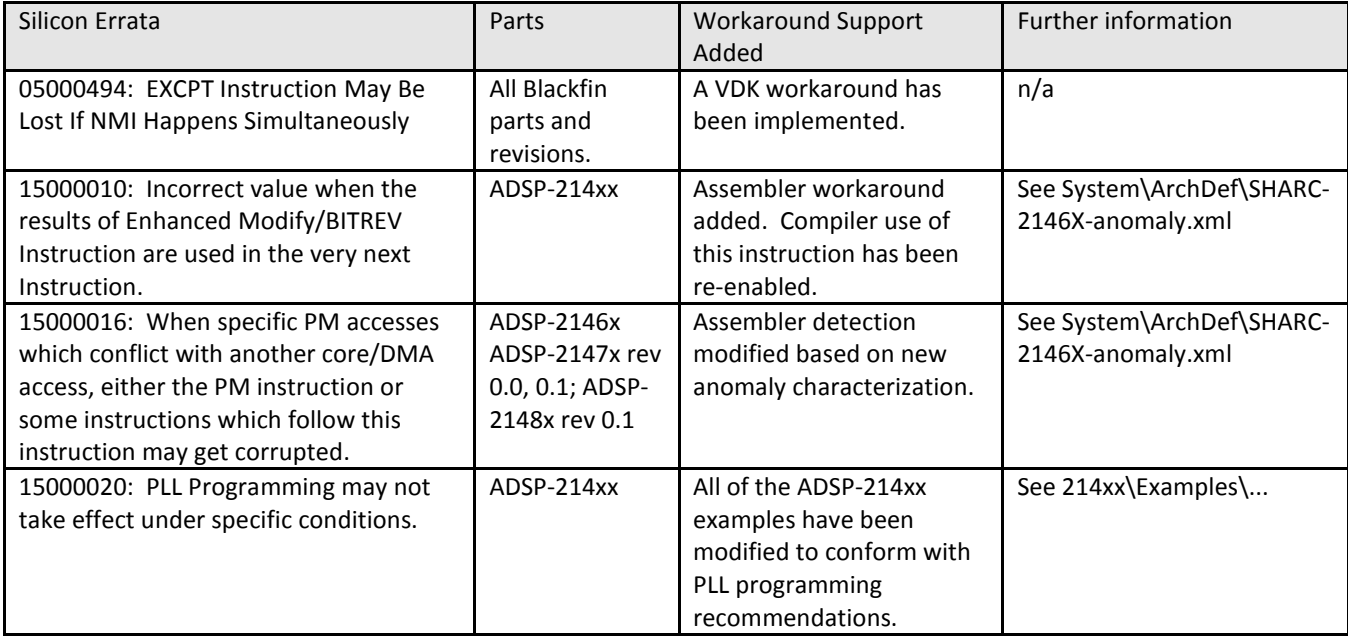

The following table lists new silicon anomaly workaround support.

# Critical Fixes / Changes

This section highlights significant changes due to software anomaly fixes or functional changes.

# SHARC calling sequence changed

The SHARC compiler changed the way it calls functions when support for the ADSP-214xx family was introduced in VisualDSP++ 5.0 Update 6. The modified call instructions use a label to push the return address on the stack whereas the original sequence uses the PC. The modified code sequence is required to support calls from functions using VISA encoding, only available on the ADSP-214xx SHARC parts. Prior to Update 9 the modified call sequence was used for all SHARC targets and even when not making calls from VISA code.

The modified sequence has been an issue for a few customers who require the compiler to create relocatable instructions for function calls. To assist these customers we have changed the compiler to only use the modified sequence when necessary. In VisualDSP++ 5.0 Update 9, the modified label based call sequence will only be used when building code for ADSP-214xx parts when the –nwc switch (directs the compiler to generate instructions of normal-word size) has not been used. For all other parts or when –nwc has been used the original PC based call instruction sequence is used.

### ADSP-BF592 ROM Disabled for silicon revision 0.1

The production version of ADSP-BF592 rev 0.1 does not support the Tools Utility ROM. Because of this, VisualDSP++ support of the ROM has been disabled by default for ADSP-BF592 rev 0.1. VisualDSP++ support of the ROM can be turned on manually for engineering samples by setting Tools Utility ROM to Enabled, in Project Options > Link > Processor (2), or by specifying the  $-$ utility-rom compiler switch at link time on the command line.

In VisualDSP++ 5.0 Update 9, VDK applications that are using the latest VDK default LDF will need to make an additional change to enable the Tools Utility ROM for silicon revision 0.1. The change needed is to delete "&&  $_{\text{SILICON\_REVISION}}$  !=  $0x1$ " from the following line in that LDF which guards the setting of macro USE\_UTILITY\_ROM:

#elif \_\_SILICON\_REVISION\_\_ != 0 && \_\_SILICON\_REVISION\_\_ != 0x1

### SHARC SPI Simulation (ADSP-21262/6/7, 213xx, 214xx)

SPI simulation for SHARC processors has been enabled for ADSP-21262/6/7, 213xx, 214xx.

### Fix OTP Programmer for OTP Boot (ADSP-BF51x/BF52x/BF54x)

Several issues relating to OTP programming, loading and booting have been fixed for VisualDSP++ 5.0 Update 9. Please use the following instructions for building an OTP loader stream.

When building a loader stream for OTP boot mode  $(-b$  OTP), no width selection is needed. OTP is always a 32-bit internal transfer.

On the loader property page, select *Intel hex* for boot format for boot mode OTP ( $-f$  HEX). Do not use format ASCII for OTP boot as there is a known loader issue with the ordering in the 32-bit ASCII output.

The OTP flash programmer requires the offset to the start address for the OTP page in the Intel hex loader stream:

- On the loader property page, uncheck Use default start address and enter the page # multiplied by 16 as the start address. For example, if you are using page  $0 \times 40$ L, specify start address  $0 \times 400$ .
- For command-line builds, this corresponds to the loader's  $-p$  switch  $(-p \ 0 \times 400)$

### HOSTDP Boot Mode (ADSP-BF52x/BF54x)

 HOSTDP is now an explicitly supported boot mode in the loader. It is available by selection on the loader property page or at the command-line (-b HOSTDP). Boot mode HOSTDP directs the loader to:

- Emit blocks with payload aligned to the appropriate FIFO depth for the target processor
- Change the default and not emit fill (zero) blocks

### Remove Memory Manager

The Memory Manager service has been removed from VisualDSP++ in order to align with future development efforts on memory management. The goal is to have fewer and simpler services.

### Compatibility of C++ objects and libraries built with previous updates

Update 9 for VisualDSP++ 5.0 contains a later version of the Dinkumware C++ library. Although this contains many fixes and improvements, the streambuf class is incompatible with the previous version, meaning that libraries or object files built with Update 8 (or earlier) will not work properly if they use I/O routines.

In order to ensure compatibility, we recommend rebuilding all C++ libraries and object files after installing Update 9

### Compiler Annotations

The compiler no longer generates annotation information that can be viewed in the IDDE. The annotation information is still generated, but is now inserted as comments in the compiler-generated assembly files. You can view the assembly files by selecting "Save temporary files" in the Project Options and building your project. The assembly files will be placed in the project's output directory.

### New Loader Switch (Blackfin Processor Family)

The new loader switch -denseblocks has been added allowing for a single block loader stream to be created as opposed to a multiple block stream. It can be used by adding –denseblocks to the loader property page: Load - General - Additional Options. This feature is available for ADSP-BF50x/51x/52x/53x/54x/592 processors only.

-denseblocks Direct the loader to emit a single first init code block for -init initcode.dxe

The -denseblocks switch emits a single init code block with flags FIRST and INIT and the init code payload. This is in place of the usual init sequence which is multiple blocks, beginning with a FIRST / IGNORE block with no payload.

The –denseblocks switch requires that the payload fits into a single block.

If multiple blocks are required, an error is reported. For example, if a -maxblocksize had been specified that caused multiple payload blocks for the init DXE:

[Error ld0247]: Unable to process init code into a single first init block for denseblocks switch. The init code payload spans multiple blocks (2 blocks, maximum block size setting is 0x200).

# Anomaly Charts

### Tools Anomalies Addressed

The following table is a list of tools anomalies addressed in VisualDSP++ 5.0 Update 9 for which details can be found on the public tools anomaly website. Other tools anomalies have also been fixed in the Update.

# Details can be found on the Tools Anomaly Web page. The URL is:

http://www.analog.com/processors/tools/anomalies

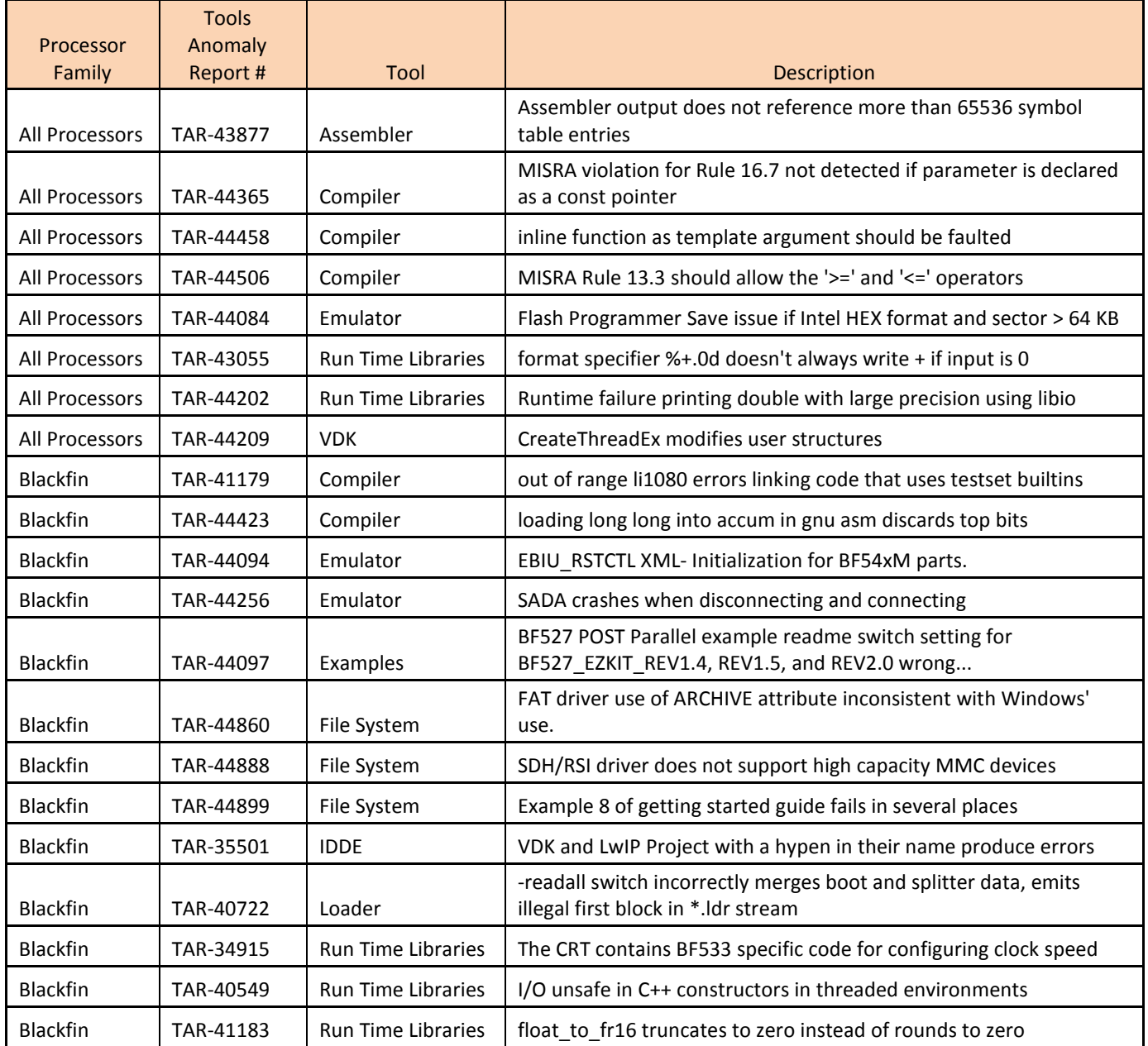

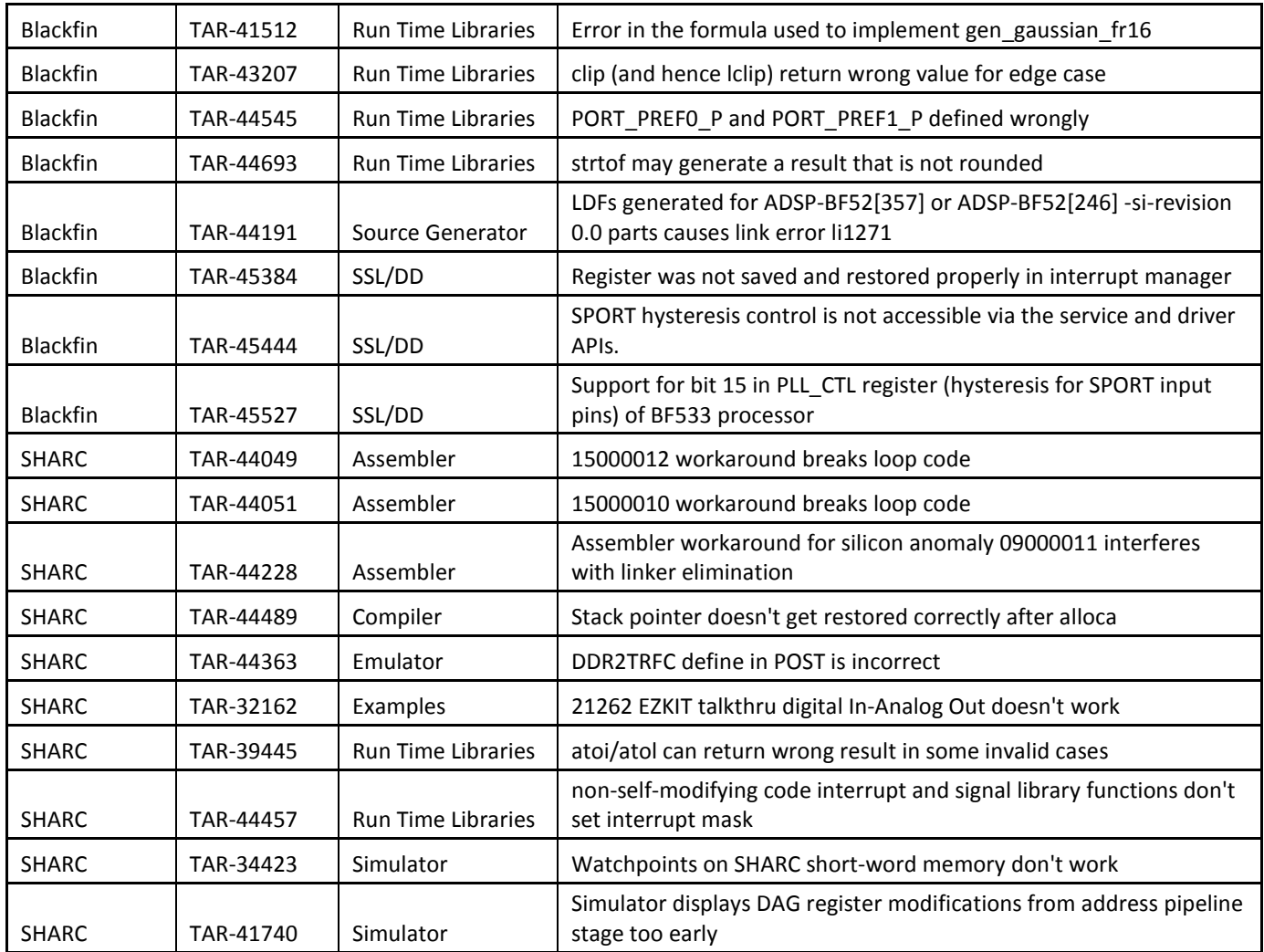

# Known Tools Anomalies

Details can be found on the Tools Anomaly Web page. The URL is: http://www.analog.com/processors/tools/anomalies

# VisualDSP++ 5.0 Update 8 Release Notes

Revision 2.1 September 29, 2010

# **Table of Contents**

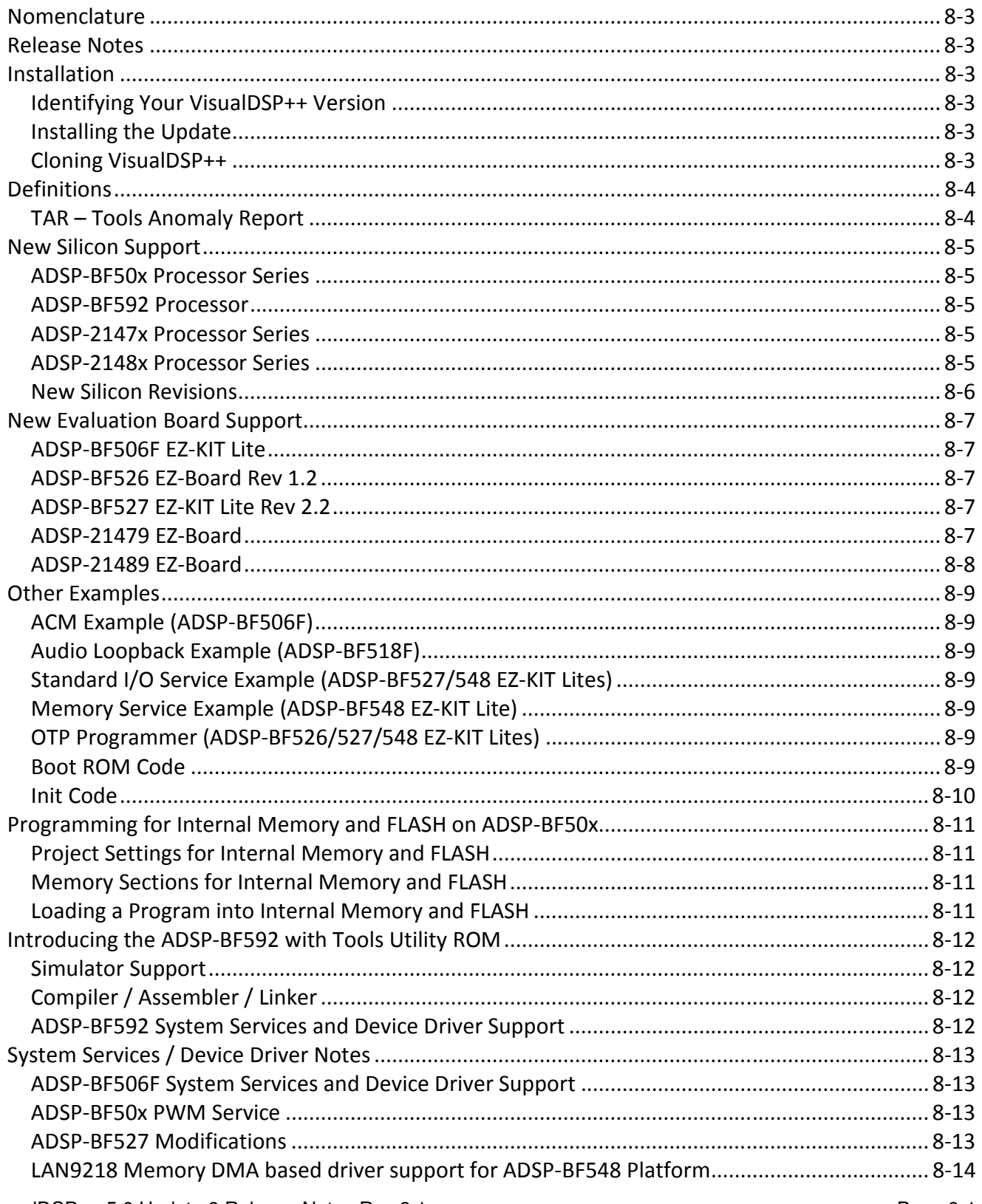

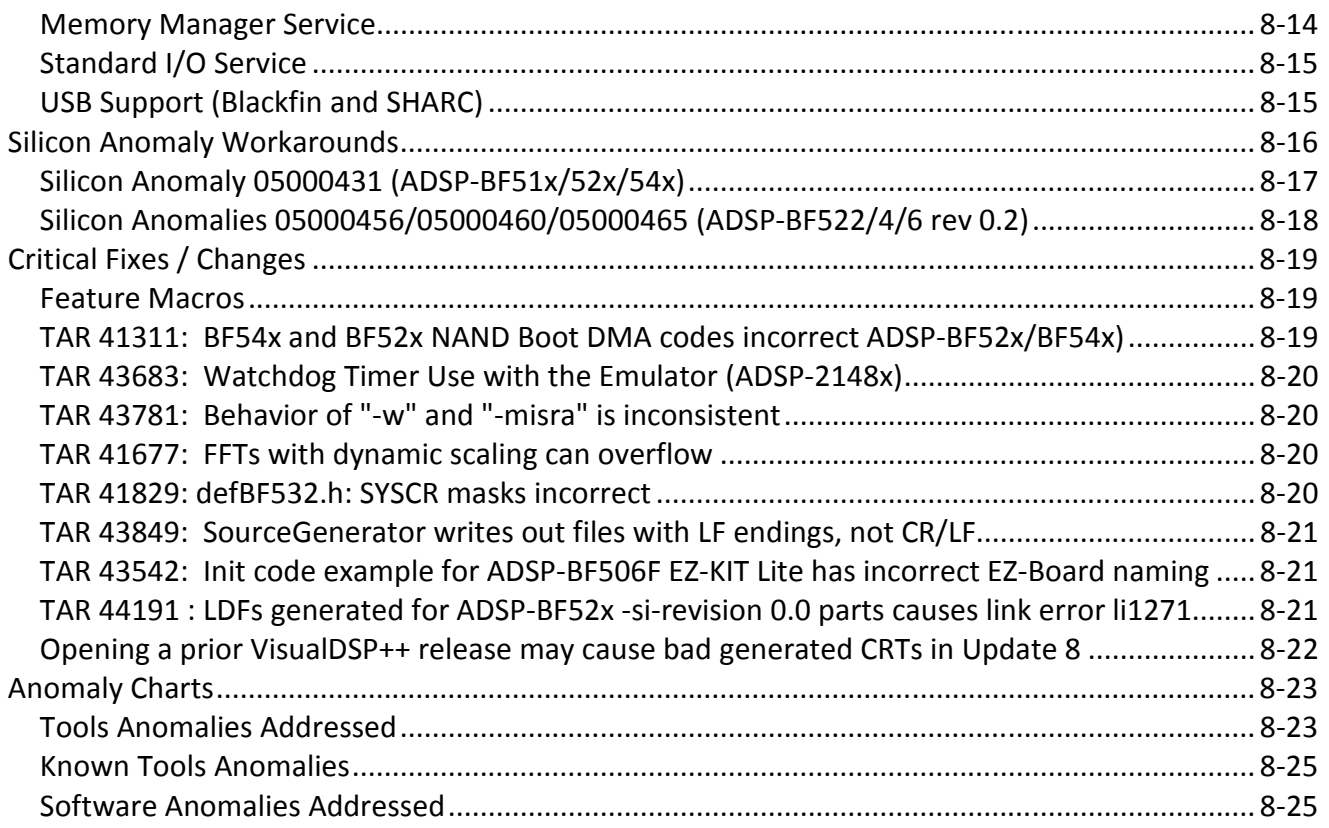

# Nomenclature

In the past, VisualDSP++ updates were labeled by the month and year of their release. In order to improve clarity, updates are now numbered (e.g., Update 1, Update 2, etc.).

# Release Notes

These release notes subsume the release notes for previous updates. Release notes for previous updates can be found at the end of this document.

# Installation

This update can only be installed on a previous VisualDSP++ 5.0 installation. If VisualDSP++ 5.0 is not installed, please install it first. Installation on a previous update is permitted. If a newer update has already been installed, please do not install this update. This update is not intended to be installed on alpha or beta releases. For example, do not install this update on the ADSP-BF518F EZ-KIT Beta Update. It can be installed on the following official special releases:

- VisualDSP++ 5.0 ADSP-BF506F EZ-KIT
- VisualDSP++ 5.0 ADSP-21479 and ADSP-21489 EZ-Boards

# Identifying Your VisualDSP++ Version

The VisualDSP++ release and update number can be found in 2 locations:

- 3. In the Control Panel, open the Add/Remove Programs applet.
- 4. In the VisualDSP++ Integrated Development and Debug Environment (IDDE), select Help  $\rightarrow$ About VisualDSP++.

# Installing the Update

Follow the instructions below for installing this update. Please note that since VisualDSP++ supports having multiple instances installed on a single system. See the *Cloning VisualDSP++* section below for more information.

- 9. Use the Start Menu to navigate to VisualDSP++ "Maintain this installation". By default, this is at Start Menu  $\rightarrow$  All Programs  $\rightarrow$  Analog Devices  $\rightarrow$  VisualDSP++ 5.0.
- 10. Select "Go to the Analog Devices website" and click Next. This will open a window in your web browser.
- 11. Select the appropriate Processor Software Tools Upgrades to match your processor.
- 12. Select and download the desired update (VisualDSP++ 5.0\_Update8.vdu) to your hard drive.
- 13. Again, use the Start Menu to navigate to VisualDSP++ "Maintain this installation".
- 14. Select "Apply a downloaded Update" and click Next.
- 15. Browse for the downloaded Update file (VisualDSP++ 5.0\_Update8.vdu) and click Next.
- 16. Follow the on-screen prompts to complete installation of this Update.

### Cloning VisualDSP++

VisualDSP++ supports cloning of an existing installation. A clone of an installation creates a new instance of a product from an existing installation, rather than from a CD or web software distribution. The use of clones allows you to maintain multiple versions of VisualDSP++ on the same PC at different update levels, and provides a risk-free way to "test" new updates or patches.

To clone your existing installation of VisualDSP++:

- 5. Go to Start->Programs->Analog Devices->VisualDSP++ 5.0 (or equivalent)->Maintain this Installation
- 6. Select "Clone this Installation" and click Next.
- 7. Optionally click Advanced to set the Start menu path.
- 8. Enter the Clone install path and click Next.

# **Definitions**

This section provides definitions for terminology relating to VisualDSP++ and this document.

### TAR – Tools Anomaly Report

Tools Anomaly Report, or TAR, is used for tracking confirmed defect reports in VisualDSP++.

# New Silicon Support

VisualDSP++ updates often include support for new processors, new silicon revisions for existing processors and new EZ-KIT Lite®, EZ-Board® and EZ-Extender® evaluation systems. In order to support these, minor revisions are made to the tool chain and additional system services and device drivers need to be added. This section describes the new support available in this update.

### ADSP-BF50x Processor Series

This release introduces support for the ADSP-BF50x Blackfin® processor series. The following new processors are supported:

- ADSP-BF504 silicon revision 0.0
- ADSP-BF504F silicon revision 0.0
- ADSP-BF506F silicon revision 0.0

### ADSP-BF592 Processor

This release introduces support for the ADSP-BF592 Blackfin processor. The following new processor is supported:

• ADSP-BF592 silicon revision 0.1 with Tools Utility ROM

### ADSP-2147x Processor Series

This release introduces support for the ADSP-2147x SHARC® processor series. The following new processors are supported:

- ADSP-21478 silicon revision 0.0, 0.1, 0.2
- ADSP-21479 silicon revision 0.0, 0.1, 0.2

### ADSP-2148x Processor Series

This release introduces support for the ADSP-2148x SHARC processor series. The following new processors are supported:

- ADSP-21483 silicon revision 0.1, 0.2
- ADSP-21486 silicon revision 0.1, 0.2
- ADSP-21487 silicon revision 0.1, 0.2
- ADSP-21488 silicon revision 0.1, 0.2
- ADSP-21489 silicon revision 0.1, 0.2

The following part numbers have been reserved for future use:

- ADSP-21471, ADSP-21472, ADSP-21475
- ADSP-21481, ADSP-21482, ADSP-21485

No new TigerSHARC® processors are supported with this release.

### New Silicon Revisions

The following new silicon revisions are supported with Update 8:

- ADSP-BF512/4/6/8 silicon revision 0.2
- ADSP-BF542/4/7/8/9 silicon revision 0.4
- ADSP-21462/5/7/9 silicon revision 0.1

No new silicon revisions to TigerSHARC processors are supported with Update 8.

### New Evaluation Board Support

Support has been added for the following new evaluation boards and evaluation board revisions.

### ADSP-BF506F EZ-KIT Lite

This release integrates support from the VisualDSP++ 5.0 ADSP-BF506F EZ-KIT release. The following examples are provided:

```
Blackfin\Examples\ADSP-BF506F EZ-KIT Lite\Background_Telemetry\CDemo 
Blackfin\Examples\ADSP-BF506F EZ-KIT Lite\Drivers\ADC\Sample_ADC_ACM_Control 
Blackfin\Examples\ADSP-BF506F EZ-KIT Lite\Drivers\UART\Autobaud 
Blackfin\Examples\ADSP-BF506F EZ-KIT Lite\Drivers\UART\Echo 
Blackfin\Examples\ADSP-BF506F EZ-KIT Lite\Flash Programmer\BF50x4MBFlash 
Blackfin\Examples\ADSP-BF506F EZ-KIT Lite\Flash Programmer\Serial 
Blackfin\Examples\ADSP-BF506F EZ-KIT Lite\Power_On_Self_Test
```
### ADSP-BF526 EZ-Board Rev 1.2

This release introduces support for the revision 1.2 of the ADSP-BF527 EZ-Board. This revision includes the new silicon revision 0.2 of the ADSP-BF526 processor. No examples needed updating.

### ADSP-BF527 EZ-KIT Lite Rev 2.2

This release integrates support from the VisualDSP++ 5.0 ADSP-BF506F EZ-KIT release. The following examples are provided:

Blackfin\Examples\ADSP-BF527 EZ-KIT Lite\Drivers\Keypad ADP5520 Blackfin\Examples\ADSP-BF527 EZ-KIT Lite\Drivers\LCD LQ035Q1DH02 Blackfin\Examples\ADSP-BF527 EZ-KIT Lite\Drivers\TouchScreen AD7879-1

Please note that the  $Power\_On\_Self\_Test$  should be built under the debug and not the release configuration.

### ADSP-21479 EZ-Board

This release integrates support from the VisualDSP++ 5.0 ADSP-21479 and ADSP-21489 EZ-Boards release. The following examples are provided:

```
214xx\Examples\ADSP-21479 EZ-Board\21479 AD1939 C Block-Based Talkthru 192kHz 
214xx\Examples\ADSP-21479 EZ-Board\21479 AD1939 C Block-Based Talkthru 48 or 96 kHz 
214xx\Examples\ADSP-21479 EZ-Board\21479 AD1939 C Sampled-Based Talkthru 192 kHz 
214xx\Examples\ADSP-21479 EZ-Board\21479 AD1939 C Sampled-Based Talkthru 48 or 96 kHz 
214xx\Examples\ADSP-21479 EZ-Board\21479 AD1939 I2S C Sampled-Based Talkthru 
214xx\Examples\ADSP-21479 EZ-Board\256pointFFT 
214xx\Examples\ADSP-21479 EZ-Board\512pointFFT 
214xx\Examples\ADSP-21479 EZ-Board\AnalogInDigitalOut 
214xx\Examples\ADSP-21479 EZ-Board\Background_Telemetry 
214xx\Examples\ADSP-21479 EZ-Board\Core Timer_C 
214xx\Examples\ADSP-21479 EZ-Board\Decimation Filter 
214xx\Examples\ADSP-21479 EZ-Board\Flash Programmer
214xx\Examples\ADSP-21479 EZ-Board\Interpolation Filter 
214xx\Examples\ADSP-21479 EZ-Board\Multichannel Filter AutoIterate 
214xx\Examples\ADSP-21479 EZ-Board\MultiIteration Mode 
214xx\Examples\ADSP-21479 EZ-Board\Power_On_Self_Test 
214xx\Examples\ADSP-21479 EZ-Board\RTC_Seconds_Test
214xx\Examples\ADSP-21479 EZ-Board\SingleIteration Mode 
214xx\Examples\ADSP-21479 EZ-Board\SPDIF to Analog TalkThru with SRC (C) 
214xx\Examples\ADSP-21479 EZ-Board\SPDIFToAnalogTalkThru(C)
```
#### VisualDSP<sub>++</sub> 5.0 Update 8 Release Notes Rev 2.1 **Page 8-7** Page 8-7

```
214xx\Examples\ADSP-21479 EZ-Board\Talkthrough_IIR_Accelerator 
214xx\Examples\ADSP-21479 EZ-Board\UART echo back_C
214xx\Examples\ADSP-21479 EZ-Board\VISA_example 
214xx\Examples\SHARC Audio EZ-Extender\21479 AD1939 C Block-Based Talkthru 192kHz 
214xx\Examples\SHARC Audio EZ-Extender\21479 AD1939 C Block-Based Talkthru 48 or 96 kHz 
214xx\Examples\SHARC Audio EZ-Extender\21479 AD1939 C Sampled-Based Talkthru 192 kHz 
214xx\Examples\SHARC Audio EZ-Extender\21479 AD1939 C Sampled-Based Talkthru 48 or 96 kHz 
214xx\Examples\SHARC Audio EZ-Extender\21479 AD1939 I2S C Sampled-Based Talkthru 
214xx\Examples\SHARC Audio EZ-Extender\21479 AnalogInDigitalOut 
214xx\Examples\SHARC Audio EZ-Extender\21479 SPDIF to Analog TalkThru with SRC (C)
```
#### The following new projects have also been added:

```
214xx\Examples\USB EZ-EXTENDER\USB_IO\21479_usbio.dpj 
214xx\Examples\USB EZ-EXTENDER\USB_Loopback\21479_usbloopback.dpj 
214xx\Examples\USB EZ-EXTENDER\USB_Talkthrough\21479_usbtalkthrough.dpj
```
#### ADSP-21489 EZ-Board

This release integrates support from the VisualDSP++ 5.0 ADSP-21479 and ADSP-21489 EZ-Boards release. The following examples are provided:

```
214xx\Examples\ADSP-21489 EZ-Board\21489 AD1939 C Block-Based Talkthru 192kHz 
214xx\Examples\ADSP-21489 EZ-Board\21489 AD1939 C Block-Based Talkthru 48 or 96 kHz 
214xx\Examples\ADSP-21489 EZ-Board\21489 AD1939 C Sampled-Based Talkthru 192 kHz 
214xx\Examples\ADSP-21489 EZ-Board\21489 AD1939 C Sampled-Based Talkthru 48 or 96 kHz 
214xx\Examples\ADSP-21489 EZ-Board\21489 AD1939 I2S C Sampled-Based Talkthru 
214xx\Examples\ADSP-21489 EZ-Board\256pointFFT 
214xx\Examples\ADSP-21489 EZ-Board\512pointFFT 
214xx\Examples\ADSP-21489 EZ-Board\AnalogInDigitalOut 
214xx\Examples\ADSP-21489 EZ-Board\Background_Telemetry 
214xx\Examples\ADSP-21489 EZ-Board\Core Timer_C 
214xx\Examples\ADSP-21489 EZ-Board\Decimation Filter 
214xx\Examples\ADSP-21489 EZ-Board\Flash Programmer
214xx\Examples\ADSP-21489 EZ-Board\Interpolation Filter 
214xx\Examples\ADSP-21489 EZ-Board\Multichannel Filter AutoIterate 
214xx\Examples\ADSP-21489 EZ-Board\MultiIteration Mode 
214xx\Examples\ADSP-21489 EZ-Board\Power_On_Self_Test 
214xx\Examples\ADSP-21489 EZ-Board\RTC_Seconds_Test
214xx\Examples\ADSP-21489 EZ-Board\SingleIteration Mode 
214xx\Examples\ADSP-21489 EZ-Board\SPDIF to Analog TalkThru with SRC (C) 
214xx\Examples\ADSP-21489 EZ-Board\SPDIFToAnalogTalkThru(C) 
214xx\Examples\ADSP-21489 EZ-Board\Talkthrough_IIR_Accelerator 
214xx\Examples\ADSP-21489 EZ-Board\UART echo back_C
214xx\Examples\ADSP-21489 EZ-Board\VISA_example 
214xx\Examples\SHARC Audio EZ-Extender\21489 AD1939 C Block-Based Talkthru 192kHz 
214xx\Examples\SHARC Audio EZ-Extender\21489 AD1939 C Block-Based Talkthru 48 or 96 kHz 
214xx\Examples\SHARC Audio EZ-Extender\21489 AD1939 C Sampled-Based Talkthru 192 kHz 
214xx\Examples\SHARC Audio EZ-Extender\21489 AD1939 C Sampled-Based Talkthru 48 or 96 kHz 
214xx\Examples\SHARC Audio EZ-Extender\21489 AD1939 I2S C Sampled-Based Talkthru
```

```
214xx\Examples\SHARC Audio EZ-Extender\21489 AnalogInDigitalOut
```

```
214xx\Examples\SHARC Audio EZ-Extender\21489 SPDIF to Analog TalkThru with SRC (C)
```
#### The following new projects have also been added:

```
214xx\Examples\USB EZ-EXTENDER\USB_IO\21489_usbio.dpj 
214xx\Examples\USB EZ-EXTENDER\USB_Loopback\21489_usbloopback.dpj 
214xx\Examples\USB EZ-EXTENDER\USB_Talkthrough\21489_usbtalkthrough.dpj
```
### Other Examples

This section specifies new examples that are not specific to an evaluation board.

### ACM Example (ADSP-BF506F)

Sample\_ADC\_ACM\_Control example demonstrates how the ADC on ADSP-BF506F processor can be operated using the ADC Controller Module (ACM). The example uses a GP Timer as external trigger to start ACM events. ACM service handles the ADC control signals as per its event configuration settings and captures ADC samples to a data buffer. This example has been added for the ADSP-BF506F EZ-KIT Lite:

Blackfin\Examples\ADSP-BF506F EZ-KIT Lite\Drivers\ADC\Sample\_ADC\_ACM\_Control

### Audio Loopback Example (ADSP-BF518F)

The following audio loopback example has been added for the ADSP-BF518F EZ-Board:

Blackfin\Examples\ADSP-BF518F EZ-Board\Drivers\AudioCodec\Audio\_Loopback

### Standard I/O Service Example (ADSP-BF527/548 EZ-KIT Lites)

The following examples have been added to demonstrate use of the new Standard I/O System Service:

```
Blackfin\Examples\ADSP-BF527 EZ-KIT Lite\Services\stdio\char_echo 
Blackfin\Examples\ADSP-BF548 EZ-KIT Lite\Services\stdio\char_echo
```
### Memory Service Example (ADSP-BF548 EZ-KIT Lite)

The following examples have been added to demonstrate use of the new Memory Service:

```
Blackfin\Examples\ADSP-BF548 EZ-KIT Lite\Services\Mem\CustomAlgorithm 
Blackfin\Examples\ADSP-BF548 EZ-KIT Lite\Services\Mem\PredefinedAlgorithm
```
### OTP Programmer (ADSP-BF526/527/548 EZ-KIT Lites)

The following example OTP programmers have been added to VisualDSP++ in this release to support programming the One Time Programmable memory on the ADSP-BF52x and ADSP-BF54x processor series.

```
Blackfin\Examples\OTPProgrammer\ADSP-BF526 
Blackfin\Examples\OTPProgrammer\ADSP-BF527 
Blackfin\Examples\OTPProgrammer\ADSP-BF548
```
### Boot ROM Code

This section describes changes to the Boot ROM code.

New Boot ROM Code is available in Update 8 for the following processors:

- ADSP-BF50x rev 0.0
- ADSP-BF51x rev 0.2
- ADSP-BF523/5/7 rev 0.3
- ADSP-BF54x rev 0.4
- ADSP-BF592 rev 0.1

### Init Code

This section describes the changes to the Init Code.

New Init Code is available in Update 8 for the following processors:

- ADSP-BF506F rev 0.0
- ADSP-BF518F rev 0.2
- ADSP-BF527 rev 0.3
- ADSP-BF548 rev 0.4
- ADSP-BF592 rev 0.1
- ADSP-21479
- ADSP-21489

# Programming for Internal Memory and FLASH on ADSP-BF50x

Configuring your project to use both internal memory stacked parallel FLASH requires a couple of extra steps. This section will guide the user through the proper steps.

### Project Settings for Internal Memory and FLASH

To build a project for Internal Memory and FLASH, the following changes need to be made to the Project - Project-Options:

- 1. On the Project property page, change the Target Type to Loader file.
- 2. On the Load-Splitter property page, select Enable ROM Splitter, set the Format to Hex and set the Mask address to 21.

### Memory Sections for Internal Memory and FLASH

Unlike other Blackfin processors the ADSP-BF50x processor series does not have support for External memory. The ADSP-BF504F and ADSP-BF506F processors do have stacked parallel FLASH memory available and support for this is integrated into the VisualDSP++ tools in Update 8.

The default and generated LDFs will map code and constant data inputs that cannot be fit into L1 memory to FLASH memory where possible by default. They avoid placing functions that require automatic breakpoints since software breakpoints do not work in FLASH memory. The default LDFs also provide support for input sections that can be used to map code and data explicitly:

```
#pragma section("L1_code") // Place code in L1 internal SRAM 
#pragma section("L1_data") // Place data, especially r/w data in L1 
internal SRAM 
#pragma section("FLASH_code") // Place code in L3 that is large and/or does 
not need debugging 
#pragma section("FLASH_data") // Place r/o data in L3
```
### Loading a Program into Internal Memory and FLASH

Loading to Internal Memory and FLASH now takes place automatically. The FLASH Programmer is loaded into Internal Memory and used to program the FLASH. Then program and data are loaded into Internal Memory.

# Introducing the ADSP-BF592 with Tools Utility ROM

The ADSP-BF592 is the first Analog Devices DSP to include a ROM with run time libraries. The ROM helps reduce the application footprint for this processor. Applications that use the functions available in the ROM are linked to reference the ROM code thus reducing the size of the application.

### Simulator Support

VisualDSP++ 5.0 Update 8 provides simulator support for the ROM. The ADSP-BF592 Single Processor Simulator will load the ROM image into memory prior to loading the application on a File - Load Program. The entry points and contents of the Tools Utility ROM will be displayed in the disassembly window and breakpoints can be set on the ROM code.

# Compiler / Assembler / Linker

VisualDSP++ 5.0 Update 8 automatically links against the ROM content. For more information on how this works, please see the associated FAQ: http://ez.analog.com/docs/DOC-1594.

### ADSP-BF592 System Services and Device Driver Support

The following System Services and Device Driver support are provided for the ADSP-BF592:

Device Drivers:

- SPI
- SPORT
- TWI
- PPI
- UART

System Services:

- DMA
- Interrupt
- Power
- **Timer**
- Flag
- Ports

# System Services / Device Driver Notes

# ADSP-BF506F System Services and Device Driver Support

The following System Services and Device Driver support are provided for this release:

Device Drivers:

- SPI
- **SPORT**
- TWI
- PPI
- RSI (SDH)
- UART
- **Counter**
- Internal ADC (adi\_bf506fadc1)

System Services:

- DMA
- DCB
- **Interrupt**
- Power
- PWM
- **Timer**
- Flag
- Ports
- **Semaphore**
- ACM (ADC Controller Module)

### ADSP-BF50x PWM Service

Because the ADSP-BF50x has two identical PWMs, the SSL PWM Service has been modified slightly to accommodate the two PWMs.

Special instructions for using the new PWM service can be found here:

Blackfin\docs\services\PWM\_Service\_ADSP-BF50x.pdf

# ADSP-BF527 Modifications

This VisualDSP++ release contains new and modified device drivers to match the hardware changes made for Revision 2.2 of the ADSP-BF527 EZ-KIT Lite. The new drivers support use of the keypad scanning feature of the ADP5520 multi-function controller, and the AD7879-1 touch screen controller. The modified driver controls the Sharp LQ035Q1DH02 LCD display connected via the EZ-KIT's CPLD.

The header files for these drivers are:

```
Blackfin\include\drivers\keypad\adi_adp5520.h
```

```
Blackfin\include\drivers\touchscreen\adi_ad7879_1.h
Blackfin\include\drivers\lcd\sharp\adi_lq035q1dh02.h
```
and their implementation files are:

```
Blackfin\lib\src\drivers\keypad\adi_adp5520.c 
Blackfin\lib\src\drivers\touchscreen\adi_ad7879_1.c
Blackfin\lib\src\drivers\lcd\sharp\adi_lq035q1dh02.c
```
New or updated driver documentation is to be found in:

```
Blackfin\doc\drivers\keypad\adi_adp5520.pdf 
Blackfin\doc\drivers\Touchscreen\adi_ad7879.pdf 
Blackfin\doc\drivers\lcd\sharp\adi_lq035q1dh02.pdf
```
Note that the LCD driver currently only supports using the CPLD/LCD in RGB888 data mode (24 bits per pixel).

Example projects using the new and modified drivers are supplied in the following folders:

```
Blackfin\Examples\ADSP-BF527 EZ-KIT Lite\Drivers\Keypad ADP5520\ 
Blackfin\Examples\ADSP-BF527 EZ-KIT Lite\Drivers\TouchScreen AD7879-1\ 
Blackfin\Examples\ADSP-BF527 EZ-KIT Lite\Drivers\LCD LQ035Q1DH02\
```
Note that these three examples are for Revision 2.2 (and later) of the ADSP-BF527 EZ-KIT Lite only and that the projects in the LCD and touchscreen-keypad folders are for revisions prior to 2.2.

In addition, the example project in the following directory is only for revisions prior to 2.2:

Blackfin\Examples\Landscape LCD EZ-EXTENDER\LCD\_ColorBarDisplay\ADSP-BF527

### LAN9218 Memory DMA based driver support for ADSP-BF548 Platform

- Memory DMA based LAN9218 driver has been added. This is a separate driver from that of programmed I/O variant. Applications that intend to use memory DMA driver has to link with liblan9218bf548\_dma.dlb.
- By default this driver uses MDMA\_STREAM2 for both transmit and receive operations.
- MDMA based driver operates asynchronously and reduces the processor loading considerably. An application that used to take 90% of processor time now takes only 20%.

#### Memory Manager Service

The memory manager allows user applications and other services to dynamically allocate memory from application specific memory pools using various allocation algorithms. The currently released algorithms are fixed-block size, binary buddy, circular queue, and user-customizable algorithms. The flexibility in choosing the algorithm helps the user optimize their system by providing him with the choice of allocation speed vs. memory overhead.

For more details, see the System Services User's Manual.
# Standard I/O Service

The Standard I/O service provides an easy way to redirect the regular C streams to a physical output. Currently the UART output is supported. More devices/peripherals may be added in the future. The streams that can be redirected are the stdout, the stderr, and stdin. Once the streams are redirected using a simple API, the application can simply continue using the regular stdio.h APIs (printf, scanf, ...); the service initializes the physical device and intercepts stdio accesses to forward them to the selected device.

By default, standard I/O is directed to the console via the JTAG which requires halting the processor. Redirecting the I/O to the UART could provide a better run time performance while debugging code.

For more details, see the System Services User's Manual.

#### USB Support (Blackfin and SHARC)

Due to popular demand, 64-bit Windows drivers for bulk transfers are now included. This has been tested on 64-bit Windows 7, Windows Vista and Windows XP.

Also, support for USB has been added for the ADSP-21479 and ADSP-21489 EZ-Boards.

# Silicon Anomaly Workarounds

Anomaly workaround information is available in the online help: Select Help  $\rightarrow$  Contents  $\rightarrow$  Graphical Environment  $\rightarrow$  Silicon Anomaly Support  $\rightarrow$  Silicon Anomalies Tools Support and then click the appropriate processor series.

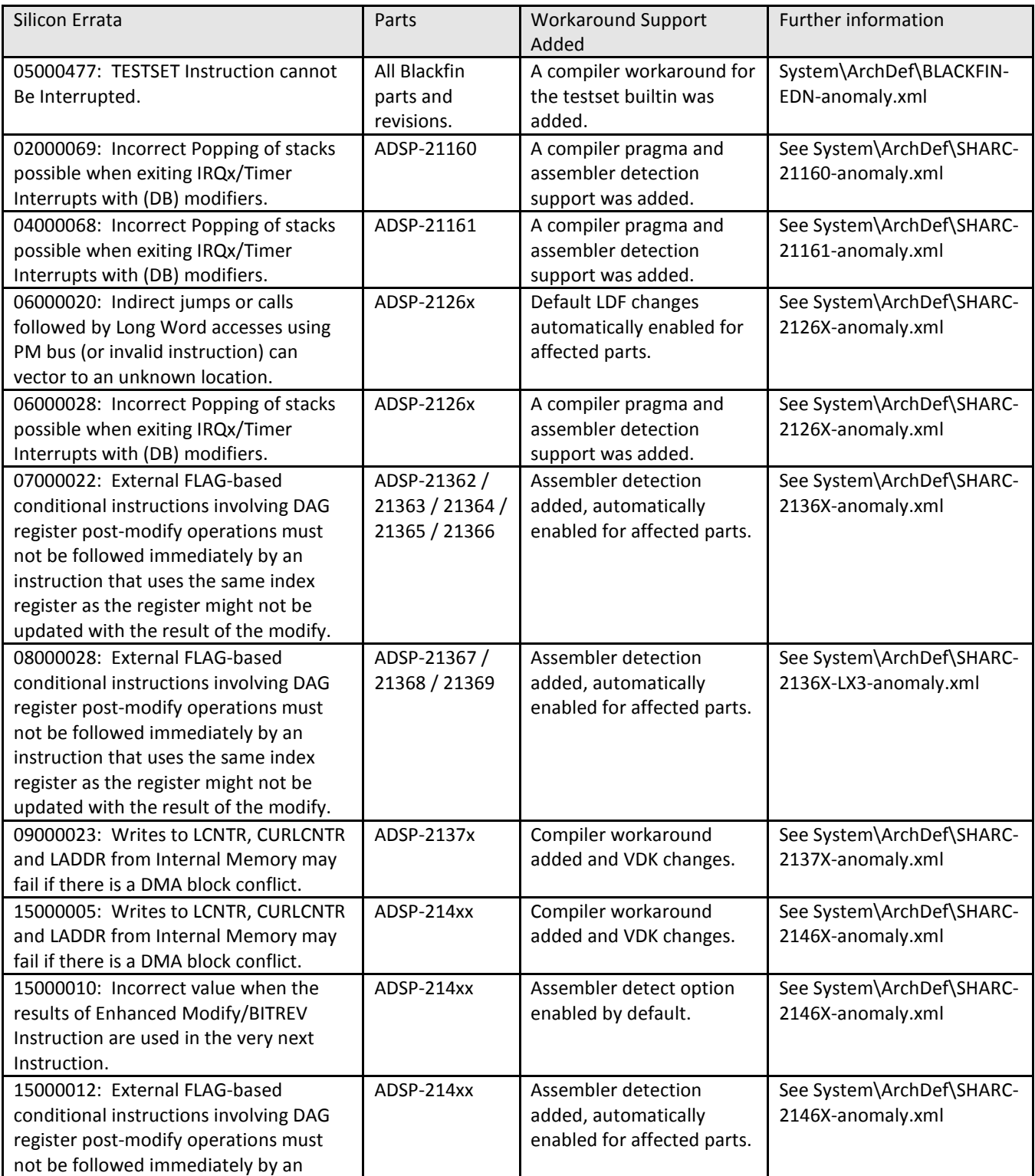

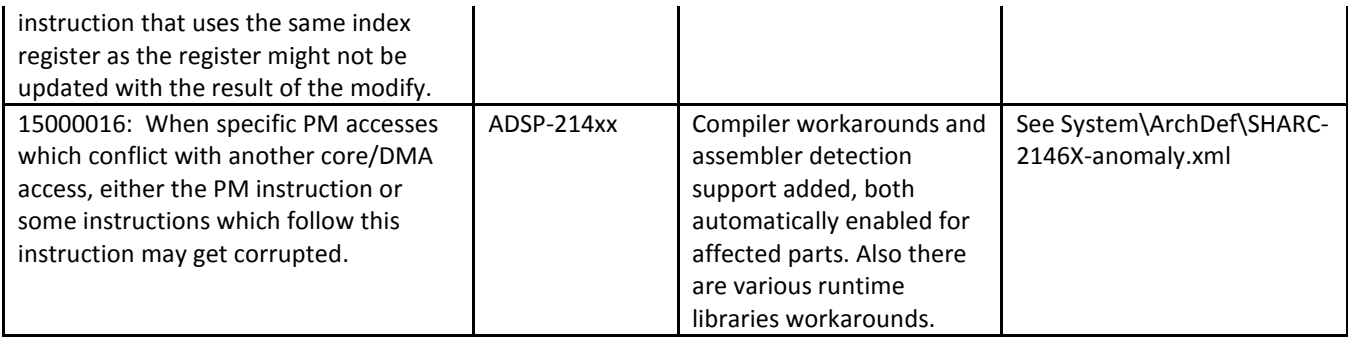

# Silicon Anomaly 05000431 (ADSP-BF51x/52x/54x)

"Incorrect Use of Stack in Lockbox Firmware During Authentication"

To use Lockbox and the Device Driver/System Services Libraries (DD/SS) distributed with VisualDSP++ Update 8, the DD/SS libraries need to be rebuilt from source as follows:

1. In the file

\$VDSP/Blackfin/lib/src/services/int/adi\_int\_module.h

(where \$VDSP represents the VisualDSP++ installation path) add the instruction

 $SP += -60;$ 

immediately after the \_\_STARTFUNC(Name) entry point for both ADI\_INT\_ISR\_FUNCTION and ADI\_INT\_EXC\_FUNCTION.

```
#define ADI_INT_ISR_FUNCTION(Name, IVG, Nested) \
\frac{\text{STARTFUNC}(\text{Name})}{\text{SP } += -60;}// <-- ADD THIS INSTRUCTION
      [--SP] = R0; \ \ \ \ \ \ \[--SP] = P1; \ \ \ \ \ \ \#define ADI_INT_EXC_FUNCTION(Name, IVG, Nested) \
__STARTFUNC(Name) \ 
      SP += -60; \
      [--SP] = R0; \ \ \ \ \ \ \[--SP] = P1; \ \ \ \ \ \ \
```
2. Also in the file \$VDSP/Blackfin/lib/src/services/int/adi\_int\_module.h the complementary stack modification must be made to the end of the handlers. The

 $SP += 60;$ 

instruction must be inserted before the RTI in ADI INT ISR EPILOG and before the RTX in ADI\_INT\_EXC\_EPILOG. For example:

```
#define ADI_INT_EXC_EPILOG(Nested) \
     unlink;\ 
     SP += 12; \ . 
       . 
       . 
     SP += 60; \ // <-- ADD THIS INSTRUCTION
     RTX; \setminusNOP ; \setminusNOP ; \setminusNOP;
```
3. Rebuild the DD/SS library with these changes and use them instead of the prebuilt libraries distributed within VisualDSP++. For more information, please contact processor.tools.support@analog.com.

#### Silicon Anomalies 05000456/05000460/05000465 (ADSP-BF522/4/6 rev 0.2)

Due to silicon anomalies 05000456, 05000460 and 05000465 on the ADSP-BF52x/BF54x processor series, the default Rx DMA MODE is 0. These silicon anomalies have been fixed in ADSP-BF522/524/526 revision 0.2. For optimal performance for the ADSP-BF522/524/526 rev 0.2, the user can set the Rx DMA MODE to 1. The following code snippet shows how to enable DMA MODE 1 at the application level.

```
 /* Set Driver's DMA operational mode */ 
    { 
        ADI_USB_HDRC_DMA_CONFIG DmaConfig; 
         DmaConfig.DmaChannel = ADI_USB_HDRC_RX_CHANNEL; 
        DmaConfig.DmaMode = DMA_MODE_1; /* or DMA_MODE_0 */
        Result = adi_dev_Control( PeripheralDevHandle, ADI_USB_CMD_SET_DMA_MODE, 
(void*)&DmaConfig); 
   }
```
# Critical Fixes / Changes

This section highlights significant changes due to software anomaly fixes or functional changes.

#### Feature Macros

The following macros are automatically predefined by the assembler, compiler and linker:

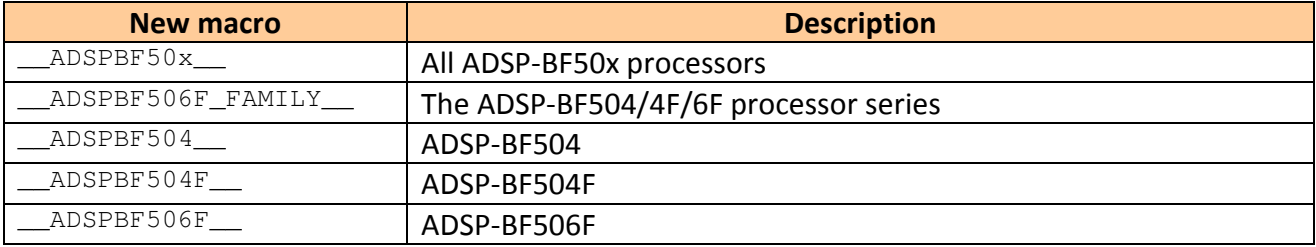

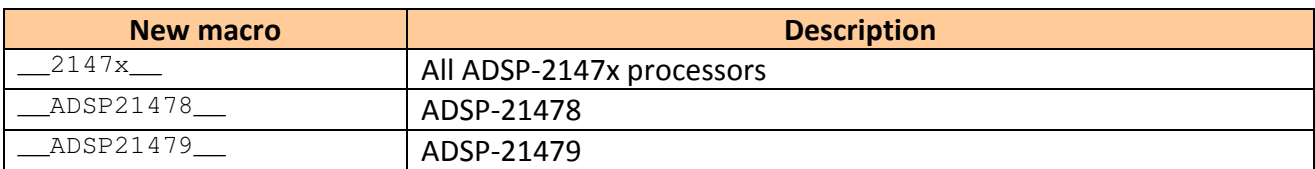

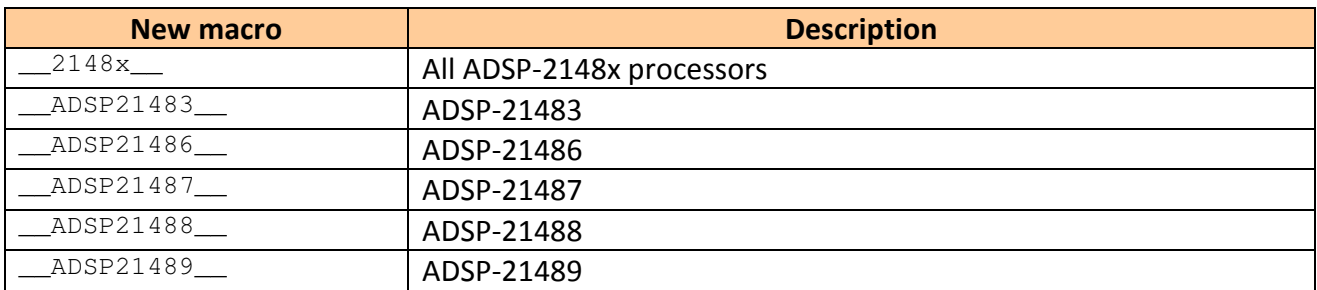

#### TAR 41311: BF54x and BF52x NAND Boot DMA codes incorrect ADSP-BF52x/BF54x)

Prior to VisualDSP++ 5.0 Update 8, the Blackfin loader wrote incorrect DMA codes for NAND boot to the headers. The NAND boot DMA codes are fixed in VisualDSP++ 5.0 Update 8. There is no longer a need to have the following additional options in your projects to get a compliant boot stream:

For the ADSP-BF54x processors the workaround is to add the following switches to the additional options:

-width 16 -dmawidth 32

For the ADSP-BF52x processors the workaround is to add the following switches to the additional options:

```
-width 16 -dmawidth 16
```
# TAR 43683: Watchdog Timer Use with the Emulator (ADSP-2148x)

The emulator does not automatically disable the Watchdog Timer upon hitting a breakpoint. This could cause an exception when single-stepping or resuming. The user should disable the Watchdog Timer before debugging their code.

### TAR 43781: Behavior of "-w" and "-misra" is inconsistent

Prior to VisualDSP++ 5.0 Update 8 the compilers various MISRA-C options didn't always conflict with other options that are incompatible when building with MISRA-C checking enabled. For example building with -w (disable warnings) switch should cause an error but prior to Update 8 it didn't if it was used before the options to enable MISRA-C on the command-line.

This means that it is possible that some project will hit this error when built with Update 8 that didn't previously. If that happens, the correct action is to remove the conflicting options from the build options. An example of the error that might be seen is:

cc3150: {D} error: Option -misra conflicts with option -w

The switches that conflict with MISRA-C are:

- $-w$
- -Wsuppress
- -Wwarn
- $\bullet$   $-C++$
- -enum-is-int
- -implicit-pointers
- -warn-protos
- -decls-weak (Blackfin only option)
- -alttok

#### TAR 41677: FFTs with dynamic scaling can overflow

The FFT functions cfft fr16, ifft fr16 and rfft fr16 were modified to ensure that suitably conditioned input data will not cause an overflow when dynamic scaling is selected. The functions now use a threshold of 0.25 (instead of 0.5 previously) when deciding whether to apply scaling. This may cause the functions to apply scaling more often than previously done. However, any additional scaling performed by the FFT functions will be reflected by a corresponding increase in the value of the block exponent that they return.

#### TAR 41829: defBF532.h: SYSCR masks incorrect

The macros definitions for BMODE\_FLASH, BMODE\_SPIHOST and BMODE\_SPIMEM in Blackfin/include/defBF532.h have been modified because they were incorrect. The original (incorrect) macro definitions were:

```
define BMODE_FLASH 0x0001 /* Use Boot ROM to load from 8-bit or 16-bit flash */ 
define BMODE_SPIHOST 0x0002 /* Boot from SPI0 host (slave mode) */ 
define BMODE_SPIMEM 0x0003 /* Boot from serial SPI memory */
```
These have been changed to:

```
define BMODE FLASH 0x0002 /* Use Boot ROM to load from 8-bit or 16-bit flash */
define BMODE_SPIHOST 0x0004 /* Boot from SPI0 host (slave mode) */ 
define BMODE_SPIMEM 0x0006 /* Boot from serial SPI memory */
```
User code which relied on the original (incorrect) macro definitions will need to be modified since these macro definition changes may change the behavior of their program.

#### TAR 43849: SourceGenerator writes out files with LF endings, not CR/LF

The Startup Code/LDF Source Generator writes out generated source files with LF (Line Feed) endings, however any modifications made to a generated source file in the IDDE Editor are saved with CR (Carriage Return)/LF endings.

This may cause issues for other editors or for certain source code management systems.

The Startup Code/LDF Source Generator now ensures that all generated source files have CR/LF line endings.

#### TAR 43542: Init code example for ADSP-BF506F EZ-KIT Lite has incorrect EZ-Board naming

There were name changes for the ADSP-BF506F EZ-KIT Lite for TAR 43542. Any project which references the previous ADSP-BF506F initialization file on the Project -> Load -> Options page -or- via the  $\text{-init}$  option in a makefile needs to update to the new DXE name.

#### The original file names were:

```
Blackfin\ldr\ezkitBF506f_initcode_ROM-V00.dxe 
Blackfin\ldr\init_code\asm\ADSP-BF506F EZ-KIT Lite\ezkitBF506f_initcode.asm 
Blackfin\ldr\init_code\asm\ADSP-BF506F EZ-KIT Lite\ezkitBF506f_initcode.dpj 
Blackfin\ldr\init_code\asm\ADSP-BF506F EZ-KIT Lite\ezkitBF506f_initcode.h 
Blackfin\ldr\init_code\asm\ADSP-BF506F EZ-KIT Lite\ezkitBF506f_initcode.ldf 
Blackfin\ldr\init_code\c\ADSP-BF506F EZ-KIT Lite\ezkitBF506f_initcode.c 
Blackfin\ldr\init_code\c\ADSP-BF506F EZ-KIT Lite\ezkitBF506f_initcode.h 
Blackfin\ldr\init_code\c\ADSP-BF506F EZ-KIT Lite\ezkitBF506f_initcode.ldf 
Blackfin\ldr\init_code\c\ADSP-BF506F EZ-KIT Lite\ezkitBF506f_initcode_ROM-V00.dpj
```
#### The new file names are:

```
Blackfin\ldr\ezboardBF506f_initcode_ROM-V00.dxe
Blackfin\ldr\init_code\asm\ADSP-BF506F EZ-Board\ezboardBF506f_initcode.asm
Blackfin\ldr\init_code\asm\ADSP-BF506F EZ-Board\ezboardBF506f_initcode.dpj
Blackfin\ldr\init_code\asm\ADSP-BF506F EZ-Board\ezboardBF506f_initcode.h
Blackfin\ldr\init_code\asm\ADSP-BF506F EZ-Board\ezboardBF506f_initcode.ldf 
Blackfin\ldr\init_code\c\ADSP-BF506F EZ-Board\ezboardBF506f_initcode.c 
Blackfin\ldr\init_code\c\ADSP-BF506F EZ-Board\ezboardBF506f_initcode.h 
Blackfin\ldr\init_code\c\ADSP-BF506F EZ-Board\ezboardBF506f_initcode.ldf
Blackfin\ldr\init_code\c\ADSP-BF506F EZ-Board\ezboardBF506f_initcode_ROM-V00.dpj
```
#### TAR 44191 : LDFs generated for ADSP-BF52x -si-revision 0.0 parts causes link error li1271

If you create a project with a generated LDF for any of the ADSP-BF52x parts and revision 0.0 you will get a linker error when building because there are two reserve commands in the same section.

The error issue looks like the following:

```
[Error li1271] ".\LDFGen_TAR.ldf":252 Due to insufficient space or conflicts with 
other placement requirements in processor 'p0', command 'RESERVE( ___bootLoader= 
0xFF807FEF, ___bootLoaderLength= 0147FE58, 1 )' has failed 
         Total of 0x11 word(s) were not allocated.
```
For more details, see 'linker log.xml' in the output directory.

To avoid this issue, modify the LDF template code for your part by adding the two lines indicated by a " $+$ " below (don't include the " $+$ " though). The files to modify are installed into folder "System\SystemBuilder\CodeGenerators\Startup Code Wizard\LDFGen", so for example to fix this issue for BF527, modify file "System\SystemBuilder\CodeGenerators\Startup Code Wizard\LDFGen\ADSP-BF527-LDF.XML" file.

```
<workaround_for_rev revisions="0.0"> 
+ <if_dataa_cache value="false" enabled="true"> 
      <reserve_symbol name="___bootLoader=0xFF807FEF" 
length_symbol="___bootLoaderLength" min_size="0x11"/> 
+ </if_dataa_cache> 
            </workaround_for_rev>
```
Take care with this modification and perhaps save the original file first so that the change can be reverted if needed.

#### Opening a prior VisualDSP++ release may cause bad generated CRTs in Update 8

Running multiple versions of VisualDSP++ at the same time can cause undefined behavior as DLLs for the most recently opened VisualDSP++ IDDE are used rather than those for each separate version.

One instance of this issue can be seen is you create a new project with a generated CRT in Update 8 if an earlier version of VisualDSP++ has been opened since opening Update 8. This issue causes a bad CRT to be created that will fail to build.

Avoid this issue by only running one version of VisualDSP++ at a time.

# Anomaly Charts

#### Tools Anomalies Addressed

The following table is a list of tools anomalies addressed in VisualDSP++ 5.0 Update 8 for which details can be found on the public tools anomaly website. Other tools anomalies have also been fixed in the Update.

#### Details can be found on the Tools Anomaly Web page. The URL is: http://www.analog.com/processors/tools/anomalies

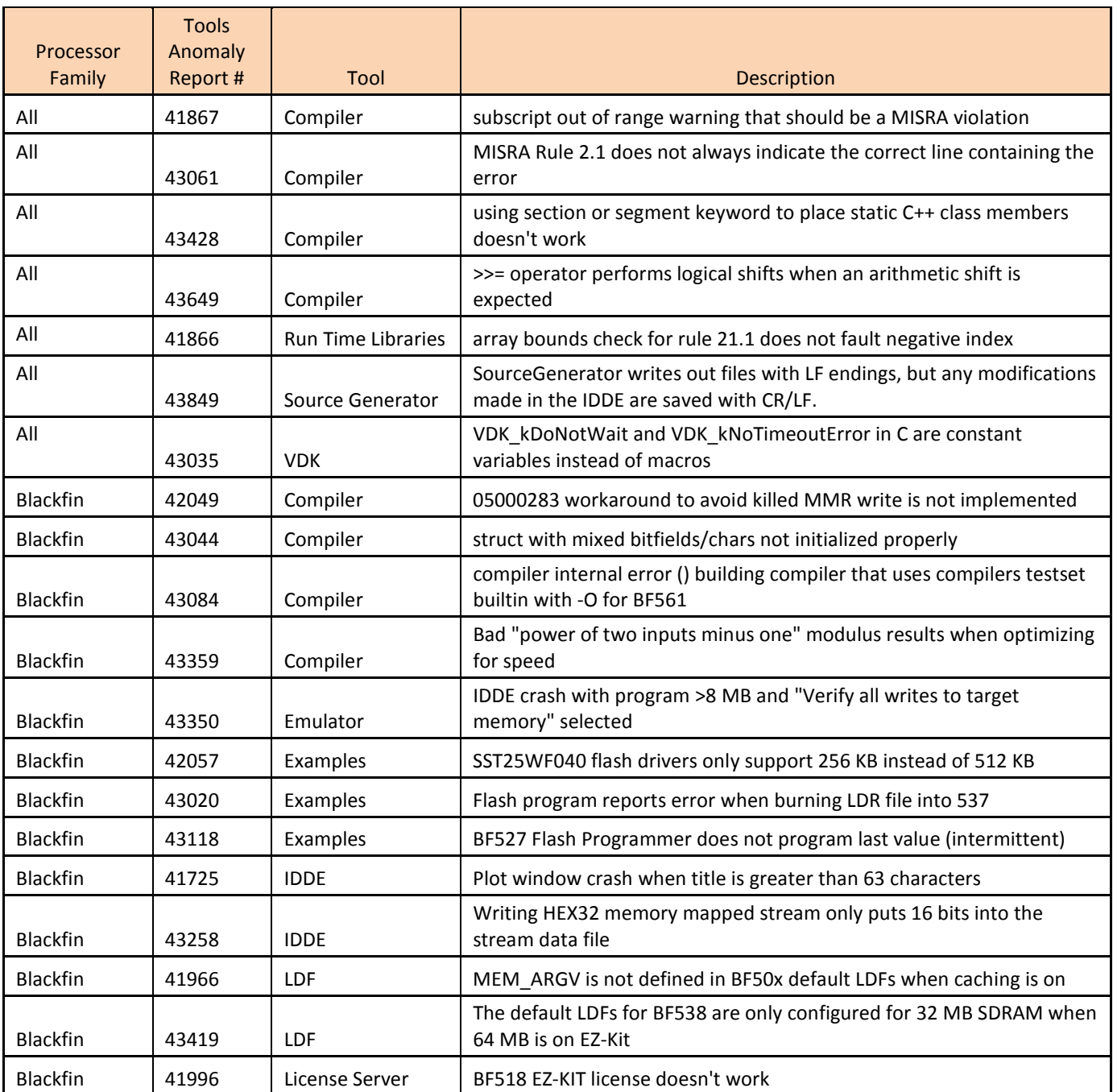

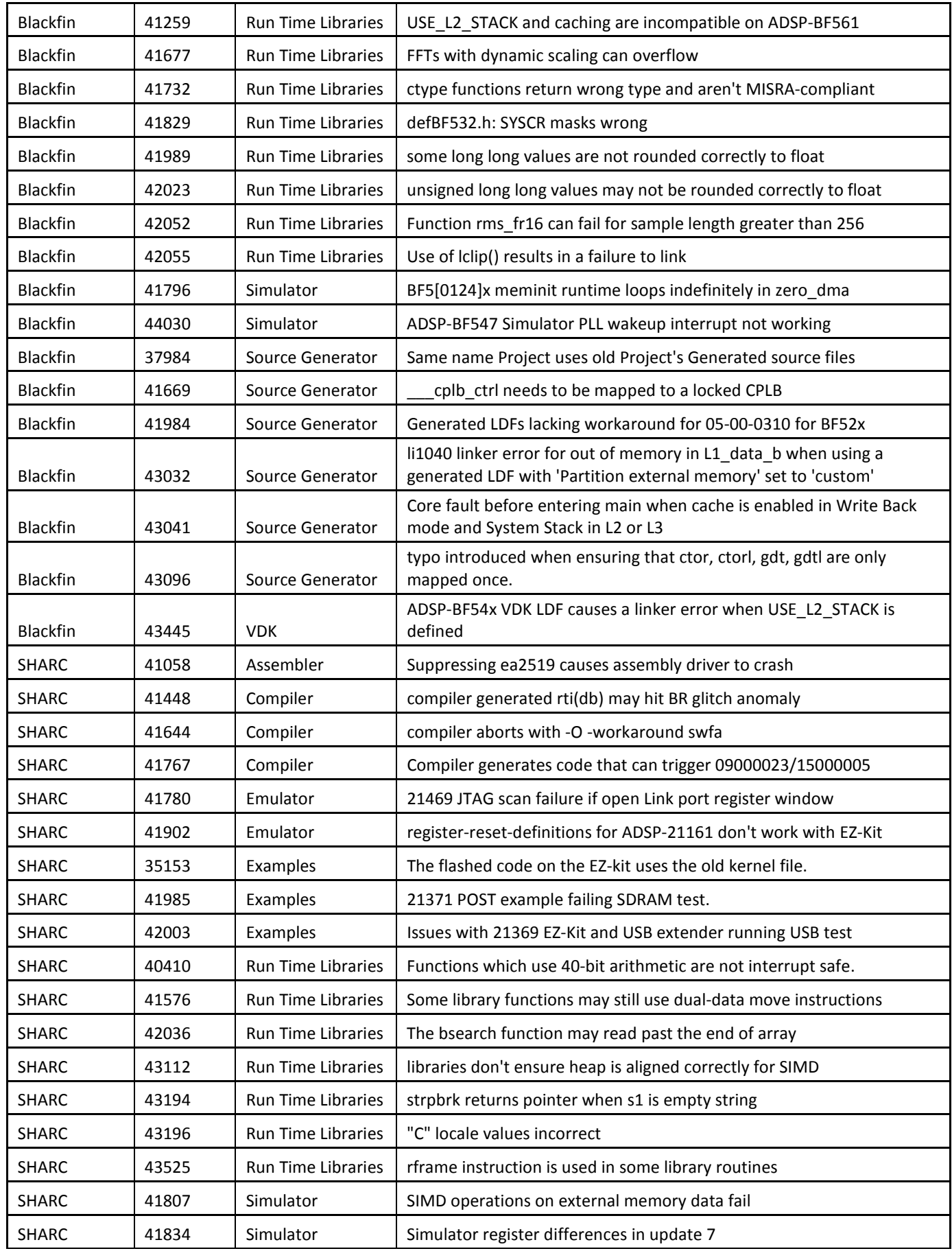

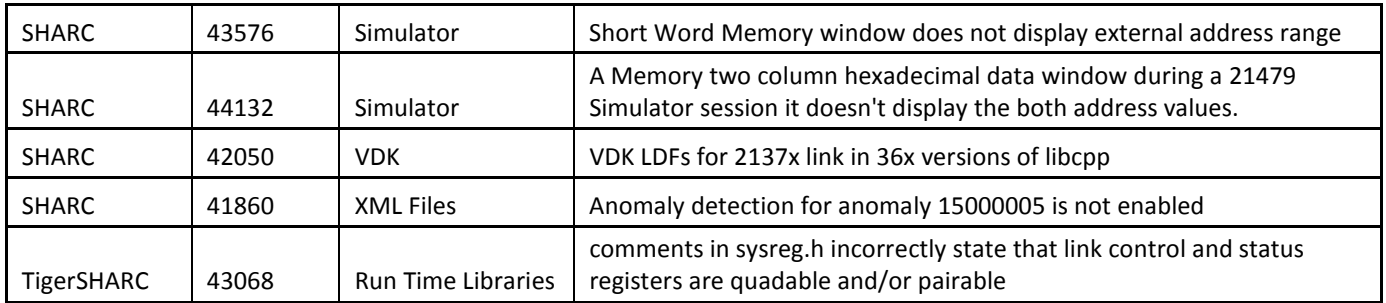

#### Known Tools Anomalies

Details can be found on the Tools Anomaly Web page. The URL is: http://www.analog.com/processors/tools/anomalies

#### Software Anomalies Addressed

The following table is a list of software anomalies addressed in VisualDSP++ 5.0 Update 8. In the future, these details will also be searchable on the public tools anomaly website. Other tools anomalies have also been fixed in the Update.

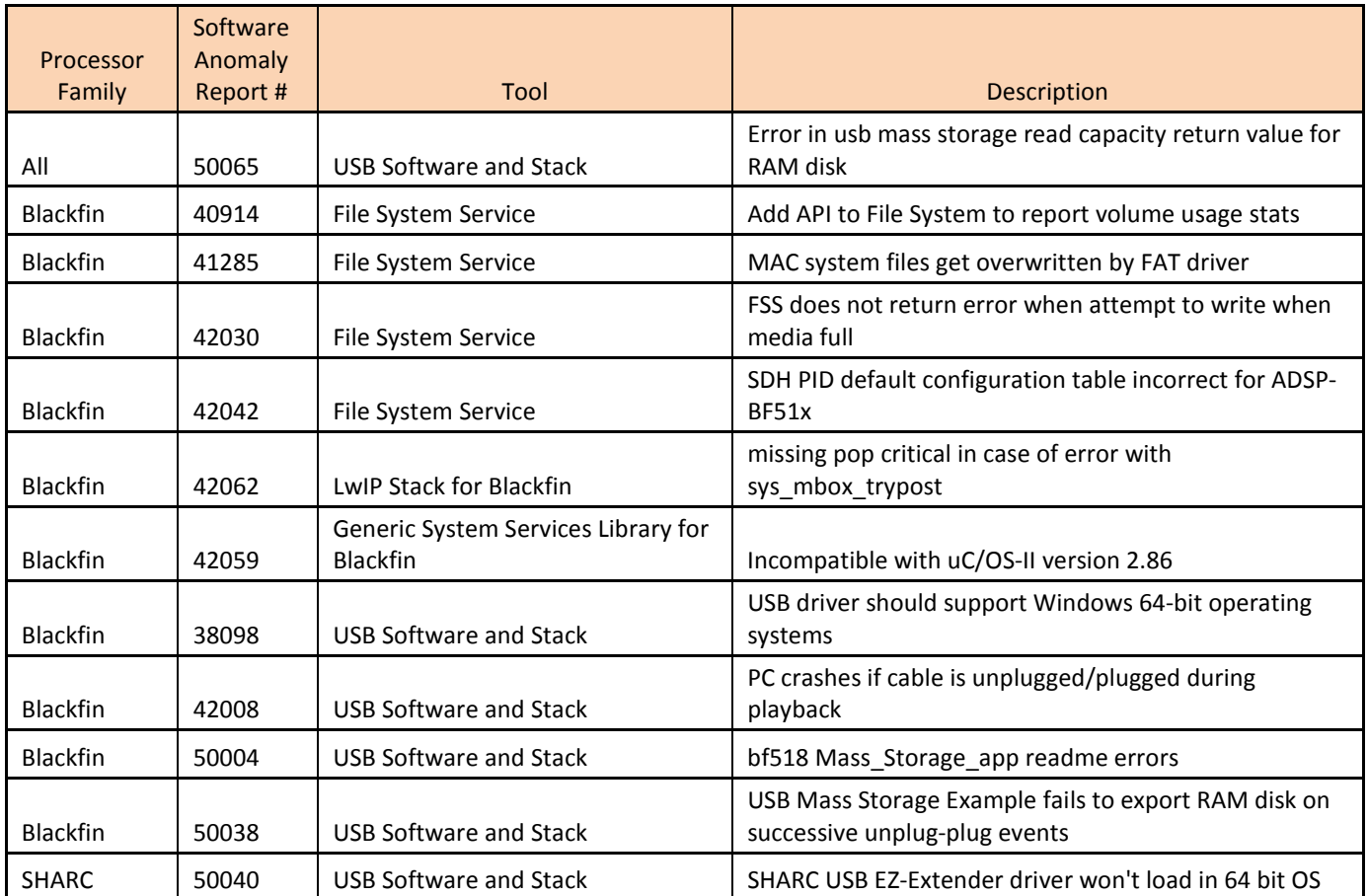

# VisualDSP++ 5.0 Update 7 Release Notes

Revision 1.0 November 4, 2009

# **Table of Contents**

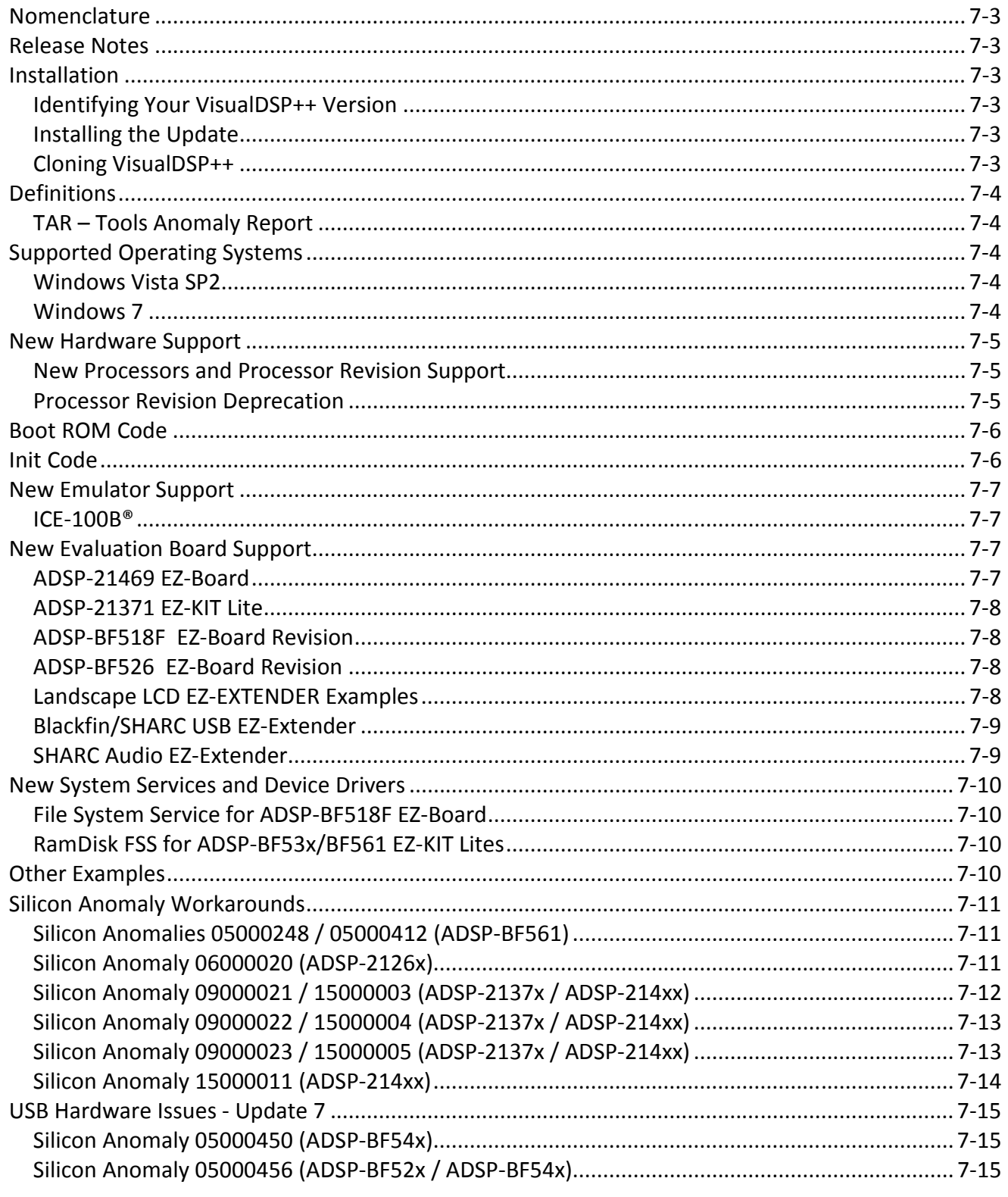

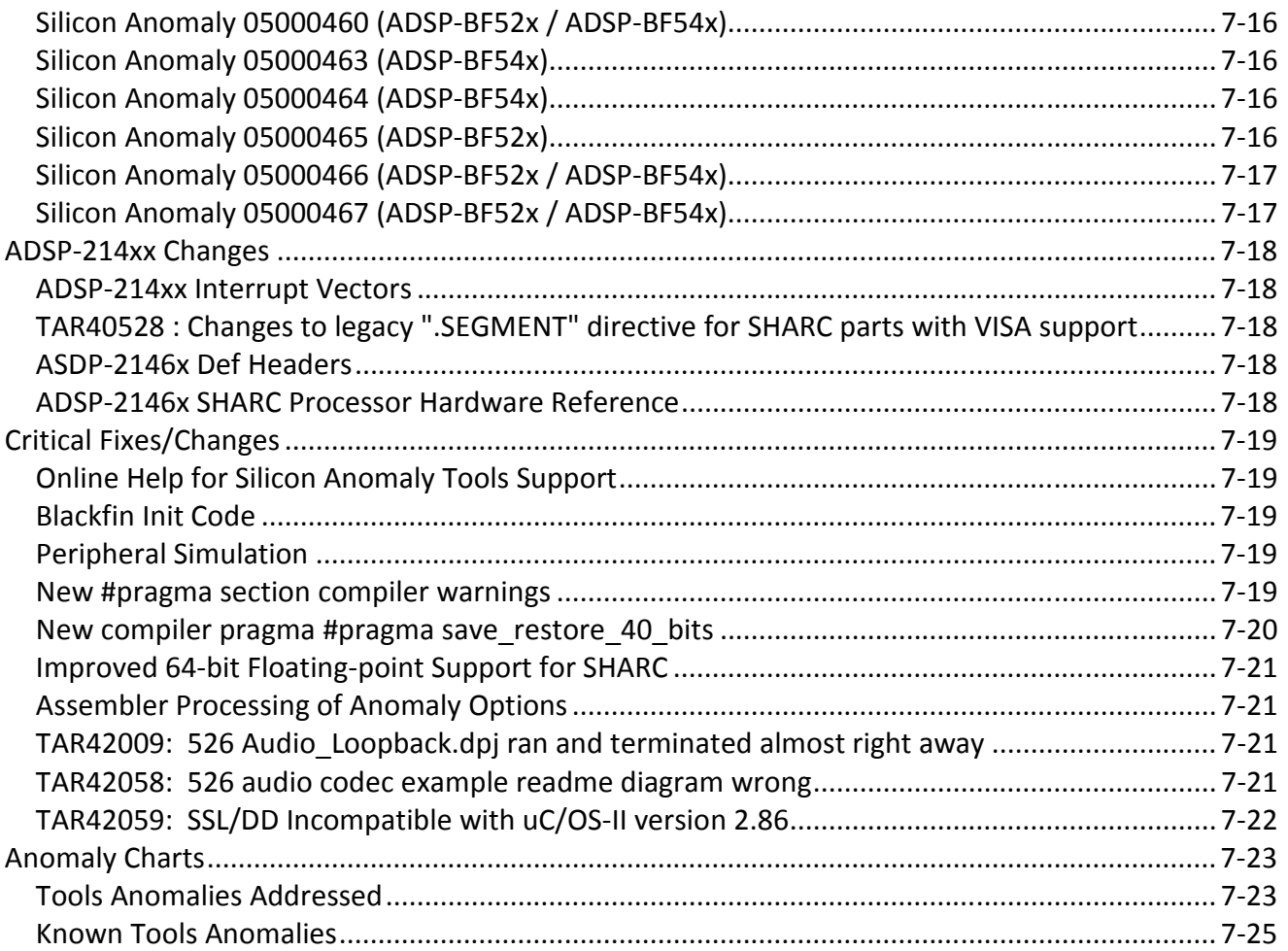

# Nomenclature

In the past, VisualDSP++ updates were labeled by the month and year of their release. In order to improve clarity, updates are now numbered (e.g., Update 1, Update 2, etc.).

# Release Notes

These release notes subsume the release notes for previous updates. Release notes for previous updates can be found at the end of this document.

# Installation

This update can only be installed on a previous VisualDSP++ 5.0 installation. If VisualDSP++ 5.0 is not installed, please install it first. Installation on a previous update is permitted. If a newer update has already been installed, please do not install this update. This update is not intended to be installed on alpha or beta releases. For example, do not install this update on the ADSP-BF518F EZ-KIT Beta Update.

# Identifying Your VisualDSP++ Version

The VisualDSP++ release and update number can be found in 2 locations:

- 5. In the Control Panel, open the Add/Remove Programs applet.
- 6. In the VisualDSP++ Integrated Development and Debug Environment (IDDE), select Help  $\rightarrow$ About VisualDSP++.

# Installing the Update

Follow the instructions below for installing this update. Please note that since VisualDSP++ supports having multiple instances installed on a single system. See the Cloning VisualDSP++ section below for more information.

- 17. Use the Start Menu to navigate to VisualDSP++ "Maintain this installation". By default, this is at Start Menu  $\rightarrow$  All Programs  $\rightarrow$  Analog Devices  $\rightarrow$  VisualDSP++ 5.0.
- 18. Select "Go to the Analog Devices website" and click Next. This will open a window in your web browser.
- 19. Select the appropriate Processor Software Tools Upgrades to match your processor.
- 20. Select and download the desired update (VisualDSP++ 5.0\_Update7.vdu) to your hard drive.
- 21. Again, use the Start Menu to navigate to VisualDSP++ "Maintain this installation".
- 22. Select "Apply a downloaded Update" and click Next.
- 23. Browse for the downloaded Update file (VisualDSP++ 5.0 Update7.vdu) and click Next.
- 24. Follow the on-screen prompts to complete installation of this Update.

# Cloning VisualDSP++

VisualDSP++ supports cloning of an existing installation. A clone of an installation creates a new instance of a product from an existing installation, rather than from a CD or web software distribution. The use of clones allows you to maintain multiple versions of VisualDSP++ on the same PC at different update levels, and provides a risk-free way to "test" new updates or patches.

To clone your existing installation of VisualDSP++:

VisualDSP<sub>++</sub> 5.0 Update 7 Release Notes Rev 1.0 **Page 7-3** Page 7-3

- 9. Go to Start->Programs->Analog Devices->VisualDSP++ 5.0 (or equivalent)->Maintain this Installation
- 10. Select "Clone this Installation" and click Next.
- 11. Optionally click Advanced to set the Start menu path.
- 12. Enter the Clone install path and click Next.

# **Definitions**

This section provides definitions for terminology relating to VisualDSP++ and this document.

#### TAR – Tools Anomaly Report

Tools Anomaly Report, or TAR, is used for tracking confirmed defect reports in VisualDSP++.

# Supported Operating Systems

This section specifies changes in supported Operating Systems.

#### Windows Vista SP2

VisualDSP++ 5.0 Update 7 introduces support for Windows Vista SP2 without any new known issues.

#### Windows 7

VisualDSP++ 5.0 Update 7 introduces support for Windows 7. For more information, please refer to the relevant FAQ on our new online forum **Engineering Zone**.

# **New Hardware Support**

VisualDSP++ updates often include support for new processors, new silicon revisions for existing processors and new EZ-KIT Lite®, EZ-Board® and EZ-Extender® evaluation systems. In order to support these, minor revisions are made to the tool chain and additional system services and device drivers need to be added. This section describes the new support available in this update.

#### New Processors and Processor Revision Support

This section lists new processors and processor revisions available in this update. Refer to the data sheets and hardware reference manuals for information on system configuration, peripherals, registers, and operating modes.

No new Blackfin®, SHARC® or TigerSHARC® processors are supported with Update 7.

Update 7 also provides support for the following silicon revisions to existing Blackfin® processors:

- ADSP-BF522 silicon revision 0.2
- ADSP-BF524 silicon revision 0.2
- ADSP-BF526 silicon revision 0.2

No new silicon revisions to existing SHARC or TigerSHARC processors are supported with Update 7.

#### Processor Revision Deprecation

Support for the following processor support has been completely removed in Update 7 as the processor was never released.

• ADSP-BF541

# Boot ROM Code

This section describes changes to the Boot ROM code.

New Boot ROM Code is available in Update 7 for the following processors:

• ADSP-BF50x rev 0.0

# Init Code

This section describes the changes to the Init Code.

New Init Code is available in Update 7 for the following processors:

• ADSP-BF50x rev 0.0

#### New Emulator Support

Support has been added for the following new evaluation boards.

#### ICE-100B®

Update 7 introduces support for the new low cost ICE-100B USB bus-powered emulator. This emulator can be used with all Blackfin processors. Please note that the Background Telemetry Channel (BTC) and statistical profiling are not supported with this emulator. Please refer to the ICE-100B manual included in Update 7 for more information.

#### New Evaluation Board Support

Support has been added for the following new evaluation boards.

#### ADSP-21469 EZ-Board

Update 7 introduces official support for the ADSP-21469 EZ-Board. The Power On Self Test (POST) and Flash Programmer are provided with this release. In addition, the following examples are provided:

```
214xx\Examples\ADSP-21469 EZ-Board\21469 AD1939 C Block-Based Talkthru 192kHz 
214xx\Examples\ADSP-21469 EZ-Board\21469 AD1939 C Block-Based Talkthru 48 or 96 kHz 
214xx\Examples\ADSP-21469 EZ-Board\21469 AD1939 C Sample-Based Talkthru 192kHz 
214xx\Examples\ADSP-21469 EZ-Board\21469 AD1939 C Block-Based Talkthru 48 or 96 kHz 
214xx\Examples\ADSP-21469 EZ-Board\21469 I2S C Block-Based Talkthru 
214xx\Examples\ADSP-21469 EZ-Board\AnalogInDigitalOut 
214xx\Examples\ADSP-21469 EZ-Board\Background_Telemetry 
214xx\Examples\ADSP-21469 EZ-Board\Block_Based SPDIF Talk Thru (C) 
214xx\Examples\ADSP-21469 EZ-Board\Core Timer (C) 
214xx\Examples\ADSP-21469 EZ-Board\Flash Programmer
214xx\Examples\ADSP-21469 EZ-Board\Power_On_Self_Test 
214xx\Examples\ADSP-21469 EZ-Board\Primes (C) from External Memory 
214xx\Examples\ADSP-21469 EZ-Board\SPDIF to Analog TalkThru with SRC (C) 
214xx\Examples\ADSP-21469 EZ-Board\SPDIFToAnalogTalkThru (C) 
214xx\Examples\ADSP-21469 EZ-Board\UART echo back_C
```
New accelerator examples are provided:

```
214xx\Examples\ADSP-21469 EZ-Board\256pointFFT 
214xx\Examples\ADSP-21469 EZ-Board\512pointFFT 
214xx\Examples\ADSP-21469 EZ-Board\Decimation Filter 
214xx\Examples\ADSP-21469 EZ-Board\Interpolation Filter 
214xx\Examples\ADSP-21469 EZ-Board\Multichannel Filter AutoIterate 
214xx\Examples\ADSP-21469 EZ-Board\MultiIteration Mode 
214xx\Examples\ADSP-21469 EZ-Board\SingleIteration Mode 
214xx\Examples\ADSP-21469 EZ-Board\Talkthrough_IIR_Accelerator
```
#### A new example for converting a project from normal word to short word (VISA) is provided:

```
214xx\Examples\ADSP-21469 EZ-Board\VISA_example
```
#### VDK examples are also provided:

```
214xx\Examples\No Hardware Required\VDK\21469\BoundedBuffer_Mutex 
214xx\Examples\No Hardware Required\VDK\21469\BoundedBuffer_Semaphore 
214xx\Examples\No Hardware Required\VDK\21469\DiningPhilosopher 
214xx\Examples\No Hardware Required\VDK\21469\Factory
```

```
214xx\Examples\No Hardware Required\VDK\21469\InterProcessCommunication_DD 
214xx\Examples\No Hardware Required\VDK\21469\LoadMeasurement 
214xx\Examples\No Hardware Required\VDK\21469\MultipleHeaps 
214xx\Examples\No Hardware Required\VDK\21469\ProducerConsumer 
214xx\Examples\No Hardware Required\VDK\21469\ReadersWriters 
214xx\Examples\No Hardware Required\VDK\21469\ReplaceHistoryLogging 
214xx\Examples\No Hardware Required\VDK\21469\StackOverflowDetection 
214xx\Examples\No Hardware Required\VDK\21469\StatusMonitor 
214xx\Examples\No Hardware Required\VDK\21469\ThreadLocalStorage
```
# ADSP-21371 EZ-KIT Lite

Update 7 introduces support for the ADSP-21371 EZ-KIT Lite complete with a full set of examples:

```
213xx\Examples\ADSP-21371 EZ-KIT Lite\AMD Flash Programmer (ASM) 
213xx\Examples\ADSP-21371 EZ-KIT Lite\AMD Flash Programmer (C) 
213xx\Examples\ADSP-21371 EZ-KIT Lite\Background_Telemetry 
213xx\Examples\ADSP-21371 EZ-KIT Lite\Blink with External Memory (ASM) 
213xx\Examples\ADSP-21371 EZ-KIT Lite\Block_Based Talk Thru (C) 
213xx\Examples\ADSP-21371 EZ-KIT Lite\Core Timer (ASM) 
213xx\Examples\ADSP-21371 EZ-KIT Lite\Core Timer (C) 
213xx\Examples\ADSP-21371 EZ-KIT Lite\EZ-KIT Push Button (ASM) 
213xx\Examples\ADSP-21371 EZ-KIT Lite\Flash Programmer 
213xx\Examples\ADSP-21371 EZ-KIT Lite\Power_On_Self_Test 
213xx\Examples\ADSP-21371 EZ-KIT Lite\Primes (C) from External Memory 
213xx\Examples\ADSP-21371 EZ-KIT Lite\STMicro SPI Flash Programmer (ASM) 
213xx\Examples\ADSP-21371 EZ-KIT Lite\talkthru analog in-out (asm) 
213xx\Examples\ADSP-21371 EZ-KIT Lite\UART echo back (ASM) 
213xx\Examples\ADSP-21371 EZ-KIT Lite\UART echo back (C)
```
#### ADSP-BF518F EZ-Board Revision

Update 7 introduces support for the ADSP-BF518F EZ-Board rev 1.0. This EZ-Board includes the ADSP-BF518F rev 0.1 with the revised memory map and National Semiconductor DP83848 PHY device. For more information, please refer to the ADSP-BF518F EZ-Board Evaluation System Manual.

#### ADSP-BF526 EZ-Board Revision

Update 7 introduces support for the ADSP-BF526 EZ-Board rev 1.1. This EZ-Board includes the ADSP-BF526 rev 0.1 and the SSM2603 Audio Codec. For more information, please refer to the ADSP-BF526 EZ-Board Evaluation System Manual. The following new example for use with the SSM2603 Audio Codec is provided:

Blackfin\Examples\ADSP-BF526 EZ-KIT Lite\Drivers\AudioCodec\Audio\_Loopback

#### Landscape LCD EZ-EXTENDER Examples

VisualDSP++ 5.0 Update 7 includes new Landscape LCD EZ-Extender examples for the ADSP-BF518F EZ-Board, ADSP-BF526 EZ-Board and ADSP-BF527 EZ-KIT Lite evaluation systems. The following examples are provided:

Blackfin\Examples\Landscape LCD EZ-Extender\LCD\_ColorBarDisplay\ADSP-BF518 Blackfin\Examples\Landscape LCD EZ-Extender\LCD\_ColorBarDisplay\ADSP-BF526 Blackfin\Examples\Landscape LCD EZ-Extender\LCD\_ColorBarDisplay\ADSP-BF527

Blackfin\Examples\Landscape LCD EZ-Extender\SketchPad\ADSP-BF518

# Blackfin/SHARC USB EZ-Extender

Update 7 introduces additional support for the Blackfin/SHARC USB EZ-Extender for the ADSP-21469 EZ-Board. The following examples are provided:

214xx\Examples\USB EZ-Extender\USB\_IO 214xx\Examples\USB EZ-Extender\USB\_Loopback 214xx\Examples\USB EZ-Extender\USB\_Talkthrough

Blackfin\Examples\USB EZ-EXTENDER \bulk\_loopback\_app Blackfin\Examples\USB EZ-EXTENDER \bulk\_redirect\_io\_app Blackfin\Examples\USB EZ-EXTENDER \mass\_storage\_app

# SHARC Audio EZ-Extender

VisualDSP++ 5.0 Update 7 introduces support for the new SHARC Audio EZ-Extender. The following examples are provided:

```
214xx\Examples\SHARC Audio EZ-EXTENDER\21469 AD1939 C Block-Based Talkthru 192kHz 
214xx\Examples\SHARC Audio EZ-EXTENDER\21469 AD1939 C Block-Based Talkthru 48 or 96 kHz 
214xx\Examples\SHARC Audio EZ-EXTENDER\21469 AD1939 C Sample-Based Talkthru 192kHz 
214xx\Examples\SHARC Audio EZ-EXTENDER\21469 AD1939 C Sample-Based Talkthru 48 or 96 kHz 
214xx\Examples\SHARC Audio EZ-EXTENDER\21469 AD1939 I2S C Sample-Based Talkthru 
214xx\Examples\SHARC Audio EZ-EXTENDER\AnalogInDigitalOut 
214xx\Examples\SHARC Audio EZ-EXTENDER\Sharc EZ-Extender_21469 AD1939 Sample-Based Talkthru 
192kHz_6serialports 
214xx\Examples\SHARC Audio EZ-EXTENDER\SPDIF to Analog TalkThru with SRC
```
# New System Services and Device Drivers

The following are now supported by VisualDSP++ 5.0:

#### File System Service for ADSP-BF518F EZ-Board

The File System Service (FSS) has been expanded in Update 7 to support the Removable Storage Interface (RSI) on the ADSP-BF518F EZ-Board evaluation System:

```
Blackfin\Examples\ADSP-BF518F EZ-Board\Services\File System\RSI\eMMCFormat 
Blackfin\Examples\ADSP-BF518F EZ-Board\Services\File System\VDK\shell_browser
```
#### RamDisk FSS for ADSP-BF53x/BF561 EZ-KIT Lites

The File System Service has been expanded in Update 7 to support the ADSP-BF533, ADSP-BF537, ADSP-BF538 and ADSP-BF561 EZ-KIT Lite evaluation systems. Full support is provided for accessing a RAM disk by using the following driver:

Blackfin\lib\src\drivers\pid\ramdisk\adi\_ramdisk.c

This driver is included in the driver libraries for ADSP-BF533, ADSP-BF537, ADSP-BF538 and ADSP-BF561. Examples for these processors are:

```
Blackfin\Examples\ADSP-BF533 EZ-KIT Lite\Services\File System\RamDiskAccess 
Blackfin\Examples\ADSP-BF533 EZ-KIT Lite\Services\File System\VDK\shell_browser 
Blackfin\Examples\ADSP-BF537 EZ-KIT Lite\Services\File System\RamDiskAccess 
Blackfin\Examples\ADSP-BF537 EZ-KIT Lite\Services\File System\VDK\shell_browser 
Blackfin\Examples\ADSP-BF538F EZ-KIT Lite\Services\File System\RamDiskAccess 
Blackfin\Examples\ADSP-BF538F EZ-KIT Lite\Services\File System\VDK\shell_browser 
Blackfin\Examples\ADSP-BF561 EZ-KIT Lite\Services\File System\RamDiskAccess 
Blackfin\Examples\ADSP-BF561 EZ-KIT Lite\Services\File System\VDK\shell_browser
```
The RAM Disk driver can also be used with ADSP-BF518, ADSP-BF52x and ADSP-BF54x processors but the above source file is required to be added to the project as it is not included in driver libraries for these processors.

#### Other Examples

This section specifies new examples that are not specific to an evaluation board. There are no new examples for this category in Update 7.

# Silicon Anomaly Workarounds

Anomaly workaround information is available in the online help: Select Help  $\rightarrow$  Contents  $\rightarrow$  Graphical Environment  $\rightarrow$  Silicon Anomaly Support  $\rightarrow$  Silicon Anomalies Tools Support and then click the appropriate processor series.

# Silicon Anomalies 05000248 / 05000412 (ADSP-BF561)

"TESTSET Operation Forces Stall on the Other Core"

The 05000248 compiler workaround for uses of the TESTSET instruction has changed in Update 7 because it is now deemed necessary to have interrupts disabled around the workaround. This has meant some associated changes in the workaround for the related TESTSET anomaly 05000412.

The compiler has workarounds for these anomalies that are issued for calls of the compiler builtin function *\_\_builtin\_testset* as used in ccblkfn.h defined functions adi\_acquire\_lock() and adi\_try\_lock() . The 05000248 workaround is automatically enabled for ADSP-BF561 revisions 0.2, 0.3 and 'any'. The 05000412 workaround is automatically enabled when building for 0.2. 0.3, 0.5 and 'any'.

Here is an example of what the compiler produces for a call to submiting testset when both the 05000248 and 05000412 workarounds are enabled:

```
P0.L = \underline{\text{var\_wa}}_05000248;P0.H = var wa 05000248;// Inserted to fix anomaly 05000248 and 05000412.
 .MESSAGE/SUPPRESS 5515 FOR 1 LINES; 
CLI RO; R1 = [PI]; NOP; NOP; SSYNC; TESTSET (PI); W[PO] = RO; STI RO;
```
Here is the 05000412 only workaround code:

```
 .MESSAGE/SUPPRESS 5515 FOR 1 LINES; 
 CLI RO; R1 = [P1]; NOP; NOP; SSYNC; TESTSET (P1); STI RO;// Inserted to fix
anomaly 05000412
```
Here is the 05000248 only workaround:

```
P0.L = __var_wa_05000248;
P0.H = \text{var\_wa\_05000248};// Inserted to fix anomaly 05000248.
CLI RO; NOP; NOP; TESTSET (P1); W[P0] = R0; STI RO;
```
These sequences of instructions match IC Anomaly list for the ADSP-BF561.

# Silicon Anomaly 06000020 (ADSP-2126x)

"Indirect jumps or calls followed by Long Word accesses using PM bus can vector to an unknown location"

New information about this anomaly has been added to the anomaly dictionary in "System/ArchDef/SHARC-2126X-anomaly.xml". The anomaly concerns indirect jumps or calls followed by Long Word accesses using PM bus (or invalid instruction) possibly vectoring to an unknown location. One situation that can cause the anomaly that is of concern to many applications is at the end of a program's code. It is likely that the last instruction in an application will be an indirect jump that is a return from the last function linked. If the memory that follows such a jump is not initialized or is data, this could trigger the anomaly. This cause of the anomaly can be avoided by inserting a NOP at the end of your application code.

This workaround can be implemented in the VisualDSP++ LDF by placing a FILL command and a ;  $=$  $\div$  + 2; command after your code sections INPUT\_SECTIONS commands. e.g.:

```
 seg_pmco { 
          INPUT_SECTIONS( $OBJS(seg_pmco) $LIBS(seg_pmco)) 
          FILL(0x0) // workaround 06000020 at the end of instruction memory 
         . = . +2; // there must be a space on both sides of each '.'
 }
```
An automatic tools workaround for this anomaly is being considered for a future release.

# Silicon Anomaly 09000021 / 15000003 (ADSP-2137x / ADSP-214xx)

"IOP Register access immediately following an External Memory access may not work"

The anomaly happens if an instruction making an access to an IOP register immediately follows another instruction that performs an access to external memory. The result of the anomaly can be that he IOP register access may not occur correctly.

The assembler has new -anomaly-detect 09000021 switch for the ADSP-2137x processor series and  $-$ anomaly-detect 15000003 switch for the ADSP-214xx processor series. The functionality of these switches is to detect an obvious IOP register access following any memory access. When detected the assembler issues warning ea2541. These switches are disabled by default.

The compiler workaround for these anomalies inserts a NOP between a potential external memory access and a potential IOP register access. By default the compiler assumes that any access to a memory location using a volatile pointer is an access of an IOP register, unless it can determine and therefore check the physical address at compile-time.

The compiler workaround is automatically enabled for parts and revisions that require it. The compiler can be enabled manually using the -workaround 09000021 or -workaround 15000003 switched. Corresponding -no-workaround switches have also been added.

A new compiler switch and two new built-in functions have been added to allow users to configure the compilers support for these anomalies. The new switch,  $-no-assume-vols-are-ions$ , allows you to disable the compiler's default assumption that all volatiles are IOP accesses. The new functions allow you to inform the compiler that an IOP register access will take place.

Use of the new switch and the new functions allows you to ensure that the workaround is only applied when an IOP register is actually accessed. Note that if the compiler is able to determine at compiletime that the volatile memory access is to an IOP register, the workaround will be applied regardless of whether the switch is used.

-no-assume-vols-are-iops

• Instructs the compiler to not assume that volatile loads and stores are to IOP addresses and therefore candidates for any IOP-related silicon errata workarounds.

```
#include <builtins.h> 
unsigned int iop_read(volatile void * _a);
   • Reads the IOP register at address at '__a' 
void iop_write(volatile void * __a, unsigned int __b);
   • Writes the value '_b' to the IOP register at address '_a'
For example: 
 volatile unsigned int * iop ptr = (volatile unsigned int *)0x1234;
```
unsigned int val = iop\_read(iop\_ptr);

The run-time libraries do not use IOP registers and are not affected by this anomaly

#### Silicon Anomaly 09000022 / 15000004 (ADSP-2137x / ADSP-214xx)

"Effect latency of some System Registers may be 2 cycles instead of 1 for External data accesses"

Compiler and library workarounds to support ADSP-2137x anomaly 09000022 and ADSP-2146x anomaly 15000004 have been added in VisualDSP++ 5.0 Update 7.

This anomaly concerns the following registers that have an effect latency of 1 (the maximum number of instructions it takes for a write to these registers to take effect) instead of having an effect latency of 2 if any of their bits impact an instruction containing an external data access:

MODE1, MODE2, MMASK, ASTATx, ASTATy, STKYx, and STKYy

The compiler has new "-workaround 09000022" and "-workaround 15000004" switches that are enabled automatically when building for parts and revision that are impacted by the anomaly. When these are used, the compiler will insert a nop, if required, between a system register use and an affected instruction. Note that user supplied assembly code will not be modified.

Run-time library code has also been rebuilt with the modified compiler and assembly code modified where necessary to ensure the anomaly does not occur.

#### Silicon Anomaly 09000023 / 15000005 (ADSP-2137x / ADSP-214xx)

 "Writes to LCNTR, CURLCNTR and LADDR from Internal Memory may fail if there is a DMA block conflict"

This anomaly may occur when writes to LCNTR, CURLCNTR and LADDR are made from internal memory when there is a DMA block conflict.

The assembler has a new -anomaly-detect 09000023 switch for the ADSP-2137x processor series and -anomaly-detect 15000005 switch for the ADSP-214xx processor series. The functionality of these switches is to detect any write to LCNTR, CURLCNTR, or LADDR from memory. When detected the assembler issues warning ea2540. These switches are enabled by default.

Run-time library code avoids this anomaly by ensuring that writes to LCNTR, CURLCNTR and LADDR occur in two stages using a register move to load, rather than loading them directly from memory. The VDK context-switch also uses the same workaround.

Two known issues remain that will be worked around in the next update. For more information, please refer to the following to public TARs:

TAR41767 : "Compiler generates code that can trigger 09000023/15000005"

TAR41860 : "Anomaly detection for anomaly 15000005 is not enabled"

# Silicon Anomaly 15000011 (ADSP-214xx)

"Incorrect Execution of VISA CALL(DB) Instructions under specific conditions"

The assembler will issue warning ea1092 if the CALL (DB) instruction is used in VISA mode.

The compiler normally issues CJUMP instructions to implement function calls rather than CALL instructions. The only times the compiler uses CALL instructions is for a subset of the compiler support functions. When this workaround is enabled the compiler ensures that it does not issue delayed branch CALLs for these functions in code being compiled for VISA execution (the default and -swc). Library and VDK code has been modified to avoid CALL(DB) instructions where necessary.

# USB Hardware Issues - Update 7

This section details the status of the USB hardware issues and software workarounds at the time of the VisualDSP++ 5.0 Update 7 release.

### Silicon Anomaly 05000450 (ADSP-BF54x)

"USB DMA Mode 1 Short Packet Data Corruption"

DMA mode 1 allows large size transfers to generate a single interrupt at the end of the entire transfer. The transfer is split up in packets of length specified in the Maximum Packet Size field for that endpoint. If the transfer size is not an integer multiple of the Maximum Packet Size, then a short packet will be present at the end of the transfer. Under certain conditions this packet may be corrupted in the USB FIFO.

#### Workaround

The workaround for this anomaly is to use the faster DMA Mode 1 for all packets except for the last packet. If the last packet is shorter than the maximum packet size, MAX\_PKT\_SIZE, DMA Mode 0 is used. MAX PKT SIZE is either 64 or 512 depending on whether the USB is connected at full (USB 1.1) or high (USB 2.0) speed. This workaround is implemented with Update 7.

# Silicon Anomaly 05000456 (ADSP-BF52x / ADSP-BF54x)

"USB Receive Interrupt Is Not Generated in DMA Mode 1"

Whether the USB is used in host or device mode, the USB receive interrupt may not be generated when DMA Mode 1 is used. This anomaly also does not apply to transmit operations.

#### Host Mode

For DMA Mode 1 host mode receive operations where the transfer size is an integer multiple of MaxPacketSize, extra "in" tokens are sent out by the USB controller at the end of the DMA transfer. This causes the slave device to send an additional data packet back to the Blackfin processor, where it is received in the USB FIFO, but no USB RX interrupt is generated. Taking the Mass Storage Class as a specific example, this causes the devices to send a status packet, which should generate a USB RX interrupt. This interrupt may be lost.

#### Device Mode

For DMA Mode 1 device mode receive operations where the transfer size is unknown, the Short Packet Interrupt must be relied upon to indicate the end of the transfer. This anomaly prevents the USB controller from issuing an RX interrupt for the corresponding endpoint when a short/null packet is received.

This anomaly does not apply to device mode when the size of the receive transfer is known in advance, as the DMA Completion Interrupt is generated at the end of the transfer and the endpoint receive interrupt is not used.

#### **Workaround**

Use DMA Mode 0 instead of DMA Mode 1. This workaround is implemented in the HDRC driver such that bulk transfers use DMA Mode 0 by default. This results in slower transfer rates. If the buffer size is known to always be an integer multiple of the packet size, then this default can be overridden. To override the default, arrange for your data buffer (ADI\_DEV\_1D\_BUFFER) element count and width so that ElementCount\*ElementWidth =  $n*MAX$  PKT SIZE, where n is an integer and MAX PKT SIZE is either 64 or 512 depending on whether the USB is connected at full (USB 1.1) or high (USB 2.0) speed. If the connection speed is not known, an integral multiple of 512 can always be used.

# Silicon Anomaly 05000460 (ADSP-BF52x / ADSP-BF54x)

"USB DMA Mode 1 Failure When Multiple USB DMA Channels Are Concurrently Enabled"

When multiple USB DMA Mode 1 channels are enabled and active at the same time, one of the channel's DMA Address registers may be corrupted resulting in either DMA hang or data corruption.

#### **Workaround**

Use DMA Mode 0 if the application requires multiple USB DMA channels to be concurrently enabled. This is not implemented in the HDRC in VisualDSP++ 5.0 Update 7. Applications need to serialize their endpoint transfers ensuring only one active USB DMA in the system at any one time.

#### Silicon Anomaly 05000463 (ADSP-BF54x)

"USB DMA Receive data corruption"

USB DMA Rx data corruption is observed when the USB buffer destination is in L1 or L2 memory and another peripheral's DMA buffers (e.g. SPORT) are also in L1 or L2 memory spaces and are accessed at the same time as the USB DMA is accessing its buffer.

#### **Workaround**

No workaround exists in the driver. The application developer needs to manage buffers such that when multiple peripherals are used with buffers in L1 or L2, USB buffers are placed in L3 or vice versa.

#### Silicon Anomaly 05000464 (ADSP-BF54x)

"USB DMA Transmit DMA hang"

USB Transmit DMA may hang when the USB buffer is located in L1 or L2 memory and another peripheral (e.g. SPORT) is simultaneously accessing data in L1 or L2.

#### **Workaround**

No workaround exists in the driver. The application developer needs to manage buffers such that when multiple peripherals are used with buffers in L1 or L2, USB buffers are placed in L3 or vice versa.

#### Silicon Anomaly 05000465 (ADSP-BF52x)

"USB Receive DMA hang"

USB Rx DMA hangs if the endpoint FIFOs are configured in double buffer mode. This is the case when MaxPacketSize in USB\_EP\_NIx\_RXMAXP is equal or less than half the endpoint FIFO size. When double buffering is enabled, there is the possibility of a race condition where RxPktRdy is set and cleared in the same cycle. When this happens RxPktRdy will remain cleared, thus preventing the USB DMA from unloading the FIFO, resulting in a Rx DMA hang. This can manifest itself when SCLK is at or below 100 MH<sub>z</sub>.

### **Workaround**

Use DMA mode 0 with double buffering disabled. This is implemented in the HDRC driver by default (for ADSP-BF52x only) in VisualDSP++ 5.0 Update 7.

# Silicon Anomaly 05000466 (ADSP-BF52x / ADSP-BF54x)

"TxPktRdy Bit Not Set for Transmit Endpoint When Core and DMA Access Endpoint FIFOs Simultaneously"

TX DMA data can be lost when both the USB DMA and the core access two different USB endpoint FIFOs at the same time. The DMA pointer does not increment correctly for the last two bytes of the DMA accessed FIFO preventing the USB controller from setting TXPKTRDY when AUTOSET is enabled. If TXPKTRDY is set manually, data will be sent on the bus but the last two bytes will be missing.

#### **Workaround**

Do not mix concurrent DMA and core accesses to the USB TX endpoint FIFOs. The HDRC driver uses DMA for all transfers and is not affected by this anomaly.

#### Silicon Anomaly 05000467 (ADSP-BF52x / ADSP-BF54x)

"Possible USB RX Data Corruption When Control and Data EP FIFO's are accessed via the core"

USB received data may be corrupted while receiving data under the following conditions:

- 1. Control and data USB endpoints are enabled.
- 2. Data has been received at the control endpoint.
- 3. Data is being received at the data endpoint while the processor core is reading data from the control endpoint.

#### **Workaround**

Use DMA to read data from the streaming (data) endpoint FIFO. The HDRC driver in VisualDSP++ Update 7 has this workaround.

# ADSP-214xx Changes

This section highlights significant changes due to software anomaly fixes or functional changes.

# ADSP-214xx Interrupt Vectors

Interrupt vector table cannot be in short word memory, the processor requires that the Interrupt Vector Table (IVT) reside in normal word memory. Ensure that the "/nw" qualifier is used. Please see the example below for TAR40528.

# TAR40528 : Changes to legacy ".SEGMENT" directive for SHARC parts with VISA support

There has been a change in the SHARC assembler to ensure that the legacy ".  $\text{segment}$ " directive responds to the switches to control Variable Instr Set Architecture (VISA) encoding,  $-swc$  and  $-nwc$ , in the same way as ". section". Previously code sections defined with ". segment" would be encoded only for normal word execution, ignoring default behavior and explicit command line switches intended to produce short word encoding.

It is necessary that interrupt vector code (the 4 instructions per interrupt at the start of code memory that the parts jump to service interrupts) is normal word encoded and this might be affected by the assembler change. Therefore we recommend that interrupt vector code defined in sections using ". segment" should be modified to use ". section" with explicit NW qualification. For example:

```
#if defined (__SHORT_WORD_CODE__) 
// For parts that support VISA this code has to be mapped to a 
// normal word section so make sure that happens even when 
// building -swc. 
.section /pm/nw seg_rth; 
#else 
.section /pm seg_rth; 
#endif 
// ... interrupt vector code ...
```
# ASDP-2146x Def Headers

The def headers for the ADSP-2146x (e.g. def21469.h) have been modified to match the new ADSP-2146x SHARC Hardware Processor Manual, Rev 0.2, August 2009. Some macros have been modified or deleted.

# ADSP-2146x SHARC Processor Hardware Reference

The new ADSP-2146x SHARC Hardware Processor Manual, Rev 0.2 has been recently released. As this manual has not yet been converted to a help format and there are significant changes since Rev 0.1, neither version are included in Update 7. Please use the PDF version found at the link below. This manual will be available in help format in a future update.

# **Critical Fixes/Changes**

This section highlights significant changes due to software anomaly fixes or functional changes.

### Online Help for Silicon Anomaly Tools Support

The Online Help for the Silicon Anomaly Tools Support provides information "per processor" and "per silicon revision" in addition to the "per family" information already available.

For access, see the "Silicon Anomaly Tools Support" Help topic, as follows:

Help -> Contents -> Graphical Environment -> Silicon Anomaly Support -> Silicon Anomaly Tools Support

Then select "SHARC" or "Blackfin" and follow the links for the specific processor and silicon revision. Specific processor and silicon revision support is not available for TigerSHARC processors.

#### Blackfin Init Code

Examples for Multi-DXE Boot Streams were added for the ADSP-BF526 EZ-Board, ADSP-BF527 EZ-KIT Lite, and ADSP-BF548 EZ-KIT Lite evaluation systems. See 'Boot Management' in the System Reset and Booting chapter of the HRM.

#### Peripheral Simulation

The simulator now provides support for SPORT peripherals including SPORT DMA for the following SHARC processor series:

- ADSP-2106x
- ADSP-2116x
- ADSP-2126x
- ADSP-2136x
- ADSP-2137x
- ADSP-2146x

The simulator now provides support for Memory-to-Memory DMA for the following SHARC processor series:

- ADSP-2136x
- ADSP-2137x
- ADSP-2146x

#### New #pragma section compiler warnings

Compiler changes were made in Update 7 to fix issues with #pragma section (used to control placement of data and code in C and C++ code). Some uses of #pragma section that were accepted prior to Update 7 may cause the compiler to issue warnings now.

For example:

```
#pragma section("data_1") //--(1)struct s { 
     #pragma section("data_2") //--(2)int a[32];
     #pragma section("data_3") //--(3)int b[32]; 
     int c,d,e,f; 
     }; 
#pragma section("data_4") //--(4)struct s s inst;
```
The only valid use of the #pragma in this example is (4) used before the struct instance to tell the compiler to place that instance into section data\_4. The others uses are accepted by compilers prior to Update 7 but cause build warnings when using the Update 7 one. The warnings are:

```
ccblkfn.exe -S t.c -c++ 
"t.c", line 4: cc2263: {D} warning: #pragma section before field "a" has no 
           effect. 
     int a[32]; 
\mathcal{L}^{\mathcal{L}}"t.c", line 6: cc2263: {D} warning: #pragma section before field "b" has no 
           effect. 
     int b[32]; 
\mathcal{L}^{\mathcal{L}}"t.c", line 1: cc0609: {D} warning: this kind of pragma may not be used here 
  #pragma section("data_1") //--(1)\mathbf{v}
```
To avoid these warnings, remove the #pragma section indicated and place it before the required variable or function declaration instead.

#### New compiler pragma #pragma save\_restore\_40\_bits

The new compiler #pragma save\_restore\_40\_bits can be used along with #pragma interrupt\_complete or#pragma interrupt\_complete\_nesting to save and restore all 40 bits of the data registers ("Dregs") used by the handler. This ensures that any routines using 40-bit arithmetic that are interrupted do not suffer inaccuracies.

For leaf routines (that is, routines that do not call any other functions), the compiler saves and restores only the registers that are used. For non-leaf routines, the compiler saves and restores 40 bits of all Dregs. Note that saving and restoring each Dreg requires 6 instructions.

For newly created VDK interrupts the templates include this #pragma if the macro VDK\_SAVE\_RESTORE\_SIMD\_40\_BITS is defined. Defining VDK\_SAVE\_RESTORE\_SIMD\_40\_BITS in a VDK assembly ISR before the inclusion of the VDK.h file also ensures that the 40 bits of the registers are saved and restored by the VDK ISR macros. Using these macros incurs both performance and space penalties. Customers who want to change the behavior of existing C ISRs must add the #pragmas themselves.

# Improved 64-bit Floating-point Support for SHARC

The support routines for primitive double precision floating-point operations (addition, subtraction, multiplication and division) have been extensively modified to improve their run-time performance, decrease code size and improve the accuracy of their results.

As a result of these modifications there may be minor discrepancies with results produced from previous releases of VisualDSP++.

#### Assembler Processing of Anomaly Options

The Blackfin and SHARC assembler method for processing command line anomaly options via the  $$ anomaly switches has been updated to be more consistent and robust. Specifically, the "all" and "none" options can now be used with all four switches:

```
-anomaly-detect 
-no-anomaly-detect 
-anomaly-workaround 
-no-anomaly-workaround
```
In addition, these options (all  $\&$  none) are processed first, so that users can easily control which anomaly IDs are being detected/worked around by using them in conjunction with anomaly IDs. For example:

```
-anomaly-detect none, 05000227 (which is the same as: -anomaly-detect
05000227,none)
```
will only detect anomaly 05000227 and ignore all other anomaly IDs that may normally be detected.

NOTE: In this example, default actions will still be taken for workarounds as no workaround switches were present to over-ride that behavior.

Finally, by using the verbose option  $(-v)$ , users can see the actions being performed by the assembler for anomaly processing under the new "Anomaly Actions" section.

# TAR42009: 526 Audio\_Loopback.dpj ran and terminated almost right away

The Readme for the following example is incomplete. SW20 1 and 2 must be ON.

Blackfin\Examples\ADSP-BF526 EZ-KIT Lite\Drivers\AudioCodec\Audio\_Loopback

#### TAR42058: 526 audio codec example readme diagram wrong

The Readme for the following example is incorrect. The display has the input and output connectors swapped.

Blackfin\Examples\ADSP-BF526 EZ-KIT Lite\Drivers\AudioCodec\Audio\_Loopback

# TAR42059: SSL/DD Incompatible with uC/OS-II version 2.86

Libraries specific for µC/OS-II cause link errors with latest uC/OS-II v2.86. The SSL/DD Interrupts manager calls internal µC/OS-II functions upon entry and exit from ISRs. Those functions have been removed from the latest µC/OS-II (v2.86).

Until fixed, please use one of the following two workarounds:

- 1. Use µC/OS-II v2.85.
- 2. Do not use the SSL/DD Interrupt Manager.

# **Anomaly Charts**

### Tools Anomalies Addressed

The following table is a list of tools anomalies addressed in VisualDSP++ 5.0 Update 7 for which details can be found on the public tools anomaly website. Other tools anomalies have also been fixed in the Update.

Details can be found on the Tools Anomaly Web page. The URL is: http://www.analog.com/processors/tools/anomalies

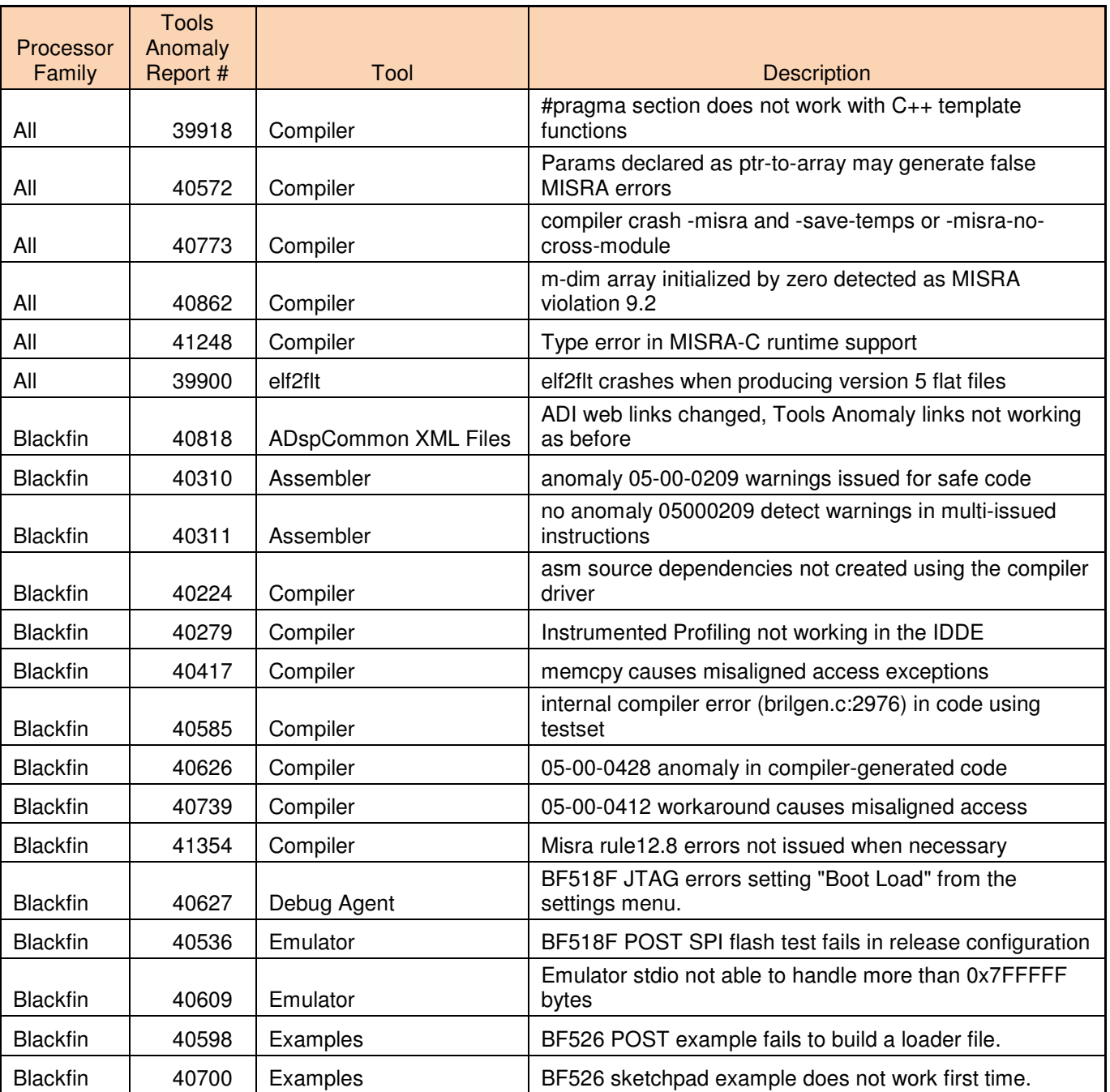

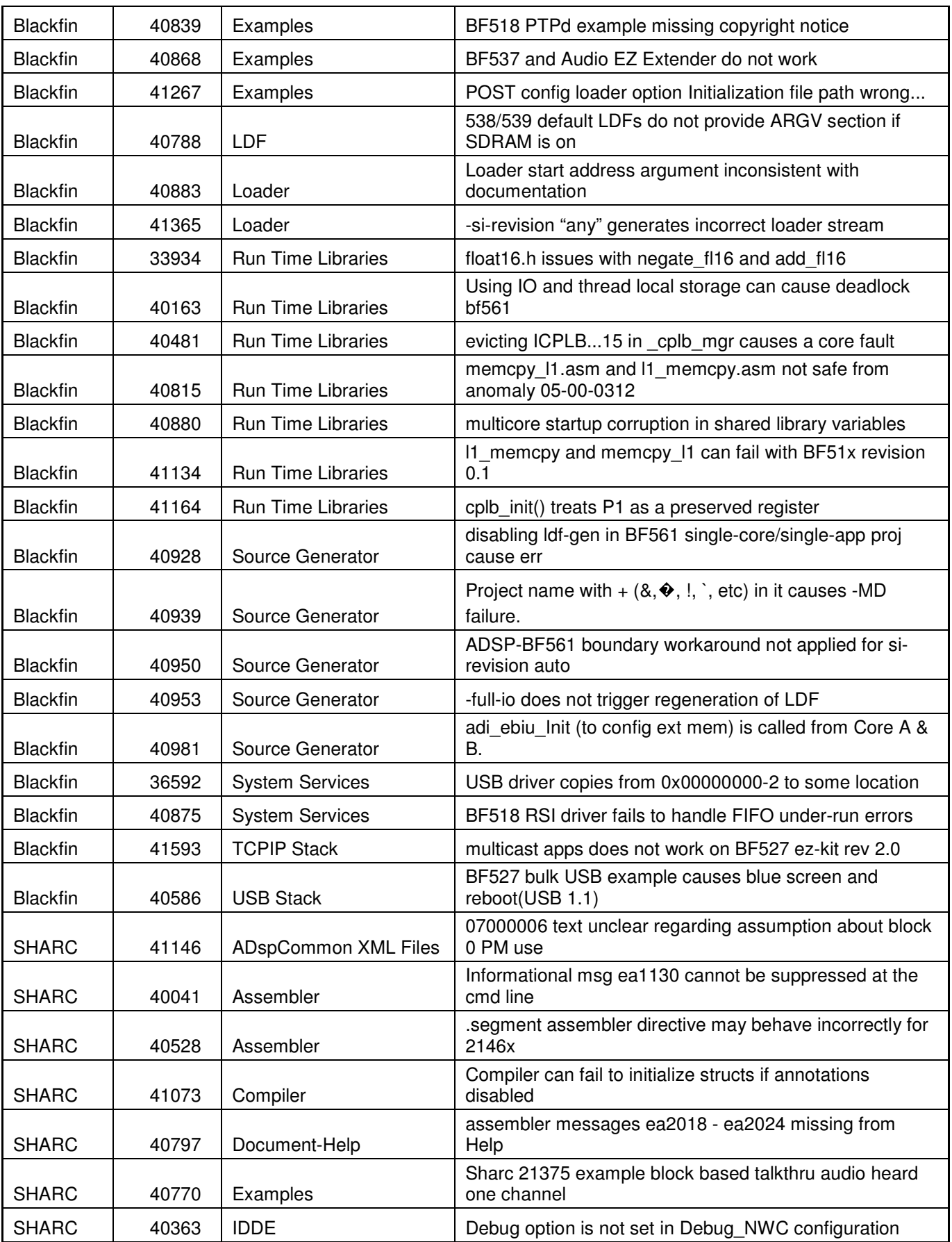

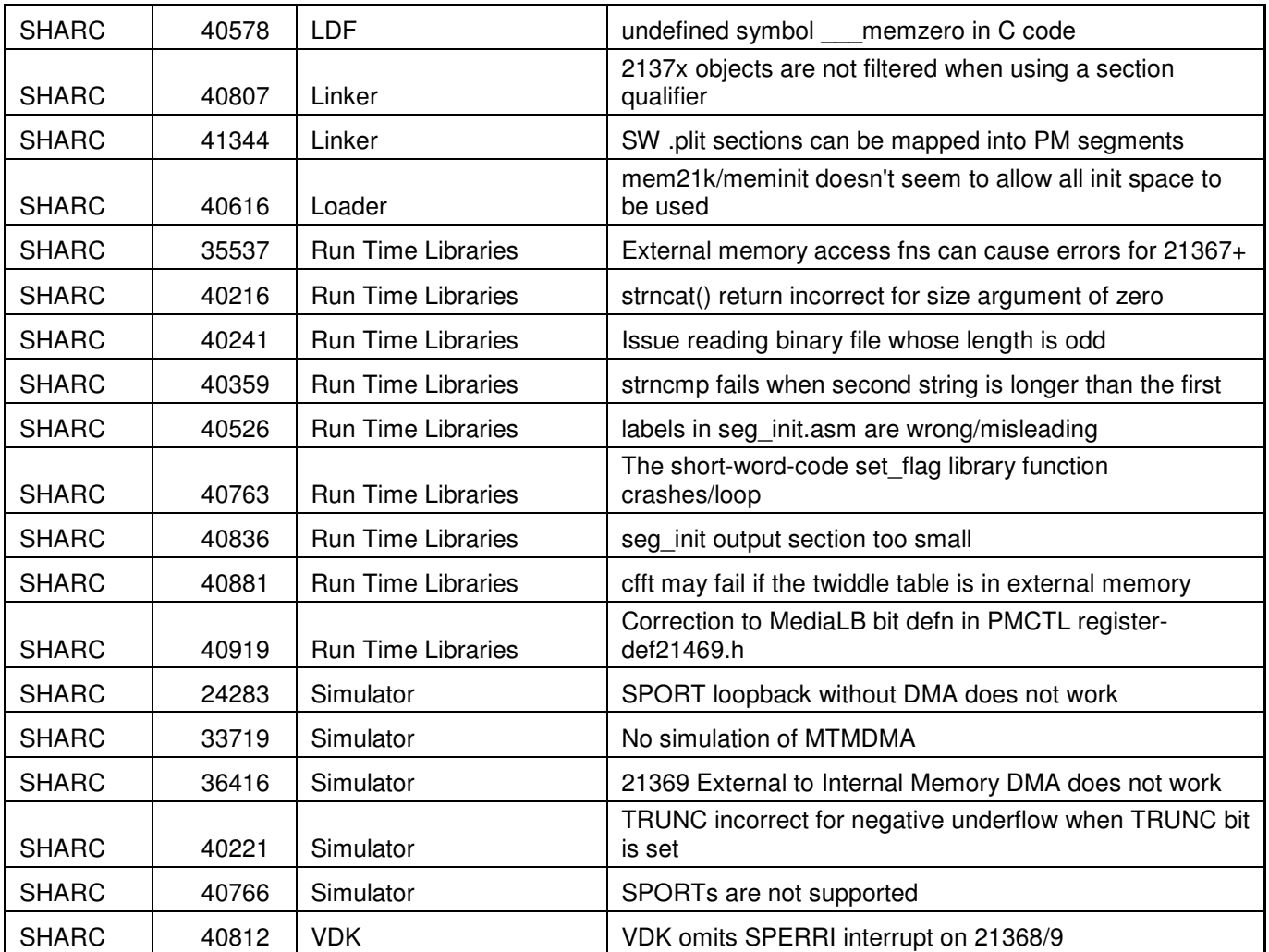

# Known Tools Anomalies

Details can be found on the Tools Anomaly Web page. The URL is: http://www.analog.com/processors/tools/anomalies
# VisualDSP++ 5.0 Update 6 Release Notes

Revision 1.3 August 24, 2009

## **Table of Contents**

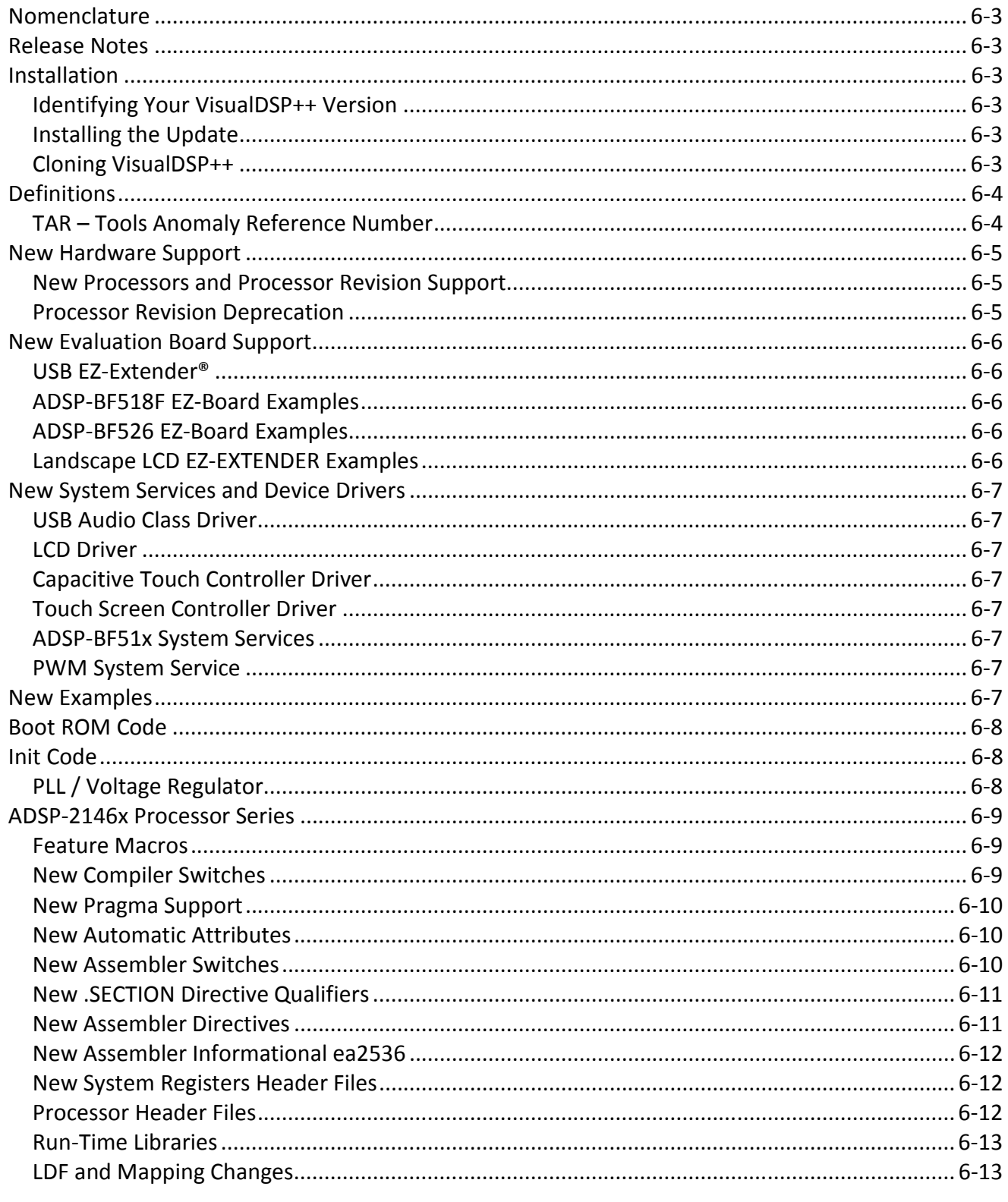

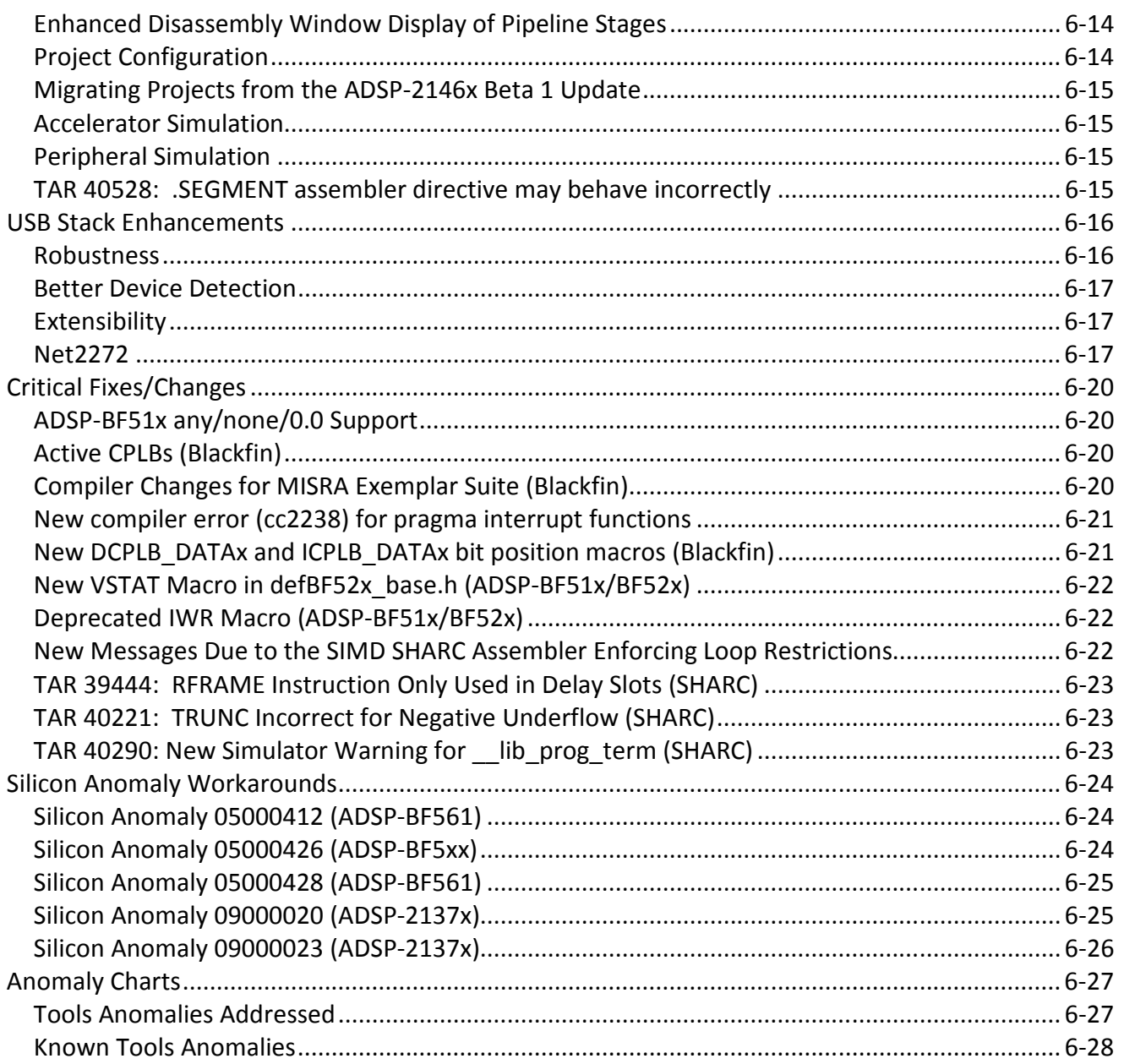

## Nomenclature

In the past, VisualDSP++ updates were labeled by the month and year of their release. In order to improve clarity, updates are now numbered (e.g., Update 1, Update 2, etc.).

## Release Notes

These release notes subsume the release notes for previous updates. Release notes for previous updates can be found at the end of this document.

## Installation

This update can only be installed on a previous VisualDSP++ 5.0 installation. If VisualDSP++ 5.0 is not installed, please install it first. Installation on a previous update is permitted. If a newer update has already been installed, please do not install this update. This update is not intended to be installed on alpha or beta releases. For example, do not install this update on the ADSP-2146x Beta 1 Update.

## Identifying Your VisualDSP++ Version

The VisualDSP++ release and update number can be found in 2 locations:

- 7. In the Control Panel, open the Add/Remove Programs applet.
- 8. In the VisualDSP++ Integrated Development and Debug Environment (IDDE), select Help  $\rightarrow$ About VisualDSP++.

## Installing the Update

Follow the instructions below for installing this update. Please note that since VisualDSP++ supports having multiple instances installed on a single system. See the Cloning VisualDSP++ section below for more information.

- 25. Use the Start Menu to navigate to VisualDSP++ "Maintain this installation". By default, this is at Start Menu  $\rightarrow$  All Programs  $\rightarrow$  Analog Devices  $\rightarrow$  VisualDSP++ 5.0.
- 26. Select "Go to the Analog Devices website" and click Next. This will open a window in your web browser.
- 27. Select the appropriate Processor Software Tools Upgrades to match your processor.
- 28. Select and download the desired update (VisualDSP++ 5.0\_Update6.vdu) to your hard drive.
- 29. Again, use the Start Menu to navigate to VisualDSP++ "Maintain this installation".
- 30. Select "Apply a downloaded Update" and click Next.
- 31. Browse for the downloaded Update file (VisualDSP++ 5.0\_Update6.vdu) and click Next.
- 32. Follow the on-screen prompts to complete installation of this Update.

## Cloning VisualDSP++

VisualDSP++ supports cloning of an existing installation. A clone of an installation creates a new instance of a product from an existing installation, rather than from a CD or web software distribution. The use of clones allows you to maintain multiple versions of VisualDSP++ on the same PC at different update levels, and provides a risk-free way to "test" new updates or patches.

To clone your existing installation of VisualDSP++:

- 13. Go to Start->Programs->Analog Devices->VisualDSP++ 5.0 (or equivalent)->Maintain this Installation
- 14. Select "Clone this Installation" and click Next.
- 15. Optionally click Advanced to set the Start menu path.
- 16. Enter the Clone install path and click Next.

## **Definitions**

This section provides definitions for terminology relating to VisualDSP++ and this document.

## TAR – Tools Anomaly Reference Number

Tools Anomaly Reference Number, or TAR, is used for tracking confirmed defect reports in VisualDSP++.

## New Hardware Support

VisualDSP++ updates often include support for new processors, new silicon revisions for existing processors and new EZ-KIT Lite® and EZ-Board® evaluation systems. In order to support these, minor revisions are made to the tool chain and additional system services and device drivers need to be added. This section describes the new support available in this update.

#### New Processors and Processor Revision Support

This section lists new processors and processor revisions available in this update. Refer to the data sheets and hardware reference manuals for information on system configuration, peripherals, registers, and operating modes.

Update 6 introduces a new processor series to the SHARC® processor family:

- ADSP-21462 silicon revision 0.0
- ADSP-21465 silicon revision 0.0
- ADSP-21467 silicon revision 0.0
- ADSP-21469 silicon revision 0.0

No new Blackfin® or TigerSHARC® processors are supported with Update 6.

Update 6 also provides support for the following silicon revisions to existing Blackfin® processors:

- ADSP-BF512 silicon revision 0.1
- ADSP-BF514 silicon revision 0.1
- ADSP-BF516 silicon revision 0.1
- ADSP-BF518 silicon revision 0.1

No new silicon revisions to existing SHARC® or TigerSHARC® processors are supported with Update 6.

#### Processor Revision Deprecation

Support for the following silicon revisions are deprecated in Update 6 as the revision was never released.

• ADSP-BF561 silicon revision 0.4

### New Evaluation Board Support

Support has been added for the following new evaluation boards.

#### USB EZ-Extender®

Update 6 introduces initial support for the USB EZ-Extender which connects with both Blackfin and SHARC EZ-KIT Lite and EZ-Board evaluation systems. The Blackfin evaluation systems include the ADSP-BF518F, ADSP-BF526, ADSP-BF537, ADSP-BF538F and ADSP-BF548 evaluation systems as well as future EZ-Boards. The SHARC evaluation systems include soon to be released ADSP-21469 EZ-Board as well as other future EZ-Boards. Examples for the ADSP-BF518F EZ-Board are provided for bulk loopback, bulk redirect and mass storage:

```
Blackfin\Examples\USB EZ-EXTENDER\bulk_loopback_app
Blackfin\Examples\USB EZ-EXTENDER\bulk_redirect_io_app 
Blackfin\Examples\USB EZ-EXTENDER\mass_storage_app
```
## ADSP-BF518F EZ-Board Examples

VisualDSP++ 5.0 Update 6 includes additional examples for the ADSP-BF518F EZ-Board evaluation system:

```
Blackfin\Examples\ADSP-BF518F EZ-Board\LAN\DNS_Client 
Blackfin\Examples\ADSP-BF518F EZ-Board\LAN\FileServerStdio 
Blackfin\Examples\ADSP-BF518F EZ-Board\LAN\HTTP_Server 
Blackfin\Examples\ADSP-BF518F EZ-Board\LAN\Multicast_Sender 
Blackfin\Examples\ADSP-BF518F EZ-Board\LAN\PTP* 
Blackfin\Examples\ADSP-BF518F EZ-Board\LAN\TCPIP_Trace
```
\*This is a new example for Precise Time Protocol necessary for IEEE-1588 support.

#### ADSP-BF526 EZ-Board Examples

VisualDSP++ 5.0 Update 6 includes additional examples for the ADSP-BF526 EZ-Board. The example can be found in the following directories:

```
Blackfin\Examples\ADSP-BF526 EZ-KIT Lite\drivers\usb\bulk_loopback_app 
Blackfin\Examples\ADSP-BF526 EZ-KIT Lite\drivers\usb\bulk_redirect_io_app 
Blackfin\Examples\ADSP-BF526 EZ-KIT Lite\drivers\usb\mass_storage_app 
Blackfin\Examples\ADSP-BF526 EZ-KIT Lite\drivers\usb\mass_storage_host_app 
Blackfin\Examples\ADSP-BF526 EZ-KIT Lite\services\FileSystem\NAND 
Blackfin\Examples\ADSP-BF526 EZ-KIT Lite\services\FileSystem\VDK
```
#### Landscape LCD EZ-EXTENDER Examples

VisualDSP++ 5.0 Update 6 includes a Landscape LCD EZ-Extender example for the ADSP-BF526 EZ-Board evaluation system. This example demonstrates the use of the LCD Driver, Capacitive Touch Controller Driver and Touch Screen Controller Driver.

Blackfin\Examples\Landscape LCD EZ-EXTENDER\SketchPad

## New System Services and Device Drivers

The following are now supported by VisualDSP++ 5.0:

#### USB Audio Class Driver

The USB Audio Class Driver is new with Update 6. Examples are provided for the ADSP-BF526, ADSP-BF527 and ADSP-BF548 evaluation systems:

Blackfin\Examples\ADSP-BF526 EZ-KIT Lite\Drivers\usb\usb\_audio\_app Blackfin\Examples\ADSP-BF527 EZ-KIT Lite\Drivers\usb\usb\_audio\_app Blackfin\Examples\ADSP-BF548 EZ-KIT Lite\Drivers\usb\usb\_audio\_app

#### LCD Driver

The LCD Driver to support the LCD on the Landscape LCD Extender has been added for Update 6. The new Sketchpad example for the ADSP-BF526 EZ-Board demonstrates how to use this new driver.

#### Capacitive Touch Controller Driver

The Capacitive Touch Controller Driver to support the AD7147 on the Landscape LCD Extender has been added for Update 6. The new Sketchpad example for the ADSP-BF526 EZ-Board demonstrates how to use this new driver.

#### Touch Screen Controller Driver

The Touch Screen Controller Driver to support the AD7879 on the Landscape LCD Extender has been added for Update 6. The new Sketchpad example for the ADSP-BF526 EZ-Board demonstrates how to use this new driver.

#### ADSP-BF51x System Services

System Services and Device Driver support for the ADSP-BF51x processor series and ADSP-BF518F EZ-Board has been added for Update 6.

#### PWM System Service

The PWM peripheral is new with Update 6. It is supported for the ADSP-BF51x processor series. An example for the ADSP-BF518 EZ-Board has been provided:

Blackfin\Examples\ADSP-BF518F EZ-Board\Services\PWM\pwm\_sine\_wave

#### New Examples

This section specifies new examples that are not specific to evaluation boards. No new examples for this section are provided with Update 6.

## Boot ROM Code

This section describes changes to the Boot ROM code.

New Boot ROM Code is available in Update 6 for the following processors:

- ADSP-BF51x rev 0.0
- ADSP-BF522/524/526 rev 0.1
- ADSP-BF54xM rev 0.3

## Init Code

This section describes the changes to the Init Code.

## PLL / Voltage Regulator

Changing the PLL and the Voltage Regulator is now turned off by default. You can activate this feature again in the corresponding initcode header file. For example, undefine the following in ezkitBF527\_initcode.h:

#define \_\_ACTIVATE\_DPM\_\_

This was done to be compatible with the emulator register resets in the processor XML files, which just set up the EBIU.

## ADSP-2146x Processor Series

The ADSP-2146x is a new SHARC processor series that supports a short word instruction set for code size reduction. The ADSP-2146x is binary backwards compatible; that is, ADSP-2137x binary code will run on the ADSP-2146x without modification. Short word instructions and normal word instructions must be in separate sections, but otherwise can both be used in the same application for optimal compatibility. This section outlines the changes necessary to VisualDSP++ 5.0 provided in Update 6 to support this new processor series.

At the time of the Update 6 release, the short word instruction set had not been fully tested. It is advisable to use the normal word instruction set.

#### Feature Macros

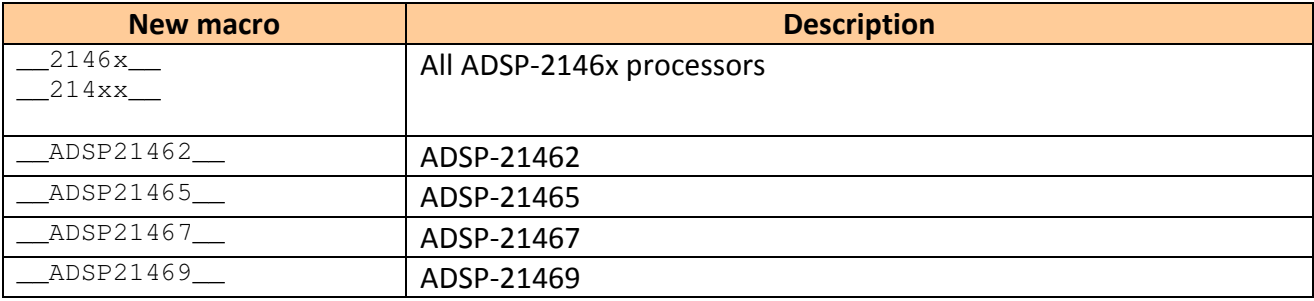

The following macros are automatically predefined by the assembler, compiler and linker:

The following macros are automatically predefined by the assembler and compiler:

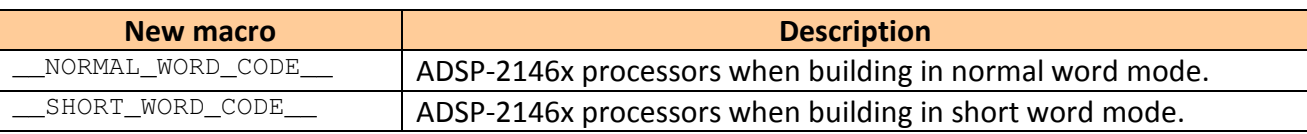

#### New Compiler Switches

The following C/C++ compiler switches have been added:

```
-normal-word-code
```

```
The –normal-word-code switch is for ADSP-2146x processors only. It has the same effect as 
compiling with the -nwc switch. It directs the compiler to generate instructions of normal word size
(48-bits).
```

```
-nwc 
Same as "-normal-word-code".
```
-short-word-code

The -short-word-code switch is for ADSP-2146x processors only. It has the same effect as compiling with the  $-$ swc switch and directs the compiler to generate instructions of short word size (16/32/48-bits). This switch is the default setting when compiling for ADSP-2146x processors.

```
-SWCSame as "-short-word-code".
```
#### New Pragma Support

The C/C++ compiler support for #pragma section and #pragma default\_section has been modified to accept new section qualifiers.

New Qualifier Description

SW code is short word (ADSP-2146x only)

NW code is normal word (ADSP-2146x only)

```
Example usage:
```

```
#pragma section("foo", SW) // Code is short word
#pragma default_section(CODE,"foo2", NW) // Code is normal word
```
#### New Automatic Attributes

When  $-no-valueo-attrs$  is not specified, the compiler defines a new default attribute called "Encoding". The value of the attribute depends on the code produced during compilation.

- If only short word code is produced, the attribute has the value "SW".
- **•** If only normal word code is produced, the attribute has the value " $NW$ ".
- If both short and normal word code is produced, the attribute has the value " $Mixed$ ".

#### New Assembler Switches

The following assembler switches have been added:

-normal-word-code

Instructs the assembler not to treat input sections bearing the qualifier "/PM" as if they were "/SW".

```
-nwcSame as "-normal-word-code".
```

```
-short-word-code
```
Instructs the assembler to treat input sections bearing the qualifier "/ $PM'$  as if they were "/ $SW'$ .

```
-SWCSame as "-short-word-code".
```
-swc-exclude name1[, name2...]

Excludes the named section[s] from the effect of the " $-swc$ " switch.

### New .SECTION Directive Qualifiers

There are two new qualifiers for the .SECTION directive:

SW

16-bit short word section. This specifies that the section contains instructions that are to be assembled for loading into a 16-bit short word memory segment. Instructions will be assembled as compressed 32- or 16-bit instructions, if possible.

#### NW

Normal word section. Instructions will be assembled as normal 48-bit instructions to be loaded into a 48-bit memory segment. Unlike the PM section qualifier, NW sections will always be 48-bits -- they are not affected by the  $-swc$  switch.

#### New Assembler Directives

Three new directives are available to control whether instructions will be compressed:

#### .COMPRESS

This directive indicates that all the following instructions in the source file should be compressed, if possible. It has no effect on sections that are not being assembled as short word. Its effect is canceled by a .NOCOMPRESS directive later in the source file.

#### .NOCOMPRESS

This directive indicates that all the following instructions in the source file should not be compressed. Its effect is canceled by a .COMPRESS directive later in the source file.

#### .FORCECOMPRESS

This directive causes the next instruction to be compressed, if possible. Has no effect on sections that are not being assembled as short word. Only the immediately following assembly instruction is affected by this directive. This directive overrides the effect of a previous .NOCOMPRESS directive, but only for this one instruction. It can also override certain conservative assumptions normally made by the assembler, such as when an immediate value is an expression containing a symbol; in this case, the assembler normally does not generate a compressed instruction because the ultimate value of the symbolic expression might not fit in the immediate field of the compressed instruction.

Note that .COMPRESS and .FORCECOMPRESS are advisory only:

- There is no guarantee that a particular instruction will be compressed, even if it is theoretically possible to do so.
- Instructions might be 'uncompressed' if they are near the end of a DO loop.
- Whether you get compression for a particular instruction might change due to assembler enhancements or fixes.
- There will be no warnings if instructions cannot be compressed.

Therefore it is probably not recommended to create code layouts (e.g. tables with fixed size entries) that depend on particular instructions being compressed.

#### New Assembler Informational ea2536

There is a difference in addressing while in short word mode –instructions are no longer one address unit apart as it is in normal word mode (and for all other SHARC parts). So, address arithmetic is dangerous. Unfortunately, the SHARC calling and returning sequence relies on address arithmetic based on each instruction being one instruction apart.

SHARC parts have always used a call sequence like:

cjump  $_f$ unc (db);  $dm(i7, m7) = r2$ ;  $dm(i7, m7) = pc$ ;

The function that gets called will compute the return address by taking the saved PC and adding 1 to it. The problem occurs in short word mode where the return address is no longer one address further than the saved PC because all instructions are no longer guaranteed to be one address unit long.

In order to maintain compatibility with all existing SHARC calling conventions, we have adopted the following paradigm for invoking a function:

```
 cjump _func (db); dm(i7,m7)=r2; dm(i7,m7)=<Unique_label>-1; 
<Unique_label>:
```
This calling sequence will work in short word mode and in normal word mode and with any parts in the SHARC family. All existing return code will work since it will take the saved address (no longer necessarily the PC of the last instruction in the delay slot) and incrementing it will get the address of the next instruction.

The assembler does this fix up automatically when necessary. Informational message ea2536 lets the user know that the assembler made this change. (If you were to look at the saved address in the debugger you might notice that it didn't save the PC and wonder why). You can modify your source code and it will still work for the 2136x as well as the 2146x. If you don't modify your source code, the assembler will continue to do the fix up to make it work.

#### New System Registers Header Files

The following header files to provide symbolic names of system registers and their bits have been added. These are included from platform\_include.h.

```
214xx/include/def21462.h 
214xx/include/def21465.h 
214xx/include/def21467.h 
214xx/include/def21469.h 
214xx/include/Cdef21462.h 
214xx/include/Cdef21465.h 
214xx/include/Cdef21467.h 
214xx/include/Cdef21469.h
```
#### Processor Header Files

The following processor-specific header files have been added. These are included from processor\_include.h.

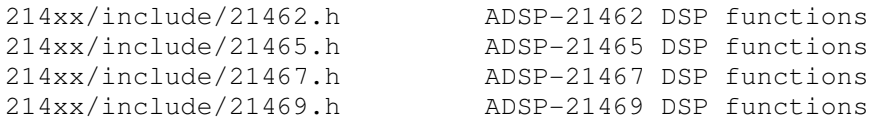

#### Run-Time Libraries

New C/C++ files and libraries have been included for ADSP-2146x processors.

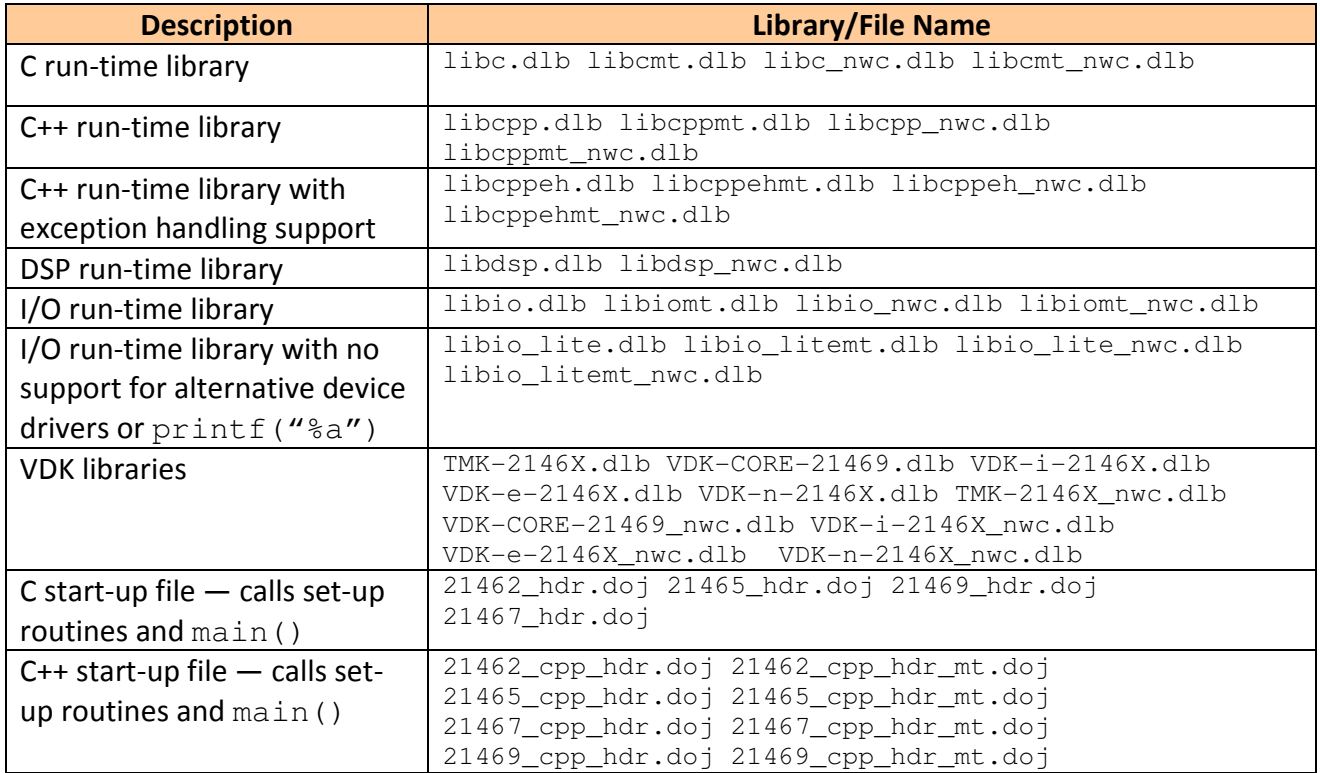

The new libraries located in the  $214xx\ln b$  in the install are built without any workarounds enabled (-si-revision none).

In addition, a library directory called 21469\_rev\_any is supplied. Libraries in this directory will contain workarounds for all relevant anomalies on all revisions of ADSP-2146x processors.

Libraries with names that end in " $_{\text{MWC}}$ .dlb" have been built for normal word mode ( $_{\text{MWC}}$ ). Other libraries are built for short word mode  $(-swc)$  where possible.

#### LDF and Mapping Changes

A new SW memory type keyword has been introduced for the ADSP-2146x processor family. The SW memory type refers to short word memory (16 bits wide). This new memory type can be used within the MEMORY command, and as a section qualifier in the section mapping command. See the VisualDSP++ 5.0 Linker and Utilities Manual for more information.

A new output section memory type qualifier has been introduced. This qualifier forces all input objects within the output section to be mapped as the memory type specified. Not all combinations are valid. See the table below for a list of newly supported translation mappings.

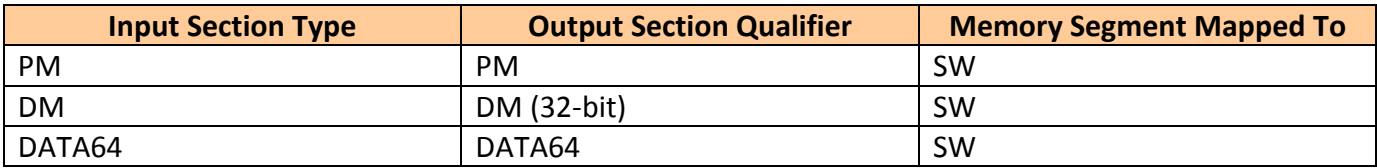

Using the section qualifier mapping of NW/DATA64/DM input sections into SW memory segments is allowed for ADSP-2146x processor series. The linker will place the input sections into a SW memory segment and then translate the objects' addresses to the specified memory space. The resulting behavior is as if the memory segment was defined as the memory type specified in the output section qualifier.

## Enhanced Disassembly Window Display of Pipeline Stages

Changes have been made to the Disassembly Window to provide better information about the instruction pipeline:

- 1. The Disassembly Window now indicates when the instruction in Address or Decode stage has been overridden or had a stall inserted. The gutter label of the instruction in that stage will change from upper case to lower case in such instances – that is, from 'A' to 'a' for Address stage, and from 'D' to 'd' for Decode stage.
- 2. The window will show that the pipeline continues to advance while stepping through a nondelayed branch in the ADSP-2136x, ADSP-2137x, and ADSP -2146x parts. Previously, the arrow indicating the execute stage had stayed on the branch instruction for the three steps following such branches. Now the arrow becomes gray and advances with each step following the branch until it becomes a green arrow at the branch target address.

## Project Configuration

Additional project configurations are provided for the ADSP-2146x processor series to better support the new Variable Instruction Set Assembly (VISA):

The current Project Configurations set the Assembler, Compiler-Processor and Linker-Processor to default to VISA:

Debug Release

New Project Configurations set the Assembler, Compiler-Processor and Linker-Processor to default to normal word:

 DebugNWC ReleaseNWC

## Migrating Projects from the ADSP-2146x Beta 1 Update

It is not advisable to migrate projects directly from the Beta 1 Update as there has been a number of changes. Should this be necessary, please keep in mind the following changes:

- The default LDFs have changed
- The Debug and Release Project Configurations in Beta 1 built normal word projects. They will build VISA / short word projects in Update 6. In order to build a normal word project, make the following changes to the Project Options:
	- o On the Compiler-Processor property page, set the Variable Instruction Set Encoding (VISA) to "Generate Normal Word code"
	- o On the Assembler property page, set the Variable Instruction Set Encoding (VISA) to "Generate Normal Word code"
	- $\circ$  On the Linker-Processor property page, set the Libraries to "Use Normal Word code Run-Time Libraries.

## Accelerator Simulation

This release has simulator support for the ADSP-2146x FIR, IIR and FFT hardware accelerators.

## Peripheral Simulation

The simulator will provide support for the following ADSP-2146x peripherals in future releases:

- DDR2
- Link Ports
- SPORT DMA

The simulator does not provide support for the following ADSP-2146x peripherals:

- DDR2 controller
- DTCP
- Link Ports
- MediaLB
- Programmable Clock Generator
- Shared Memory
- S/PDIF
- SPI
- SPORTs
- SRC
- TWI
- UART

## TAR 40528: .SEGMENT assembler directive may behave incorrectly

The .SEGMENT and .SECTION directives behave differently with the assembler. The .SEGMENT defaults to normal word code, whereas the .SECTION defaults to whichever mode is enabled. To avoid any issues, it is best to use the .SECTION assembler directive and not the .SEGMENT assembler directive.

## USB Stack Enhancements

The ADI USB Stack has undergone a considerable overhaul and with Update 6 provision is made for a more robust and extensible solution to your USB needs.

## Robustness

Several issues have been addressed that were the cause of lock ups and data corruption, particularly regarding the operation of the ADI-specific Bulk transfer class driver.

With ADSP-BF548 rev 0.1 and higher and ADSP-BF52x rev 0.2 and higher, the PHY calibration register is set upon reset to a factory-defined default, obtained from direct calibration of the specific part. This calibration value may vary from part to part. It is recommended that an application adds the following statements to the initialization code of their application:

```
#include <builtins.h> 
#include <sys/platform.h> 
/* \ldots *//* for rev 0.0 we need to calibrate the USB analog PHY 
       */ 
      if ( 0x00 == ((*pDSPID) & 0xFF) )
       { 
              /* clear it to make sure USB will work after booting */ 
              *pUSB_APHY_CNTRL = 0; 
              /* setup calibration register */ 
             *pUSB APHY CALIB = 0x5411;
              ssync(); 
       }
```
Similarly, for ADSP-BF52x:

```
if ( (0x00 == ((*pDSPID) & 0xFF)) ||
      (0x01 == ((*pDSPID) & 0xFF))){ 
       /* clear it to make sure USB will work after booting */ 
      *pUSB_APHY_CNTRL = 0; 
       /* setup calibration register */ 
      *pUSB APHY CALIB = 0x6510;
       ssync(); 
 }
```
Another aspect of the improvements in robustness, the USB controller driver changed to use separate handlers for each of the four USB interrupts (ADI\_INT\_USB\_INT0, ADI\_INT\_USB\_INT1, ADI\_INT\_USB\_INT2, ADI\_INT\_USB\_DMAINT). By default, all the USB Interrupt handlers are chained at the default USB priority level (IVG 11 for ADSP-BF54x and IVG10 for ADSP-BF52x). It is important therefore that memory is made available to the interrupt manager for three additional secondary interrupt handlers. Otherwise you may see the following message displayed in the Output Window of VisualDSP++ 5.0:

ERROR: Insufficient Memory in the Interrupt Manager

USB requires memory for four secondary handlers [sizeof(ADI\_INT\_SECONDARY\_MEMORY \* 4)] Supply more memory using adi\_int\_Init()

The simplest way to resolve the issue is to increase the amount of memory passed to the adi int Init() routine by (3 \* ADI\_INT\_SECONDARY\_MEMORY). You could also experiment with changing the IVG levels of each interrupt to suit your application requirements. This will change the number of additional secondary handlers according to your existing interrupt priority assignments.

To change the priority level of an interrupt, add the following statement in your application code ahead of enabling the USB driver (using the ADI\_USB\_ENABLE\_USB Command). For example to change the priority of the ADI\_INT\_USB\_INT0 interrupt to IVG 10:

```
adi_int_SICSetIVG(ADI_INT_USB_INT0, 10 );
```
To assist you in this, note that each of the above interrupts are assigned to handle the following events:

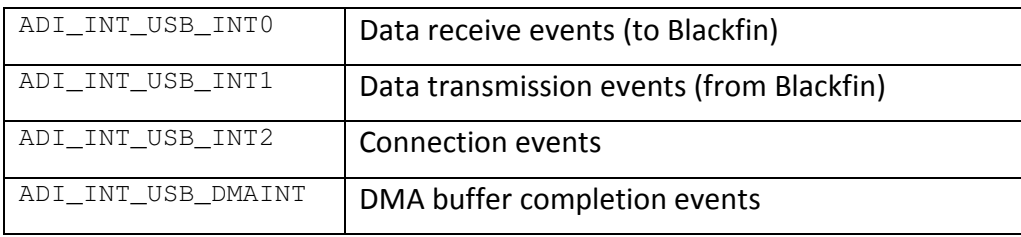

## Better Device Detection

More USB memory devices can now be detected, including some card reader devices (single cards only – multiple cards are outside the scope of the hardware) and low-cost USB flash drives. Device detection can also be achieved at higher core clock frequencies (up to 600 MHz) on the ADSP-BF548 processor.

Hot plug support is greatly improved making the removal and insertion of USB memory devices quick and reliable. A consequence of this is that it may take slightly longer for the device mode applications to be recognized by the host PC.

## Extensibility

Support has been added so that more complex device classes can be implemented, such as the USB Audio class for which Update 6 provides both a class driver and example applications. Support is included for:

- Large configurations
- Multiple alternate interfaces
- Arbitrary data transmitted and received on Endpoint Zero for control interfaces.

## Net2272

As well as providing improved support for the built-in USB OTG controllers on ADSP-BF52x/54x, improvements have also been made to the net2272 controller driver to provide enhanced support for Blackfin parts without integrated USB. The Audio class driver can be implemented on the net2272 interface but no examples are released at this time. Please contact Support if you require these examples, stating the processor type for which you require them (ADSP-BF533, ADSP-BF561 only). In addition to the extensibility improvements above, the following issue is also addressed.

- Handling of multiple read/writes requests
- No longer required to copy device driver to project directory

In order to provide greater flexibility with interrupt priorities, the net2272 driver has been changed to use the default IVG level of the Memory DMA streams and Programmable Flag interrupts as set in the System Interrupt Controller (SIC\_IARx) registers. Unfortunately, on ADSP-BF533/BF537 processors, the default priority of the Memory DMA interrupts are lower than that of the Programmable Flag interrupt, which will result in lock up in existing applications. All net2272 examples have been updated to set the priority of the Memory DMA interrupt to a higher priority than the Programmable Flag interrupt as follows:

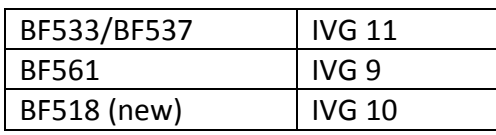

The ADI\_USB\_CMD\_SET\_DMA\_CHANNEL I/O command has been added to facilitate the setting of this priority level (without detailed knowledge of the Interrupt Manager peripheral ID value), e.g.:

```
adi_dev_Control(PeripheralDevHandle, ADI_USB_CMD_SET_DMA_IVG, 
 (void * )11;
```
Please see the examples in the VisualDSP++ installation for further details. These examples for the ADSP-BF53x and ADSP-BF561 can be found under:

\$(VDSP)\Blackfin\Examples\USB-LAN EZ-EXTENDER\USB

For the ADSP-BF518, the examples can be found under:

\$(VDSP)\Blackfin\Examples\USB EZ-EXTENDER

## Configuring the net2272 driver for DMA operation.

Users who previously took a private copy of the adi usb net2272.c driver source file in order to modify the definition of the USE\_DMA pre-processor macro should note that this is no longer necessary, and its use will not produce the desired effect. The driver source now uses two macros, USE\_RX\_DMA and USE TX DMA, to enable or disable its use of memory DMA. These macros may be defined in a project's pre-processor options and used to selectively enable and disable DMA in either direction. USE\_RX\_DMA and USE\_TX\_DMA should be given the value 0 to disable the use of DMA in the respective direction or a non-zero value to enable it. The default values if none are supplied are

USE\_RX\_DMA=1 and USE\_TX\_DMA=0. This combination is chosen to provide the best performance for the bulk loopback examples.

## Critical Fixes/Changes

This section highlights significant changes due to software anomaly fixes or functional changes.

## ADSP-BF51x any/none/0.0 Support

Revision "any" and "none" application builds failed to link in Update 5 as these revisions use the revision 0.1+ memory map in the default and generated LDFs. The Update 6 linker is modified to correctly check for the revision 0.1+ memory map so revisions "any" and "none" no longer fail.

This linker change means that applications built for revision 0.0 are built with the linker  $\text{-namecheck}$ switch. This is automatically applied by the compiler driver (ccblkfn) when building for ADSP-BF51x processors revision 0.0.

The linker will now issue the following warning when building for ADSP-BF518 parts and revision 0.0:

```
 [Warning li2280] The ADSP-BF518 si-revision 0.0 has been deprecated, use -nomemcheck to 
suppress error el2011
```
This warning is issued even when  $\mathsf{I}$  -nomemcheck is used. While this message says that revision 0.0 has been deprecated that is not currently the case. The warning is not issued for builds that target ADSP-BF512 or ADSP-BF516 but the use of  $\lnot$  -nomemcheck for these parts is also automatically included as they have the same memory map change as ADSP-BF518.

Using  $\lnot$   $\lnot$  defined correctly in customized LDFs in ADSP-BF51x revision 0.0 applications as any errors will not be caught by the linker.

One potential issue is when building a project using revision "automatic" without being connected and then subsequently connecting and loading that DXE to a revision 0.0 ADSP-BF51x target is that the will fail. This is because "automatic" causes the tools to build for the default revision which is 0.1 when not connected to target with rev 0.0. This issue can be avoided by explicitly building for revision "0.0" when the target is an ADSP-BF51x revision 0.0 part.

Please review silicon anomaly 05-00-0444 in the ADSP-BF51x parts Errata Sheets for details of the memory map change.

## Active CPLBs (Blackfin)

All locked CPLBs will be loaded into the CPLB registers before any unlocked CPLBs, instead of just the first 16 as happened previously. Error labels  $\text{to}$ <sub>many</sub> locked data cplbs and too\_many\_locked\_instruction\_cplbs will indicate that there are at least 16 locked data or instruction cplbs, respectively, and additional cplbs will be locked out.

## Compiler Changes for MISRA Exemplar Suite (Blackfin)

The compiler MISRA checking has been enhanced to improve compliance against the MISRA-C:2004 Exemplar Suite. Other significant changes have been made to many of the VisualDSP++ header files to further improve VisualDSP++ MISRA compliance.

## New compiler error (cc2238) for pragma interrupt functions

A new error, cc2238, has been added to the C/C++ compilers. The error is issued if an interrupt handler function is defined to take parameters. An interrupt handler function is a function defined using any of the following compiler pragmas:

- #pragma interrupt (used in the definition of Blackfin sys/exception.h macros EX\_INTERRUPT\_HANDLER, EX\_EXCEPTION\_HANDLER and EX\_NMI\_HANDLER)
- #pragma interrupt\_complete (cc21k only)
- #pragma interrupt\_complete\_nesting (cc21k only)
- #pragma interrupt\_reentrant (ccts only)

Functions that are defined as interrupt handler functions cannot be passed parameters because they are not explicitly called and are only run in response to an interrupt event. Functions that cause this error to be issues should be modified to remove parameters.

## New DCPLB\_DATAx and ICPLB\_DATAx bit position macros (Blackfin)

The defblackfin.h and def\_LPBlackfin.h include files have had new bit positions macros added for the DCPLB\_DATAx and ICPLB\_DATAx registers.

#### The new macros added to defblackfin.h for use by the ADSP-BF535 part are:

- #define CPLB\_USER\_WR\_P 3 /\* 0=no write access, 0=write access allowed (user mode) \*/
- #define CPLB\_SUPV\_WR\_P 4 /\* 0=no write access, 0=write access allowed (supervisor mode) \*/
- #define CPLB L1SRAM P 5 /\* 0=SRAM mapped in L1, 0=SRAM not mapped to L1  $*/$
- #define CPLB\_DA0ACC\_P 6 /\* 0=access allowed from either DAG, 1=access from DAG0 only \*/
- #define CPLB\_DIRTY\_P 7 /\* 1=dirty, 0=clean \*/
- #define CPLB\_L1\_CHBL\_P 12 /\* 0=non-cacheable in L1, 1=cacheable in L1 \*/
- #define CPLB\_WT\_P 14 /\* 0=write-back, 1=write-through \*/

The new macros added to  $def_{LPPblackfin,h}$  for use by non ADSP-BF535 parts are:

- #define CPLB\_PORTPRIO\_P 9 /\* 0=low priority port, 1= high priority port \*/
- #define CPLB\_LRUPRIO\_P 8 /\* 0=can be replaced by any line, 1=priority for nonreplacement \*/
- #define CPLB\_USER\_WR\_P 3 /\* 0=no write access, 0=write access allowed (user mode) \*/
- #define CPLB\_SUPV\_WR\_P 4 /\* 0=no write access, 0=write access allowed (supervisor
- mode) \*/
- #define CPLB\_DIRTY\_P 7 /\* 1=dirty, 0=clean \*/
- #define CPLB\_L1\_CHBL\_P 12 /\* 0=non-cacheable in L1, 1=cacheable in L1 \*/
- #define CPLB\_WT\_P 14 /\* 0=write-back, 1=write-through \*/
- #define CPLB\_L1\_AOW\_P 15 /\* 0=do not allocate cache lines on write-through writes, 1= allocate cache lines on write-through writes. \*/

Applications that contain their own local definitions of these macros may encounter compiler warning  $"cc0047:$   $\{D\}$  warning: incompatible redefinition of macro" if the definition does not match the ones given above. Presuming that the application's local definition is for the same purpose as the new VisualDSP++ 5.0 ones it can be deleted. Otherwise the local definition and uses of the local definition will need to be renamed.

## New VSTAT Macro in defBF52x\_base.h (ADSP-BF51x/BF52x)

A new macro called VSTAT for the PLL\_STAT voltage regulator status bit has been added to the def headers for ADSP-BF52x parts. If your application contains a macro called VSTAT and uses the ADSP-BF52x def include files, you will need to change the application's macro and uses to use a different name to avoid build errors or warnings.

## Deprecated IWR Macro (ADSP-BF51x/BF52x)

The ADSP-BF51x and ADSP-BF52x Blackfin processor series have two wakeup registers called SIC\_IWR0 and SIC IWR1. The ADSP-BF54x processor series has three wakeup registers, but other single-core Blackfin processors designed prior to the ADSP-BF54x have only one wakeup register, called SIC\_IWR.

If the register name SIC IWR is used in an ADSP-BF51x or ADSP-BF52x application, the compiler does not issue an error or a warning. It uses the legacy definitions contained in the include files 'def\_BF51xbase.h' and 'defBF52xbase.h', which define SIC\_IWR as equivalent to SIC\_IWR0. This can be misleading when porting an application from a previous Blackfin processor, which has only one wakeup register, to a Blackfin processor with two wakeup registers. The application may have intended to address all the wakeup bits, but by using the SIC\_IWR register name, the compiled code will only address the wakeup bits in SIC IWR0, while SIC IWR1 is neglected. The application may need to be modified, if the intent was to address both the SIC\_IWR0 and SIC\_IWR1 registers.

If porting an application to an ADSP-BF51x or ADSP-BF52x, from an older Blackfin processor, any usage of the SIC\_IWR register in the source code should be examined to determine whether it should be replaced by both the SIC\_IWR0 and SIC\_IWR1 registers.

#### New Messages Due to the SIMD SHARC Assembler Enforcing Loop Restrictions

The assembler will analyze hardware loop code, warning the user when the documented restrictions have been violated, and providing a reminder when its static analysis cannot verify the code adheres to the restrictions – specifically that a CALL in the last three instructions must return with the (LR) option to preserve integrity of the loop.

The new messages the assembler can produce during this validation are:

Ea2018 – error detected that two loops end on the same instruction.

Ea2019 – warns that the code violates restrictions on loop end instructions.

Ea2020 – warns of a possible violation of the loop end restrictions, as when a call is in two instruction loop and the assembler does not know the loop count. (a one iteration two instruction loop should not have a CALL in it)

Ea2021 - reminder that any call in the last three instructions of a hardware loop must return with the (LR) option.

Ea2022 – an arithmetic loop cannot end one instruction after the last instruction of a loop nested within the arithmetic loop

Ea2023 – In the 2136x and later processors, loops cannot contain operations on LPSTK and PCSTK. Ea2024 – if the end instruction resides at a lower address than the do instruction, the assembler cannot validate the loop.

## TAR 39444: RFRAME Instruction Only Used in Delay Slots (SHARC)

It has been reported by some customers that the rframe instruction is not, in fact, atomic, and it is possible for an interrupt to occur during the execution of the rframe instruction. If this happens, the function return sequence may execute incorrectly. To avoid this issue, the compiler will ensure that the rframe instruction is either used only in a delay slot, or it is not used. This change will affect code and projects that use the following compiler features:

- $\bullet$  the "optimize for space  $(-\infty)$ " command line switch
- $\bullet$  the '-no-db' command-line switch
- '#pragma no\_db\_return'

## TAR 40221: TRUNC Incorrect for Negative Underflow (SHARC)

There have been enhancements to the compiler support routines which mean that the TRUNC instruction is now used more often. Due to a simulator issue, some arithmetic operations (particularly division and modulus operations) may report incorrect answers when executed on the simulator.

## TAR 40290: New Simulator Warning for \_\_lib\_prog\_term (SHARC)

The CRT header source (06x\_hdr.asm for example) defined function \_\_\_lib\_prog\_term, executed after \_main returns, used to be: \_\_\_lib\_prog\_term pm(\_\_done\_execution)=pc; idle; jump \_\_\_lib\_prog\_term;

#### As of VisualDSP++ 5.0 Update 6, this code may cause the following simulator warning:

```
*** Write access to Read-only Address 0x900c1 in 32-bit space *** from instruction at PC 
0x900be
```
The warning is valid and the write to **solution-execution does not work.** The warning indicates the issue on parts where the write is actually to ROM. The fix that has been done is to remove this store along with the associated \_\_done\_execution for all SHARC processors.

## Silicon Anomaly Workarounds

Anomaly workaround information is available in the online help: Select Help  $\rightarrow$  Contents  $\rightarrow$  Graphical Environment  $\rightarrow$  Silicon Anomaly Support  $\rightarrow$  Silicon Anomalies Tools Support and then click the appropriate processor series.

#### Silicon Anomaly 05000412 (ADSP-BF561)

"TESTSET Instruction Causes Data Corruption with Writeback Data Cache Enabled"

The anomaly occurs when a TESTSET instruction is used to operate on L2 memory and there is data in external memory that is cached using write-back mode. The result is that data in L2 and/or external memory can become corrupted.

Runtime library workarounds for this anomaly were made in VisualDSP++ 5.0 Update 5. In Update 6 compiler and assembler support has been added.

The Update 6 compiler issues the required workaround sequence of code to avoid the errata for calls to the testset compiler built-in function when the workaround is enabled. This workaround is automatically enabled when building for parts and revisions impacted by the 05000412 anomaly or when "-workaround 05000412" is passed to the compiler. The macro \_\_WORKAROUND\_05000412 is defined when the workaround is enabled.

The assembler issues a detection warning ea5519 when a TESTSET instruction is not immediately preceded by an SSYNC (required by the 05000412 errata workaround). This detection warning is automatically enabled when building for parts and revisions impacted by the 05000412 anomaly or when "-anomaly-detect 05000412" is passed to the assembler. The macro ASM\_DETECT\_05000412\_\_ is defined when this anomaly detection is enabled.

Known limitations with this anomaly support:

• TAR40784 : "05000412 anomaly detection fails if TESTSET follows .align"

## Silicon Anomaly 05000426 (ADSP-BF5xx)

"Speculative Instruction Fetches Can Cause Spurious Hardware Errors"

The anomaly occurs when there is an indirect jump or call through a pointer which may point to an invalid address on the opposite control flow of a conditional jump to the predicted taken path and ICPLBS are disabled. The result of this is potentially spurious hardware errors.

Blackfin C/C++ compiler, VDK and run-time libraries workarounds for anomaly 05000426 were added in VisualDSP++ 5.0 Update 5.

In Update 6 assembler anomaly detection support has been added. The assembler issues warning ea5518 if either of the two instructions following a not predicted taken conditional jump or the target of a predicted taken conditional jump is an indirect jump or call instruction. The anomaly detection is

not automatically enabled as many users will have ICPLBS meaning that the errata is avoided. Users that do not use ICPLBS can enable the detection warning support by passing "-anomaly-detect 05000426" to the assembler. The macro ASM DETECT 05000426 is defined when this anomaly detection support is enabled.

Known limitations with this anomaly support:

- TAR40786 : assembler-behavior information in BLACKFIN-EDN-anomaly.xml for 05000426 is not correct
- TAR40787 : -anomaly-detect 05000426 causes ea1222 "ID does not exist"

## Silicon Anomaly 05000428 (ADSP-BF561)

"Lost Write to L2 Memory Following Speculative Read from L2 Memory"

The Blackfin C/C++ compiler, assembler, VDK and run-time libraries have been enhanced to include workarounds for anomaly 05000428.

The anomaly occurs when a write to L2 memory is followed by a speculative read from L2 memory in the shadow of a branch executed on core B. This results in the write being lost or corrupted.

The anomaly workaround was incomplete in Update 5. The following additional support is provided in Update 6:

#### Assembler

• Assembler detection of silicon anomaly 05000428 is enabled for silicon revision "any".

#### Compiler

• The compiler ensures that the targets of predicted jumps are safe against the anomaly.

#### Run-Time Libraries

- The source code for memcpy has been modified to work around this anomaly.
- The source code for zero crossd has been modified to work around this anomaly.

#### VDK

• The code for the API PostMessage has been modified to work around this anomaly.

#### Silicon Anomaly 09000020 (ADSP-2137x)

"Wrong instruction address may be cached when PMDA instruction executing from external memory is interrupted"

The compiler will ensure a "FLUSH CACHE" instruction is inserted at the start of interrupt service routines - functions marked #pragma interrupt complete and #pragma interrupt complete nesting (those marked simply #pragma interrupt contain the workaround in the appropriate interrupt dispatcher). This workaround is automatically enabled when building for parts and revisions impacted by the 09000020 anomaly or when "-workaround 09000020" is passed to the compiler. The macro WORKAROUND 09000020 is defined when the workaround is enabled.

All runtime library interrupt dispatchers have been modified to workaround this anomaly using the "FLUSH CACHE" instruction. In VDK, all interrupt vector table entries now have "FLUSH CACHE" as their first instruction to workaround the anomaly.

## Silicon Anomaly 09000023 (ADSP-2137x)

"Writes to LCNTR, CURLCNTR and LADDR from Internal Memory may fail if there is a DMA block conflict"

The anomaly is avoided by ensuring that writes to LCNTR, CURLCNTR occur in two stages, rather than loading them directly from memory. This workaround is used in the runtime libraries and VDK linked when building for parts and revisions affected by the 09000023 errata.

Known limitations with this anomaly support:

• TAR40789 : rtl-behavior description in SHARC-2137X-anomaly.xml confusingly references "DMA memory"

# **Anomaly Charts**

## Tools Anomalies Addressed

The following table is a list of tools anomalies addressed in VisualDSP++ 5.0 Update 6 for which details can be found on the public tools anomaly website. Other tools anomalies have also been fixed in the Update.

Details can be found on the Tools Anomaly Web page. The URL is: http://www.analog.com/processors/tools/anomalies

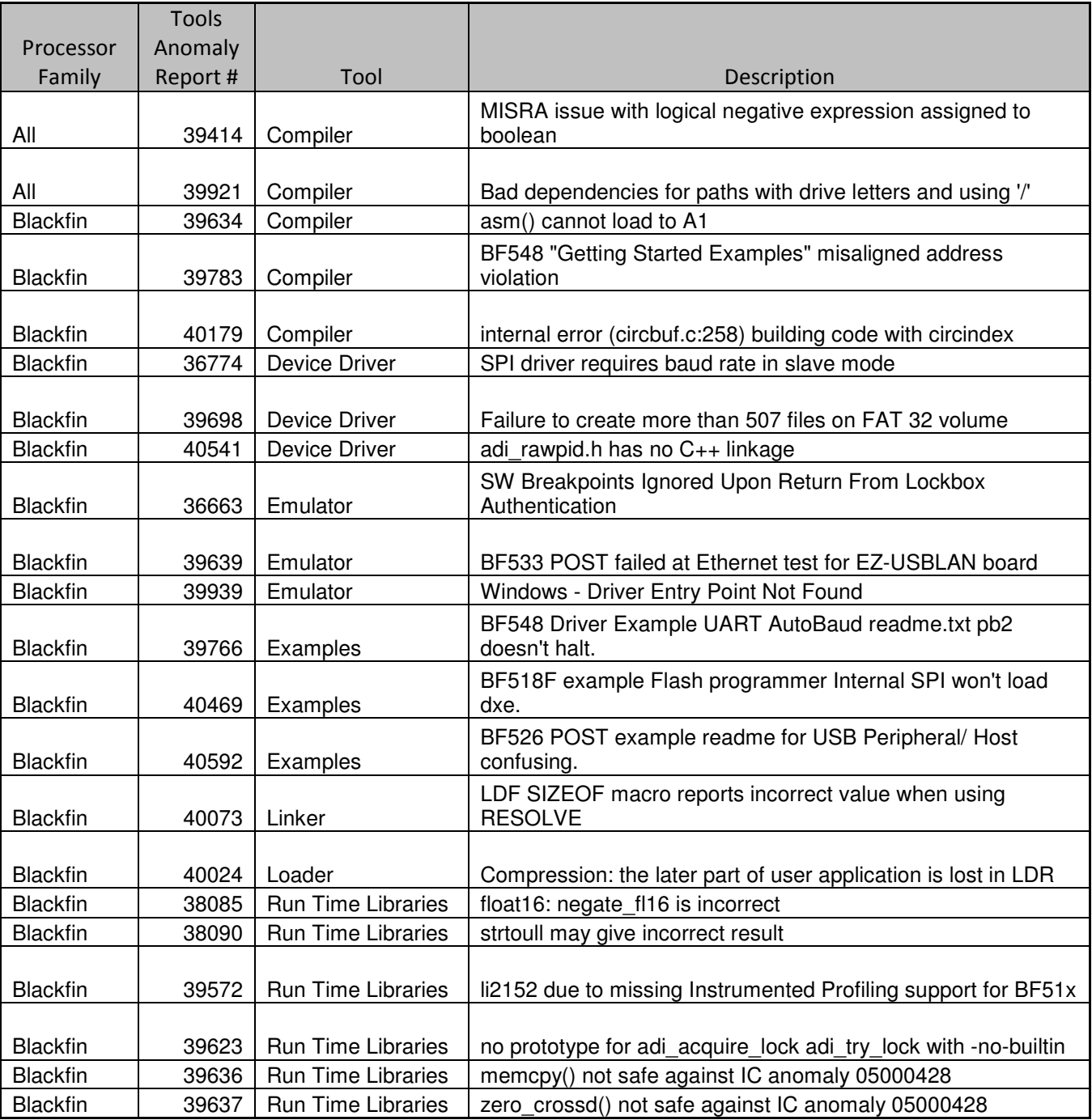

VisualDSP++ 5.0 Update 6 Release Notes Rev 1.3 Page 6-27

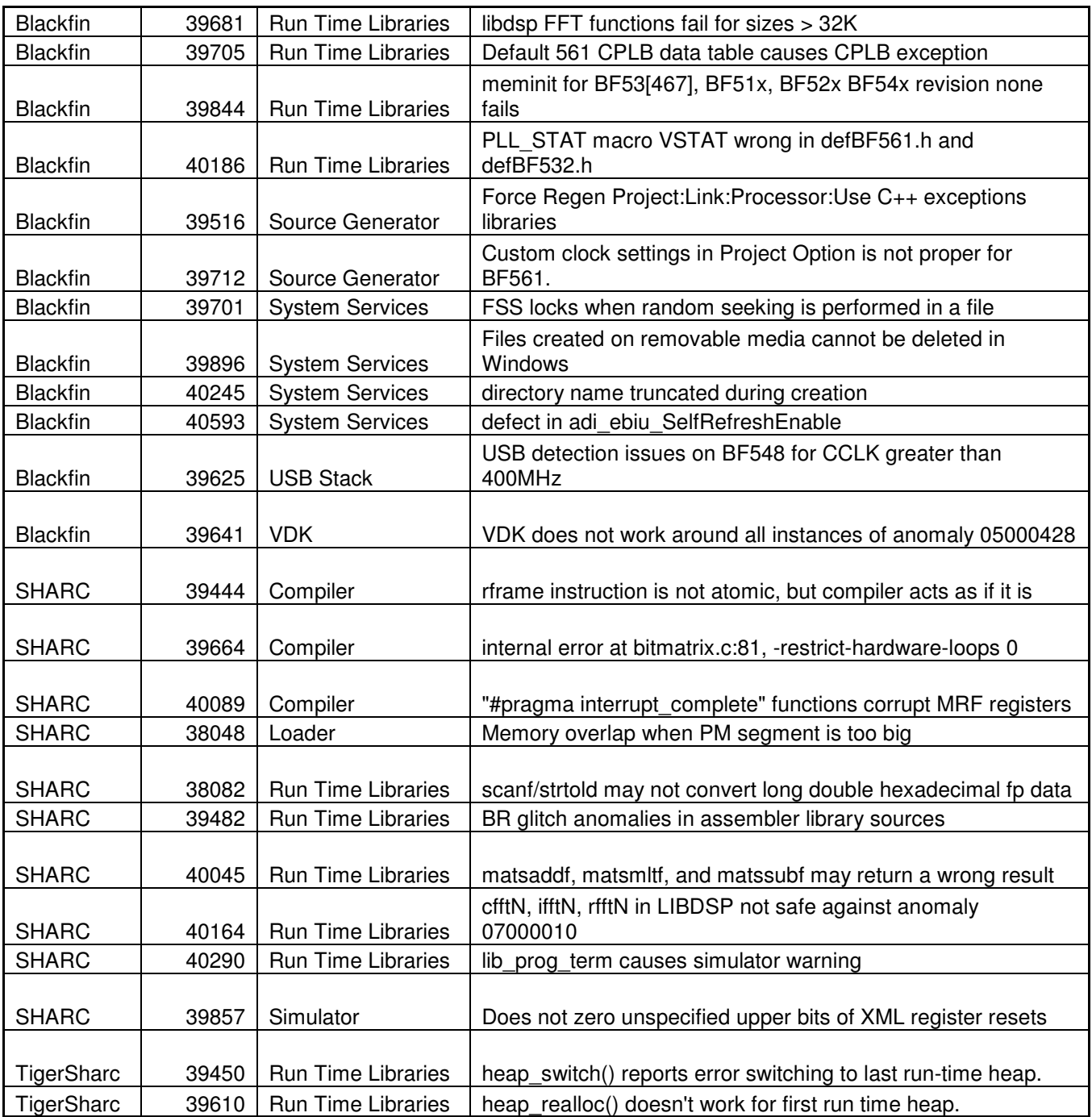

## Known Tools Anomalies

Details can be found on the Tools Anomaly Web page. The URL is: http://www.analog.com/processors/tools/anomalies

# VisualDSP++ 5.0 Update 5 Release Notes

Revision 1.8 November 21, 2008

# **Table of Contents**

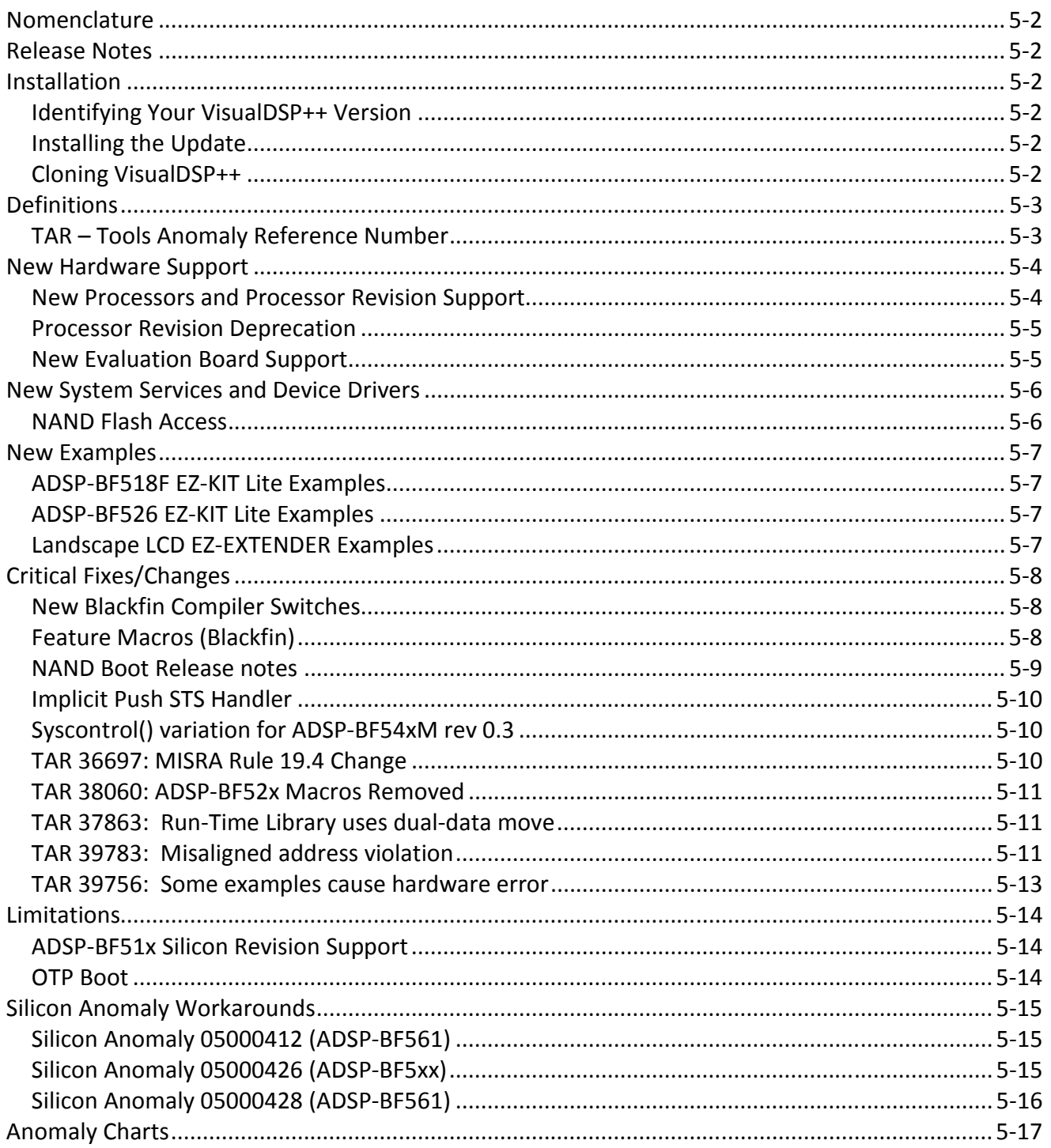

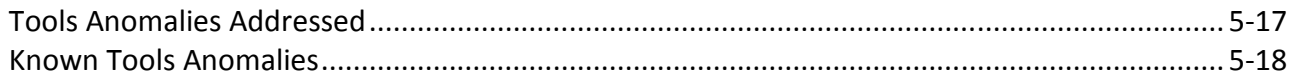

## Nomenclature

In the past, VisualDSP++ updates were labeled by the month and year of their release. In order to improve clarity, updates are now numbered (e.g., Update 1, Update 2, etc.).

## Release Notes

These release notes subsume the release notes for previous updates. Release notes for previous updates can be found at the end of this document.

## **Installation**

This update can only be installed on a previous VisualDSP++ 5.0 installation. If VisualDSP++ 5.0 is not installed, please install it first. Installation on a previous update is permitted. If a newer update has already been installed, please do not install this update. This update is not intended to be installed on alpha or beta releases.

## Identifying Your VisualDSP++ Version

The VisualDSP++ release and update number can be found in 2 locations:

- 9. In the Control Panel, open the Add/Remove Programs applet.
- 10. In the VisualDSP++ Integrated Development and Debug Environment (IDDE), select Help  $\rightarrow$ About VisualDSP++.

## Installing the Update

Follow the instructions below for installing this update. Please note that since VisualDSP++ supports having multiple instances installed on a single system. See the *Cloning VisualDSP++* section below for more information.

- 33. Use the Start Menu to navigate to VisualDSP++ "Maintain this installation". By default, this is at Start Menu  $\rightarrow$  All Programs  $\rightarrow$  Analog Devices  $\rightarrow$  VisualDSP++ 5.0.
- 34. Select "Go to the Analog Devices website" and click Next. This will open a window in your web browser.
- 35. Select the appropriate Processor Software Tools Upgrades to match your processor.
- 36. Select and download the desired update (VisualDSP++ 5.0\_Update5.vdu) to your hard drive.
- 37. Again, use the Start Menu to navigate to VisualDSP++ "Maintain this installation".
- 38. Select "Apply a downloaded Update" and click Next.
- 39. Browse for the downloaded Update file (VisualDSP++ 5.0\_Update5.vdu) and click Next.
- 40. Follow the on-screen prompts to complete installation of this Update.

## Cloning VisualDSP++

VisualDSP++ supports cloning of an existing installation. A clone of an installation creates a new instance of a product from an existing installation, rather than from a CD or web software distribution. The use of clones allows you to maintain multiple versions of VisualDSP++ on the same PC at different update levels, and provides a risk-free way to "test" new updates or patches.

To clone your existing installation of VisualDSP++:

- 17. Go to Start->Programs->Analog Devices->VisualDSP++ 5.0 (or equivalent)->Maintain this Installation
- 18. Select "Clone this Installation" and click Next.
- 19. Optionally click Advanced to set the Start menu path.
- 20. Enter the Clone install path and click Next.

## **Definitions**

This section provides definitions for terminology relating to VisualDSP++ and this document.

#### TAR – Tools Anomaly Reference Number

Tools Anomaly Reference Number, or TAR, is used for tracking confirmed defect reports in VisualDSP++.

## New Hardware Support

VisualDSP++ updates often include support for new processors, new silicon revisions for existing processors and new EZ-KIT Lite® evaluation systems. In order to support these, minor revisions are made to the tool chain and additional system services and device drivers need to be added. This section describes the new support available in this update.

#### New Processors and Processor Revision Support

This section lists new processors and processor revisions available in this update. Refer to the data sheets and hardware reference manuals for information on system configuration, peripherals, registers, and operating modes.

Update 5 introduces two new processors to the ADSP-BF51x Blackfin® processor family. In addition to the ADSP-BF512 and ADSP-BF514 processors, the following new processors are supported:

- ADSP-BF516\* silicon revision 0.0
- ADSP-BF518\* silicon revision 0.0

\*Please note that the previous ADSP-BF516 processor was renamed shortly before release to be the ADSP-BF518. The ADSP-BF518 is newly supported in Update 5. A new ADSP-BF516 processor has been introduced and is supported in Update 5. Please refer to the processor datasheet for details on the new ADSP-BF516 processor.

Update 5 also introduces support for the Mobile DDR variant of the ADSP-BF54x Blackfin processor family. The Mobile DDR variants are provided separate processor names in VisualDSP++ for full support:

- ADSP-BF542M silicon revision 0.3
- ADSP-BF544M silicon revision 0.3
- ADSP-BF547M silicon revision 0.3
- ADSP-BF548M silicon revision 0.3
- ADSP-BF549M silicon revision 0.3

Update 5 provides support for the following silicon revisions to existing Blackfin® processors:

- ADSP-BF522 silicon revision 0.1
- ADSP-BF524 silicon revision 0.1
- ADSP-BF526 silicon revision 0.1

There are no new silicon revisions to existing SHARC® or TigerSHARC® processors with Update 5. Initial support for the ADSP-2146x SHARC processor family will be provided in a separate release.

## Processor Revision Deprecation

Support for the following silicon revisions will be deprecated in Update 5.

- ADSP-TS201 silicon revision 0.1
- ADSP-TS202 silicon revision 0.1
- ADSP-TS203 silicon revision 0.1

### New Evaluation Board Support

#### ADSP-BF518F EZ-KIT Lite®

Update 5 introduces initial support for the ADSP-BF518F EZ-KIT Lite. The Power On Self Test (POST) and Flash Programmer are provided with this release.

## New System Services and Device Drivers

The following are now supported by VisualDSP++ 5.0:

### NAND Flash Access

Support for the NAND flash access has been extended to support the ADSP-BF526 EZ-KIT Lite.

## New Examples

## ADSP-BF518F EZ-KIT Lite Examples

VisualDSP++ 5.0 Update 5 includes initial support for the ADSP-BF518F EZ-KIT Lite evaluation system. The following examples can be found in the following directories:

Blackfin\Examples\ADSP-BF518F EZ-Board\Flash Programmer\Parallel Blackfin\Examples\ADSP-BF518F EZ-Board\Flash Programmer\Serial Blackfin\Examples\ADSP-BF518F EZ-Board\Power\_On\_Self\_Test

#### ADSP-BF526 EZ-KIT Lite Examples

VisualDSP++ 5.0 Update 5 provides a LockBox example for the ADSP-BF526 EZ-KIT Lite. The example can be found in the following directory:

Blackfin\Examples\ADSP-BF526 EZ-KIT Lite\lockbox

#### Landscape LCD EZ-EXTENDER Examples

VisualDSP++ 5.0 Update 5 provides an LCD example for the ADSP-BF526, ADSP-BF527 and ADSP-BF548 EZ-KIT Lites:

Blackfin\Examples\Landscape LCD EZ-EXTENDER\LCD\_ColorBarDisplay

## Critical Fixes/Changes

This section highlights significant changes due to software anomaly fixes or functional changes.

## New Blackfin Compiler Switches

New Blackfin Compiler Switches: -icplbs & -dcplbs

-icplbs

The -icplbs (Instruction CPLBs are active) switch instructs the compiler to assume that all instruction memory accesses will be validated by the Blackfin processor's memory protection hardware. This allows the compiler to identify situations where the cacheability protection lookaside buffers (CPLBs) will avoid issues the compiler would otherwise workaround (e.g. anomaly 05-00-0426), improving code size and performance.

-dcplbs

The -dcplbs (Data CPLBs are active) switch instructs the compiler to assume that all data memory accesses will be validated by the Blackfin processor's memory protection hardware. This allows the compiler to identify situations where the cacheability protection lookaside buffers (CPLBs) will avoid issues the compiler would otherwise workaround (e.g. anomaly 05-00-0428), improving code size and performance.

If both ICPLBs and DCPLBs are active, the -cplbs switch should still be used

#### Feature Macros (Blackfin)

The <feature-macros> block in the System\ArchDef\\*-compiler.xml files contain macros that the assembler and compiler automatically pre-define. New feature macros have been added for processor family names for standardization. To maintain backwards compatibility, no preexisting feature macros have been deleted. For more details, see below:

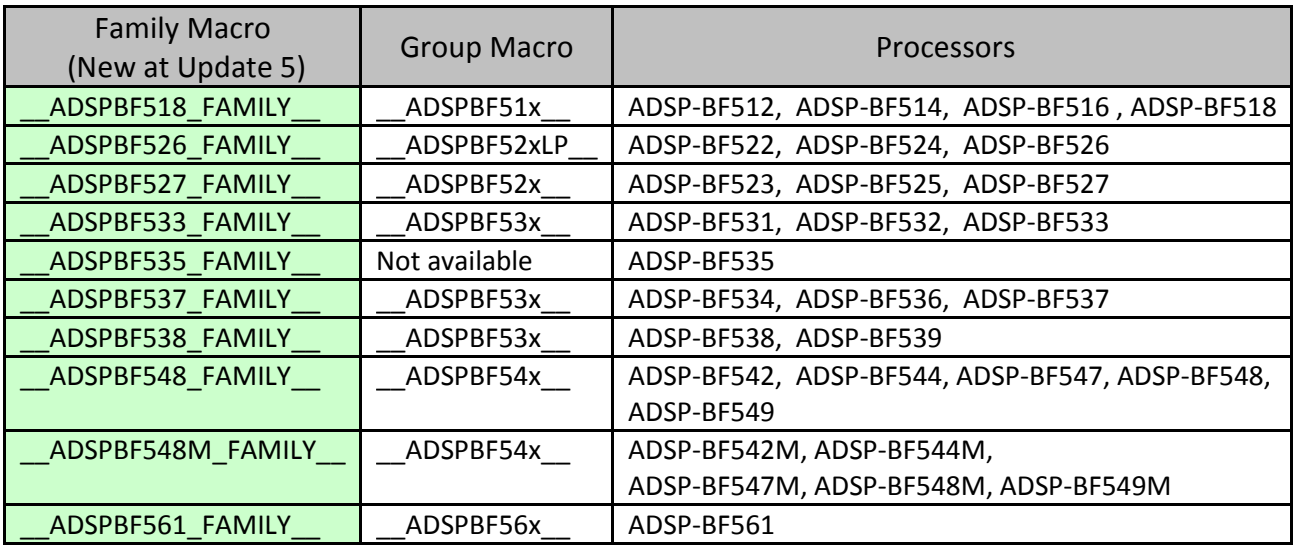
#### NAND Boot Release notes

#### NAND Boot Command-line Option

-b NAND

## Appending 256 byte End Block as Ignore Block

The Blackfin loader appends an ignore block containing 256 bytes (all zeros) to avoid prefetch CRC error.

For the ADSP-BF54x, ADSP-BF52x and the ADSP-BF54xM the loader stream will be appended with 256 bytes of data. This is because the boot kernel uses a prefetch mechanism and while processing one 256 block of data it will fetch in the next 256 byte block of data. Padding the loader stream with an additional 256 bytes at the very end ensures that the 256 byte block of data following the final block of the loader stream is programmed and the error correction parity data is written. Appending this block prevents the boot from failing at the very end of the boot cycle as data will be fetched (although never actually required) and it will have valid ECC parity data resulting in the successful completion of the boot.

## Coexistence of NAND Boot and File System Support

The ADI file system service (FSS) provides support for the NAND flash device (NFD) to be formatted as a file system and leverages a flash translation layer (FTL) to provide wear leveling and bad block management. To cater for both NAND boot and FSS support, the FTL is instructed to manage only a portion of the NFD beyond a specified reserved area at the beginning of the NAND array. This reserved area starting from block 0 is provided for NAND boot purposes. The size of the reserved area is determined upon format and the following examples are provided to format the NFD as a FAT 16 volume:

(\$ADI\_DSP)\Blackfin\Examples\ADSP-BF548 EZ-KIT Lite\Services\File System\NAND\NandFormat (\$ADI\_DSP)\Blackfin\Examples\ADSP-BF527 EZ-KIT Lite\Services\File System\NAND\NandFormat (\$ADI\_DSP)\Blackfin\Examples\ADSP-BF526 EZ-KIT Lite\Services\File System\NAND\NandFormat

The default reserved area size is 10 blocks. For the EZ-KIT implementations this provides 10 blocks of 64 pages of 2112 bytes per page = 1.3MB (approx).

If this default is to be overridden it is important that the ADI\_NAND\_CMD\_SET\_RESERVED\_SIZE command is passed to the FSS NAND Physical Interface Driver (PID) with the required reserved size upon format and every time it is required for file system access. For example if the NAND boot required twice as many blocks you would need to pass the following command pair to the NAND PID on format as well as every time file system access is required:

{ ADI\_NAND\_CMD\_SET\_RESERVED\_SIZE, (void\*)20 }

This command-value pair must be passed in the configuration stage of the NAND PID. Please refer to the NAND PID documentation for further details:

(\$ADI\_DSP)\Blackfin\docs\drivers\pid\nand\adi\_nand.pdf For NAND and OTP boot, please refer to Table 2-3 in the "VisualDSP++ 5.0 Loader and Utilities Manual".

#### Implicit Push STS Handler

Support for a new pragma, implicit push sts handler has been added to the SHARC compiler so that the compiler does not generate an explicit PUSH and POP of STS for interrupt handlers. This only applies when compiling for Hammerhead parts (211xx, 212xx, 213xx, and 214xx). When compiling for non-Hammerhead parts, the pragma is silently ignored.

The pragma will only take effect when it is used in conjunction with one of the SHARC/Hammerhead interrupt pragmas e.g. interrupt complete.

The compiler is not able to determine if the handler the pragma is applied to a handler for the IRQ, VIRPTL or TIMER interrupts. It will be up to the user to determine whether or not the pragma should be used.

## Syscontrol() variation for ADSP-BF54xM rev 0.3

For the ADSP-BF54xM rev 0.3, the syscontrol() function in ROM increments the VLEV parameter before setting the VR CTL register.

## TAR 36697: MISRA Rule 19.4 Change

MISRA Rule 19.4 Change: Checks on #define directive and not macro expansion use

MISRA Rule 19.4 states that C macros shall only expand to a braced initializer, a constant, a string literal, a parenthesized expression, a type qualifier, a storage class specifier, or a do-while-zero construct.

Prior to VisualDSP++ 5.0 Update 5 the compiler would check this rule in macros that were used. To improve the MISRA compliance support the checks are now done when a macro is defined.

One effect of this is that macros that are defined but unused may now cause rule 19.4 errors when they did not using the tools prior to Update 5. Another impact is that macros that are valid when expanded on use may not be valid and cause Rule 19.4 errors when defined. For example:

```
 #define ONE 1 
 #define ANOTHER ONE ONE /* This violates rule 19.4 even though when expanded will
result as the constant 1. */
```
The example is corrected by parenthesizing ONE in the definition of ANOTHER\_ONE.

# TAR 38060: ADSP-BF52x Macros Removed

The NONGPIO\_SLEW, PORTF\_SLEW, PORTG\_SLEW, and PORTH\_SLEW macros previously defined by including the defBF52x.h and cdefBF52x.h headers have been removed in Update 5. They should not be used. Any application source that contains them will need to be changed.

# TAR 37863: Run-Time Library uses dual-data move

"Some run-time library functions use dual-data move instructions (213xx)"

Page 3-78 of the ADSP-21368 SHARC Processor Hardware Reference manual (which includes the ADSP-21367, ADSP-21369, ADSP-21371, and ADSP-21375) documents some restrictions with accessing external memory. One of these restrictions is that in a dual-data move instruction, both accesses should not be to external memory. This restriction is not observed by some functions in the run-time library, in particular those functions that operate on arrays and vectors that are allocated in Program Memory (PM).

This issue has been resolved in Update 5 apart from the biquad, fir, fir decima, fir interp, and iir filter functions. Addressing the issue in the filter functions would have a severe impact on their performance and so rather than modifying the functions; the following restriction on their use of external data has been imposed:

When running on an ADSP-21367, ADSP-21368, ADSP-21369, ADSP-21371, or ADSP-21375 processor, both the filter coefficients and the delay line must not be allocated in external memory otherwise the function can generate an incorrect set of results. This is because in a dual-data move instruction, the hardware does not support both memory accesses being to external memory. Therefore, ensure that the filter coefficients or the delay line (or optionally both) are allocated in internal memory when running on one of the ADSP-213xx processors specified above.

Changes have been made to the VisualDSP++ 5.0 Run-Time Library Manual for SHARC Processors to document this restriction.

## TAR 39783: Misaligned address violation

"BF548 "Getting Started Examples" misaligned address violation"

Using the "-section" C/C++ compiler switch or "#pragma default section" to move "alldata" or "constdata" to a non-default memory section may cause a data access misaligned address violation run-time exception. The compiler generated assembly code is not always correctly aligning the nondefault section which the data is placed into.

The use of these methods for placing "alldata" and "constdata" need to be avoided to workaround this problem. Alternate placement can be performed in the LDF.

The ADSP-BF548 "Blackfin\Examples\ADSP-BF548 EZ-KIT Lite\Getting Started Examples\Example\_2" example exhibits this problem when built in release mode.

## TAR 39756: Some examples cause hardware error

"BF548 NAND format example causes hardware error"

When building and running the ADSP-BF548 NAND format example "Blackfin\Examples\ADSP-BF548 EZ-KIT Lite\Services\File System\NAND\NandFormat" for the first time, a hardware error interrupt may occur. This may also occur with other examples. This is a configuration issue.

To resolve this problem, change the configuration from Debug to Release, rebuild the project and the example will run successfully. After the first successful run, the configuration may be returned to Debug and the example will continue to run successfully.

# Limitations

This section highlights known significant limitations

#### ADSP-BF51x Silicon Revision Support

For the ADSP-BF51x, only use the silicon revision 0.0. Silicon revisions "none" and "any" are not supported in Update 5. Attempts to use "none" or "any" for ADSP-BF51x in Update 5 will result in linktime errors relating to MEM\_L1\_CODE.

#### OTP Boot

Preliminary work for OTP Boot is in Update 5. This feature will be available for use in a future Update.

# Silicon Anomaly Workarounds

The file System\ArchDef\BLACKFIN-EDN-anomaly.xml has been modified to include anomaly workarounds specific to the system services and device driver libraries.

Anomaly workaround information is still available in the online help: Select Help  $\rightarrow$  Contents  $\rightarrow$ Graphical Environment  $\rightarrow$  Silicon Anomaly Support  $\rightarrow$  Silicon Anomalies Tools Support and then select the appropriate processor family.

# Silicon Anomaly 05000412 (ADSP-BF561)

"TESTSET Instruction Causes Data Corruption with Writeback Data Cache Enabled"

The Blackfin runtime libraries have been enhanced to include workarounds for anomaly 05000412.

The anomaly occurs when a TESTSET instruction is used to operate on L2 memory and there is data in external memory that is cached using writeback mode. The result is that data in L2 and/or external memory can become corrupted.

The runtime libraries that are linked in when building for impacted parts and silicon revisions have been modified to avoid the anomaly. The workaround involves preceding TESTSET instructions with a dummy read and an SSYNC instruction.

Assembler detection and modifications to the compiler's testset built-in function will be provided in a future update.

## Silicon Anomaly 05000426 (ADSP-BF5xx)

"Speculative Instruction Fetches Can Cause Spurious Hardware Errors"

The Blackfin C/C++ compiler, VDK and runtime libraries have been enhanced to include workarounds for anomaly 05000426.

The anomaly occurs when there is an indirect jump or call through a pointer which may point to an invalid address on the opposite control flow of a conditional jump to the predicted taken path and ICPLBS are disabled. The result of this is potentially spurious hardware errors.

The compiler works around this anomaly by not generating indirect call or jump instructions in the 2 instruction slots following a conditional jump for impacted parts, unless either the "-icplbs" or "-cplbs" switches are used.

The runtime libraries and VDK support that is linked in when building for impacted parts and silicon revisions have been modified to avoid the anomaly.

Assembler detection for this anomaly will be provided in a future update.

# Silicon Anomaly 05000428 (ADSP-BF561)

"Lost Write to L2 Memory Following Speculative Read from L2 Memory"

The Blackfin C/C++ compiler, assembler, VDK and runtime libraries have been enhanced to include workarounds for anomaly 05000428.

The anomaly occurs when a write to L2 memory is followed by a speculative read from L2 memory in the shadow of a branch executed on core B. This results in the write being lost or corrupted.

The compiler works around this anomaly by not generating potentially problematic reads in the 2 slots following a conditional jump for any impacted parts. The compiler will allow reads from MMR's or external memory, if they can be identified as such, to remain in the 3 slots following the conditional jump. The compiler does not currently avoid the placement of potentially problematic reads in the instruction following the target of a predicted not taken branch.

The runtime libraries and VDK support that is linked in when building for impacted parts and silicon revisions have been modified to avoid the anomaly.

The support for this anomaly workaround is incomplete. The ADI components affected are:

#### Assembler

• Assembler detection of silicon anomaly 05000428 is not enabled for silicon revision "any". "any" is intended to enable all workarounds for the processor. The detection can be obtained by explicitly building with -si-revision 0.4 or -si-revision 0.5. In future updates, detection for this anomaly will be enabled by default for "any".

#### **Compiler**

• The compiler will not ensure that the targets of predicted jumps are safe against the anomaly.

## Runtime Libraries

- The source code for memcpy does not work around the anomaly. To solve this you can edit the code provided in the VisualDSP install in the file Blackfin\lib\src\libc\memcpy.asm. For more information see tools anomaly 39636.
- The source code for zero crossd does not work around the anomaly. To solve this you can edit the code provided in the VisualDSP install in the file Blackfin\lib\src\libdsp\zero\_crossd.asm. For more information see tools anomaly 39637.

#### VDK

• The code for the API PostMessage does not work around the anomaly. To avoid hitting the anomaly, place the variable tmk in L1 memory. For more information see tools anomaly 39641.

#### Warning

The assembler detection warning (ea5517) for anomaly 05000428 will be triggered by code that contains the prescribed workaround for anomaly 05000283 (System MMR Write Is Stalled Indefinitely when Killed in a Particular Stage). This case of this warning can be safely ignored and the warning may be suppressed using the .MESSAGE directive as the code will not cause the 05000428 anomaly.

# **Anomaly Charts**

# Tools Anomalies Addressed

The following table is a list of tools anomalies addressed in VisualDSP++ 5.0 Update 5 for which details can be found on the public tools anomaly website. Other tools anomalies have also been fixed in the Update.

Details can be found on the Tools Anomaly Web page. The URL is:

http://www.analog.com/processors/tools/anomalies

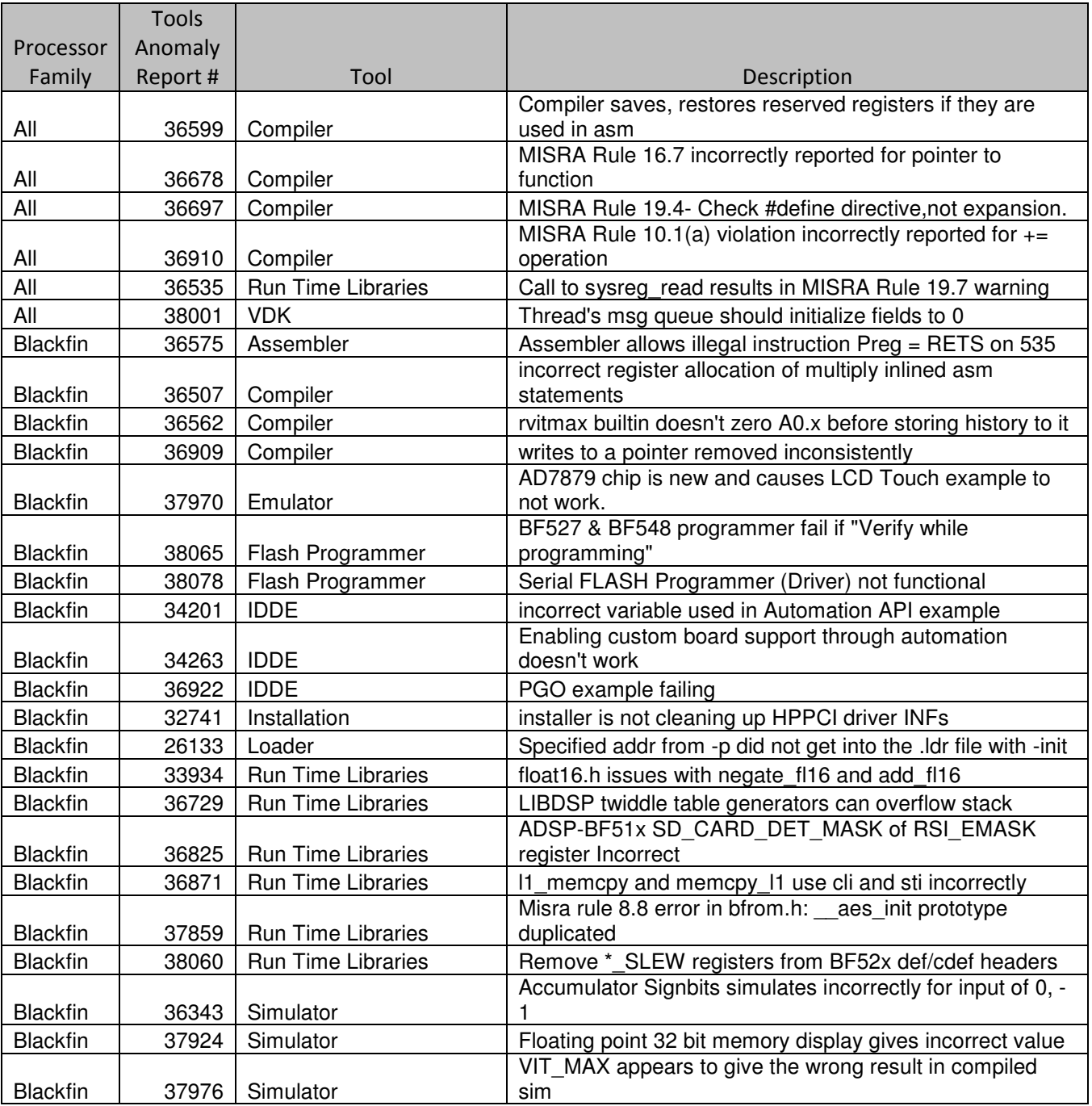

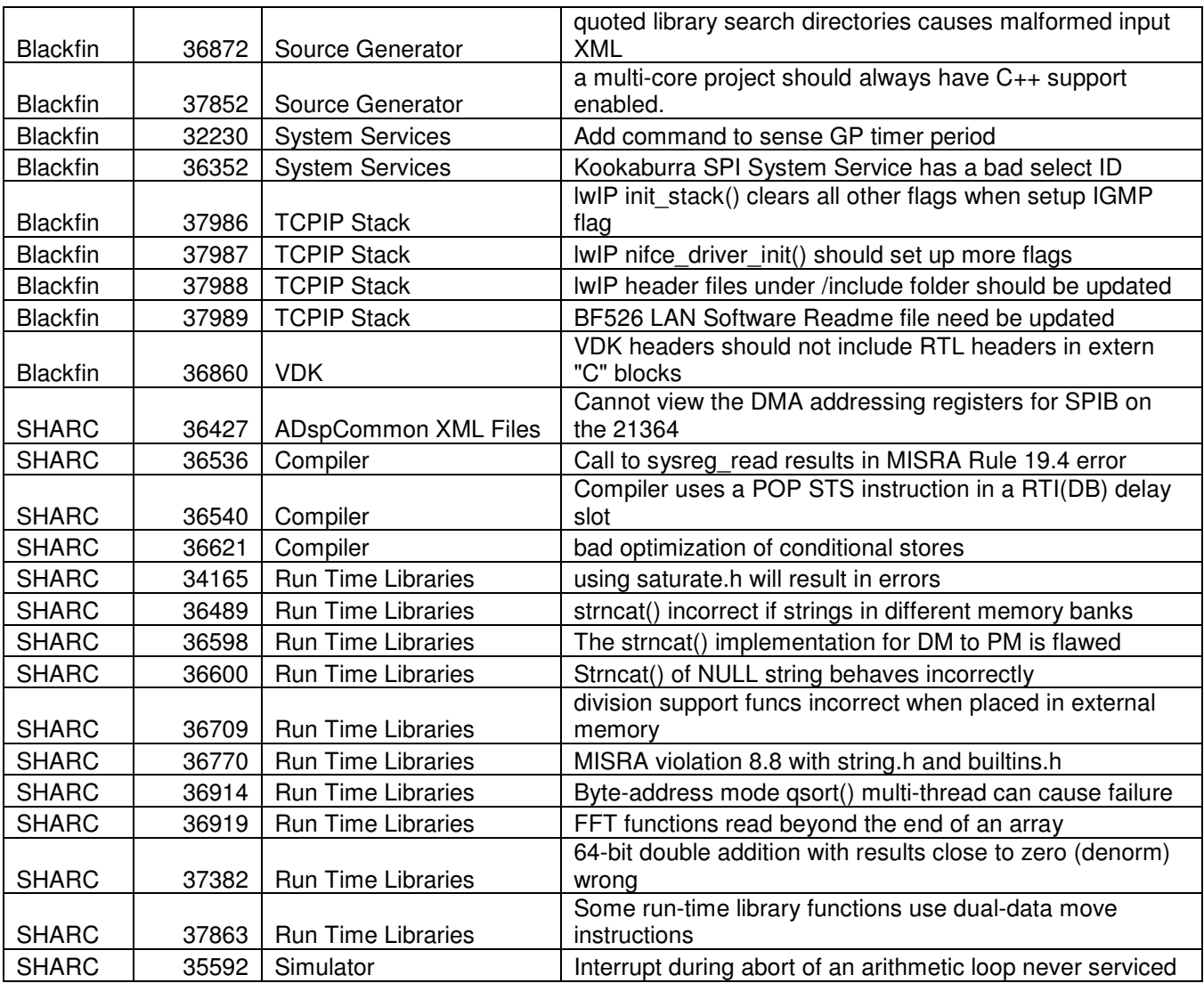

# Known Tools Anomalies

Details can be found on the Tools Anomaly Web page. The URL is: http://www.analog.com/processors/tools/anomalies

# VisualDSP++ 5.0 Update 4 Release Notes

Revision 1.2 September 3, 2008

# **Table of Contents**

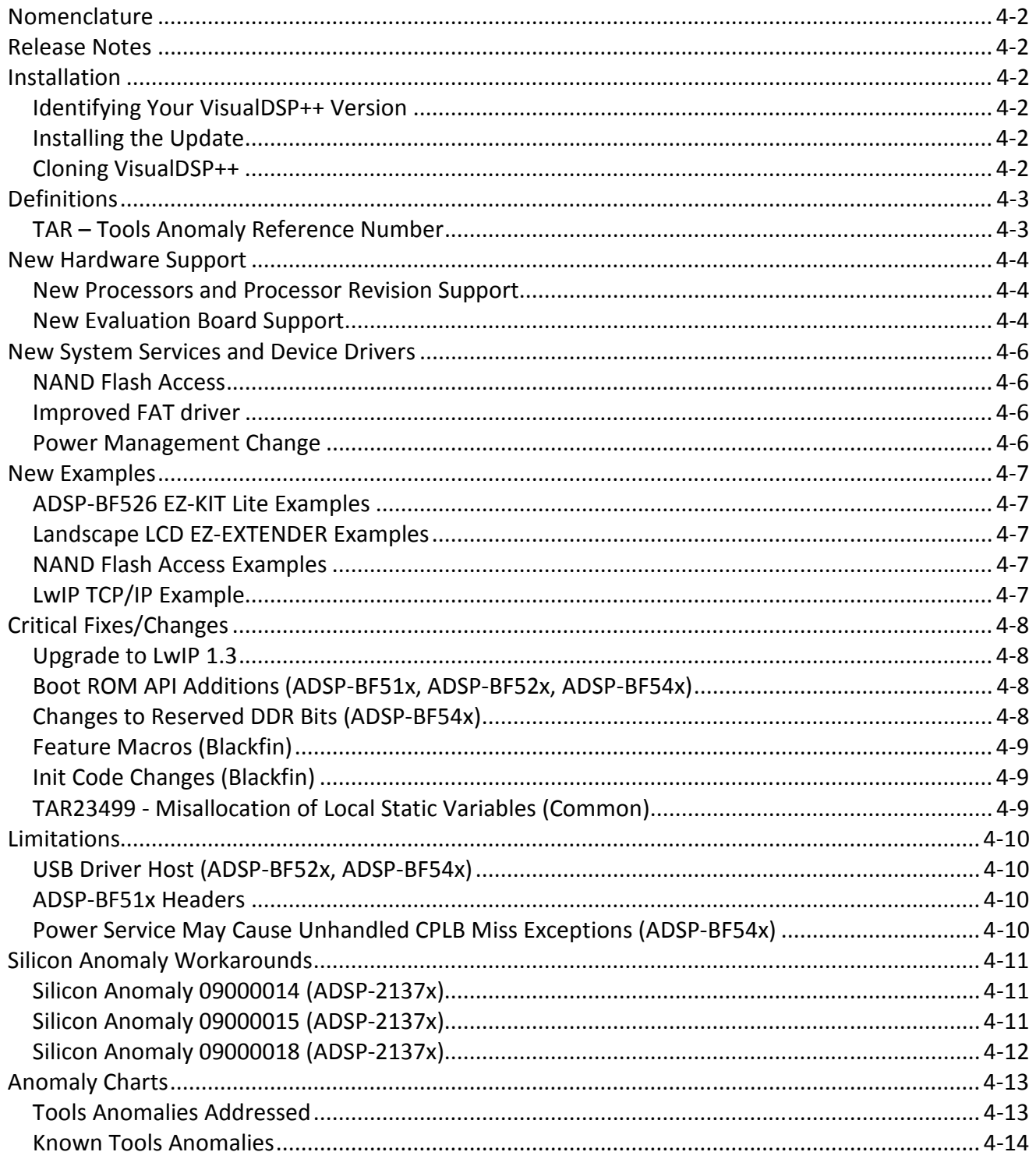

# Nomenclature

In the past, VisualDSP++ updates were labeled by the month and year of their release. In order to improve clarity, updates are now numbered (e.g., Update 1, Update 2, etc.).

# Release Notes

These release notes subsumes the release notes for previous updates. Release notes for previous updates can be found at the end of this document.

# Installation

This update should only be installed after installing the VisualDSP++ 5.0 base release. If VisualDSP++ 5.0 is not installed, please install it first. Installation on a previous update is permitted. If a newer update has already been installed, please do not install this update. This update is not intended to be installed on alpha or beta releases.

# Identifying Your VisualDSP++ Version

The VisualDSP++ release and update level can be found in 2 locations:

- 11. In the Control Panel, open the Add/Remove Programs applet.
- 12. In the VisualDSP++ Integrated Development and Debug Environment (IDDE), select Help  $\rightarrow$ About VisualDSP++.

# Installing the Update

Please follow the instructions below for installing this update. Please note that since VisualDSP++ supports having multiple instances installed on a single system, you can install this update on top of one instance while maintaining the previous installation.

- 41. Use the Start Menu to navigate to VisualDSP++ "Maintain this installation". By default, this is at Start Menu  $\rightarrow$  All Programs  $\rightarrow$  Analog Devices  $\rightarrow$  VisualDSP++ 5.0.
- 42. Select "Go to the Analog Devices website" and click Next. This will open a window in your web browser.
- 43. Select the appropriate Processor Software Tools Upgrades to match your processor.
- 44. Select and download the desired update (VisualDSP++ 5.0 Update4.vdu) to your hard drive.
- 45. Again, use the Start Menu to navigate to VisualDSP++ "Maintain this installation".
- 46. Select "Apply a downloaded Update" and click Next.
- 47. Browse for the downloaded Update file (VisualDSP++ 5.0 Update4.vdu) and click Next.
- 48. Follow the on-screen prompts to complete installation of this Update.

# Cloning VisualDSP++

VisualDSP++ supports cloning of an existing installation. A clone of an installation creates a new instance of a product from an existing installation, rather than from a CD or web software distribution. The use of clones allows you to maintain multiple versions of VisualDSP++ on the same PC at different update levels, and provides a risk-free way to "test" new updates or patches.

To clone your existing installation of VisualDSP++:

- 21. Go to Start->Programs->Analog Devices->VisualDSP++ 5.0 (or equivalent)->Maintain this Installation
- 22. Select "Clone this Installation" and click Next.
- 23. Optionally click Advanced to set the Start menu path.
- 24. Enter the Clone install path and click Next.

# **Definitions**

This section provides definitions for terminology relating to VisualDSP++ and this document.

# TAR – Tools Anomaly Reference Number

Tools Anomaly Reference Number, or TAR, is used for tracking confirmed defect reports in VisualDSP++.

# New Hardware Support

VisualDSP++ updates often include support for new processors, new silicon revisions for existing processors and new EZ-KIT Lite® evaluation systems. In order to support these, minor revisions are made to the tool chain and additional system services and device drivers need to be added. This section describes the new support available in this update.

## New Processors and Processor Revision Support

The New Product Release Bulletin contains the list of new processors available with VisualDSP++ 5.0. Refer to the processor's data sheet and hardware reference manuals for information on system configuration, peripherals, registers, and operating modes.

Update 4 introduces the ADSP-BF51x Blackfin® processor family. The following new processors are supported:

- ADSP-BF512 silicon revision 0.0
- ADSP-BF514 silicon revision 0.0
- ADSP-BF516\* silicon revision 0.0

\*Please note that the ADSP-BF516 processor was renamed shortly before release as the ADSP-BF518. Users developing for the ADSP-BF518 should select the ADSP-BF516 processor. This name change will be reflected in Update 5. Also in Update 5, a new ADSP-BF516 processor will be introduced. Please refer to the processor datasheet for details on the new ADSP-BF516 processor.

Update 4 provides support for the following silicon revisions to existing Blackfin® processors:

- ADSP-BF542 silicon revision 0.2
- ADSP-BF544 silicon revision 0.2
- ADSP-BF547 silicon revision 0.2
- ADSP-BF548 silicon revision 0.2
- ADSP-BF549 silicon revision 0.2

There are no new silicon revisions to existing SHARC® or TigerSHARC® processors with Update 4.

## New Evaluation Board Support

#### ADSP-BF526 EZ-KIT Lite®

Update 4 introduces support for the ADSP-BF526 EZ-KIT Lite. The ADSP-BF526 EZ-KIT Lite is the first in the new standard of EZ-KITs. There are two expansion slots for easy stacking of extender boards. The board itself is now labelled EZ-Board™ instead of EZ-KIT Lite. EZ-KIT Lite refers to the package, not the board itself. Instead of having the debug agent designed into the board, the Standalone Debug Agent (SADA) is officially released, and is paired with the ADSP-BF526 EZ-Board. This new technology allows the reuse of the SADA board with multiple ADSP-BF526 EZ-Board and future EZ-Board offerings.

#### Landscape LCD EZ-Extender®

Update 4 also introduces initial support for the Landscape LCD EZ-Extender which connects to the ADSP-BF526, ADSP-BF537, ADSP-BF538 and ADSP-BF548 EZ-KIT Lites as well as other current and future EZ-KIT Lites. This extender board will allow customers to quickly interface a landscape LCD to their own custom board for evaluation. This extender board also includes a touch screen, capacitance touch push buttons and a scroll wheel. Visit the website for more information: http://www.analog.com/en/embedded-processing-dsp/blackfin/BF-

EXTENDERLCD/processors/product.html.

# New System Services and Device Drivers

The following are now supported by VisualDSP++ 5.0:

#### NAND Flash Access

A new physical interface driver (PID) is released for use with both the file system service and the USB mass storage device (MSD) class driver to enable NAND flash devices (NFD) to be accessible from both an embedded application and externally from a Host PC.

The NAND PID requires the use of a flash translation layer (FTL) to affect wear-leveling and bad block management. To this end an FTL has been licensed from HCC-Embedded (www.hcc-embedded.com) for evaluation use with EZ-KIT Lite platforms only. As such, the FTL is distributed as a binary library only. Usage beyond this requires a full license that can be obtained upon contacting HCC-Embedded. The installation of Update 4 contains a license dialog to this effect which you must accept before installation can be completed.

A new example is provided to prepare the NFD for use by the FTL and to format it as a FAT 16 volume. Please see the New Examples section for further details. Once formatted, the NFD can be mounted from the shell browser application. This is done by default in the ADSP-BF527 EZ-KIT Lite example but needs to be selected as an alternative to the SD card for the equivalent ADSP-BF548 EZ-KIT Lite example; this is because the NAND flash controller shares a DMA channel with the SD host controller. To select the NAND, ensure that USE\_NAND\_macro is set in the Project Options.

#### Improved FAT driver

To provide better throughput performance on removable media such as USB flash drives and SD cards, the FAT driver has been upgraded to use memory caches for the File Allocation Table (FAT) and directory information. These caches are allocated from the cache heap assigned to the FAT driver. The default settings are to provide 256 (512-byte) sectors of FAT cache and 16 clusters (size depends on media) of directory information, and can be changed with ADI\_FAT\_CMD\_SET\_FAT\_CACHE\_SIZE and ADI\_FAT\_CMD\_SET\_DIR\_CACHE\_SIZE commands.

IMPORTANT: Please note that for optimal benefit these caches are only synchronized with the media upon closure of an open file; halting and restarting an application while a file is open for write access can result in data loss. The ADI\_FAT\_CMD\_SET\_CACHE\_PERFORMANCE command can be used to change this default behavior to either synchronize immediately on cache changes for maximum data integrity or to synchronize only when media is unmounted. Extreme caution is advised for the latter option.

## Power Management Change

The power management service for the ADSP-BF54x revisions 0.1 and 0.2 have been modified to call the Boot ROM function 'bfrom\_syscontrol()'. This function safely programs the VR and PLL registers, incorporating trim offsets values that have been stored in the OTP.

# New Examples

#### ADSP-BF526 EZ-KIT Lite Examples

VisualDSP++ 5.0 Update 4 includes full support for the ADSP-BF526 EZ-KIT Lite evaluation system. Examples can be found in the following directory:

Blackfin\Examples\ADSP-BF526 EZ-KIT Lite

#### Landscape LCD EZ-EXTENDER Examples

VisualDSP++ 5.0 Update 4 includes initial support of the Landscape LCD EZ-Extender. There is sample source code available for the LCD, touch screen and capacitance touch. Additional support will be available in future updates.

```
Blackfin\Examples\Landscape LCD EZ-EXTENDER\Power_On_Self_Test\LCD 
Blackfin\Examples\Landscape LCD EZ-EXTENDER\Power_On_Self_Test\TouchScreen 
Blackfin\Examples\Landscape LCD EZ-EXTENDER\Power_On_Self_Test\CapTouch
```
#### NAND Flash Access Examples

VisualDSP++ 5.0 Update 4 includes a new example to prepare and format the NAND flash device (NFD) on the ADSP-BF527 EZ-KIT Lite and ADSP-BF548 EZ-KIT Lite. The NFD is formatted as a single FAT 16 partition. They can be found in the following directories:

Blackfin\Examples\ADSP-BF527 EZ-KIT Lite\Services\File System\NAND\NandFormat Blackfin\Examples\ADSP-BF548 EZ-KIT Lite\Services\File System\NAND\NandFormat

#### LwIP TCP/IP Example

LwIP TCP/IP stack has been upgraded to 1.3.0 which includes multicasting support. Multicasting is a mechanism to send messages to group of destination addresses among networked machines. An example, Multicast Sender, is included in the ADSP-BF526 EZ-KIT Lite LAN examples to demonstrate how to make multicast connection. It can be found in the following directory:

Blackfin\Examples\ADSP-BF526 EZ-KIT Lite\LAN\Multicast\_Sender

# Critical Fixes/Changes

This section highlights significant changes due to software anomaly fixes or functional changes.

# Upgrade to LwIP 1.3

The LwIP Ethernet stack has been upgraded from revision 1.2 to 1.3. Please refer to LwIP homepage for more information (http://savannah.nongnu.org/projects/lwip/) and the associated Wiki (http://lwip.scribblewiki.com/LwIP\_Main\_Page). As LwIP 1.3 supports multicast, multicast has been added to the Ethernet drivers.

# Boot ROM API Additions (ADSP-BF51x, ADSP-BF52x, ADSP-BF54x)

In certain Blackfin products, optimized software implementations of some cryptographic algorithms are stored in ROM. These algorithms are C-callable with an API that is documented in the respective Hardware Reference Manual (HRM) and defined in the Boot ROM header Blackfin\include\bfrom.h:

- 1. In the Blackfin ADSP-BF54x processors, the algorithms available are SHA-1, AES, and ARC4. In these devices, the cryptographic algorithms are stored in Instruction ROM (IROM), which operates in the CCLK domain.
- 2. In the Blackfin ADSP-BF52x and ADSP-BF51x processors, the only cryptographic algorithm available is SHA-1. In these processors, SHA-1 is stored in Boot ROM, which operates in the SCLK domain.

In order to build with the algorithm definitions, users must build for the correct silicon revision. The following table shows which revisions of the above processor families introduced the cryptographic support:

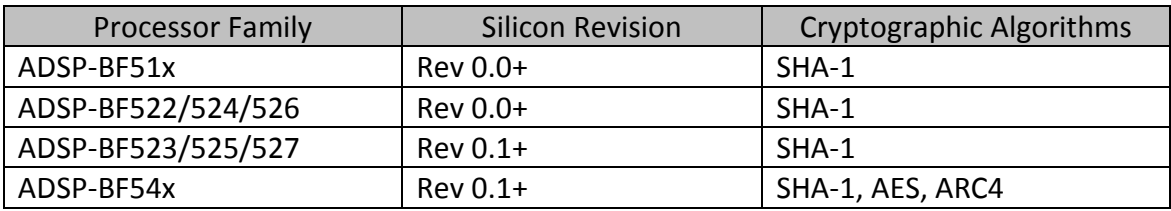

These cryptographic algorithms have not been FIPS-certified to ensure their correctness and cryptographic security. Therefore, while the intent of providing these algorithms in ROM is to enable their use by customers, users are strongly urged to verify the adequacy of the algorithms before using them in real applications.

# Changes to Reserved DDR Bits (ADSP-BF54x)

Some incomplete support from mobile DDR has been removed from the BOOT ROM header Blackfin\include\bfrom.h. These changes are for the ADSP-BF542, ADSP-BF544, ADSP-BF547, ADSP-BF548 and ADSP-BF549 parts:

• Definitions of macros OTP\_EBIU\_MOBILE\_DDR\_P and OTP\_EBIU\_MOBILE\_DDR\_M have been removed

- The ebiu\_mobile\_ddr field has been deleted from the ADI\_PBS\_BITFIELDS struct type
- Bit 5, the former MDDRENABLE bit, is now a reserved bit field

# Feature Macros (Blackfin)

The <feature-macros> block in the  $System\ArchDef(\star-compileer.xml$  files contain macros that the assembler and compiler automatically pre-define. General macros for processor families (e.g. \_\_ADSPBF54x\_\_) are now consistently defined for the Blackfin processor families. For more details, see below:

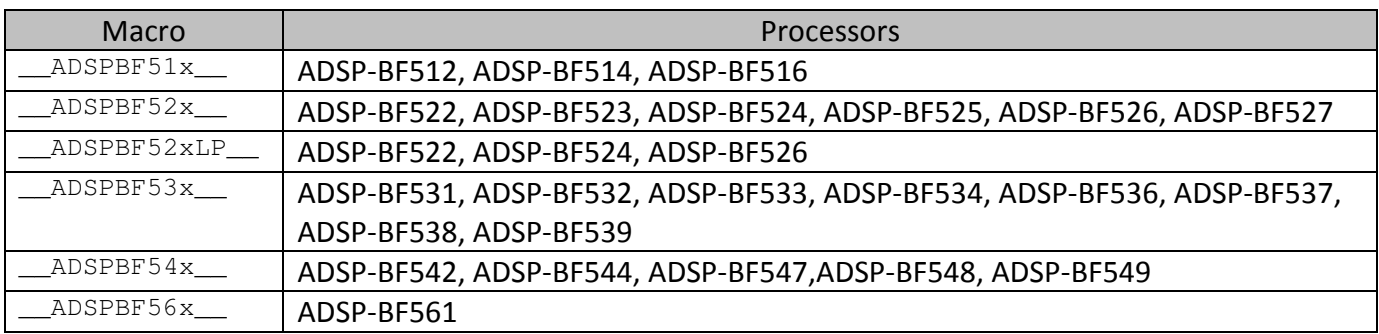

# Init Code Changes (Blackfin)

The Blackfin initialization code has been modified in the following ways:

- Added a UART Baud Rate Handler
- SysControl() available in the ADSP-BF52x and ADSP-BF54x Boot ROM
- Fixed EBIU\_SDBCTL\_VAL in ldr\init\_code\ezkitbf5xx\_initcode\_asm\adspbf561 ez-kit lite\ezkitBF561\_initcode.h to use EBO CAW 10 instead of EB0 CAW 9.

## TAR23499 - Misallocation of Local Static Variables (Common)

Local variables declared "static const" or local uninitialized variables declared "static" were previously placed in the "data1" section by the compiler. These will now be placed in "constdata" and "bsz" respectively. These changes are for all Blackfin, SHARC and TigerSHARC parts. This might cause some applications to fail to link if the LDF does not map "constdata" or "bsz" to memory that can accommodate the increased size of these sections. In this situation the memory output section that maps "data1" (reduced in size) can also be used to map "constdata" and "bsz" which should allow the link to succeed.

# Limitations

This section highlights known significant limitations

#### USB Driver Host (ADSP-BF52x, ADSP-BF54x)

For reliable operation of the USB controller in host mode to access USB flash drives, it is necessary to ensure that the release-build libraries are used for the System Services, Device Drivers and USB libraries. This is achieved by ensuring that the "Use Debug System libraries" option is unchecked in the "Project: Link: Processor" page of the Project Options dialog for the appropriate project. The shell browser examples distributed with the kit are already configured such.

#### ADSP-BF51x Headers

The definition for the Mask Card Detect in defBF514.h / defBF516.h contains an error that will be fixed in the next update:

#define SD\_CARD\_DET\_MASK 0x40 /\* Mask Card Detect \*/

should be:

```
#define SD_CARD_DET_MASK 0x10 /* Mask Card Detect */
```
#### Power Service May Cause Unhandled CPLB Miss Exceptions (ADSP-BF54x)

Users upgrading from VisualDSP++ 5.0 Base, Update 1 or Update 2 that use a customized CPLB table and System Services may experience a problem upgrading to Update 4. In the older releases, the generated CPLB tables did not provide page descriptors for Boot ROM address space. In Update 4, the Power Service in the System Service Layer calls SysControl() in the Boot ROM. If the project has a CPLB table generated prior to VisualDSP++ 5.0 Update 3, a CPLB Miss exception will be generated. In this case, applications may experience unhandled CPLB Miss exceptions.

To avoid this problem, add the following entries to the CPLB tables.

#### dcplbs\_table

```
{0xEF000000, (PAGE_SIZE_4KB | CPLB_L1_CHBL | CPLB_VALID | CPLB_USER_RD)}, // 4kB 
Boot ROM
```
#### Icplbs\_table

```
{0xEF000000, (PAGE_SIZE_4KB | CPLB_IDOCACHE)}, // 4kB Boot ROM
```
# Silicon Anomaly Workarounds

The file System\ArchDef\BLACKFIN-EDN-anomaly.xml has been modified to include anomaly workarounds specific to the system service and device driver libraries.

Anomaly workaround information is still available in the online help: Select Help  $\rightarrow$  Contents  $\rightarrow$ Graphical Environment  $\rightarrow$  Silicon Anomaly Support  $\rightarrow$  Silicon Anomalies Tools Support and then select the appropriate processor family.

# Silicon Anomaly 09000014 (ADSP-2137x)

"Incorrect Execution of Conditional External data accesses in a delayed branch (DB) slot"

The SHARC C/C++ compiler, assembler, VDK and runtime libraries have been enhanced to include workarounds for anomaly 09000014.

The anomaly occurs when a conditional external data access instruction is in the delayed slots of a branch instruction (such as JUMP/CALL/RTS/RTI). The result is that the access can be incorrectly executed because the evaluation of the condition maybe wrong. This applies to both internal as well as external memory execution.

The compiler workaround for this anomaly avoids having conditional data accesses in delayed branch slots. To enable this compiler workaround manually the "-workaround 09000014" switch can be used. When the workaround is enabled the macro WORKAROUND 09000014 is defined at compile, assemble and link stages.

The SHARC assembler has been modified to issue a warning (ea2521) for code that may hit the anomaly and require a workaround to be inserted. An example of this new warning is:

[Warning ea2521] "wa\_09000014.s":13 Potential Hardware Anomaly 09000014 due to conditional memory access by one of the two instructions following a delayed branch.

The assembler detection warning is enabled manually using the "-anomaly-detect 09000014" switch. The assembler defines macro ASM DETECT 09000014 when detection for this anomaly is enabled.

The compiler and assembler workarounds are enabled automatically when building for ADSP-21371 and ADSP-21375 revisions 0.0 and any.

The runtime libraries and VDK support that is linked in when building for impacted parts and silicon revisions have been modified to avoid the anomaly.

## Silicon Anomaly 09000015 (ADSP-2137x)

"Incorrect Popping of stacks possible when exiting IRQx/Timer Interrupts with DB modifiers"

A new SHARC compiler pragma, #pragma no\_db\_return has been added. This pragma is used immediately before a function definition and will cause the compiler to ensure that non-delayedbranch instructions are used to return from the function. The pragma may be applied to both interrupt and non-interrupt function definitions. Applying the pragma to an interrupt function can be used as a workaround for ADSP-2137x silicon anomaly 09000015 "Incorrect Popping of stacks possible when exiting IRQx/Timer Interrupts with DB modifiers".

# Silicon Anomaly 09000018 (ADSP-2137x)

"Specific Multiplier operations must not be part of the same Instruction as an External Memory access"

The SHARC C/C++ compiler, assembler, VDK and runtime libraries have been enhanced to include workarounds for anomaly 09000018.

The anomaly occurs when specific multiplier operations where multiplier results registers (MRF/MRB) are used as a destination as part of the same instruction as an external memory access. The result is that the multiplier results registers (MRF/MRB) are not correctly updated.

The compiler workaround for this anomaly avoids parallel issue of data accesses and instructions with results in MR\*F or MR\*B. To enable this compiler workaround manually the "-workaround 09000018" switch can be used. When the workaround is enabled the macro \_\_WORKAROUND\_09000018 is defined at compile, assemble and link stages.

The SHARC assembler has been modified to issue a warning (ea2523) for code that may hit the anomaly and require a workaround to be inserted. An example of this new warning is:

```
[Warning ea2523] "wa_09000018.s":27 Potential Hardware Anomaly 09000018 due to 
combining a multiply operation into multiplier result register with a data access 
operation.
```
The assembler detection warning is enabled manually using the "-anomaly-detect 09000018" switch. The assembler defines macro ASM DETECT 09000018 when detection for this anomaly is enabled.

The compiler and assembler workarounds are enabled automatically when building for ADSP-21371 and ADSP-21375 revisions 0.0 and any.

The runtime libraries and VDK support that is linked in when building for impacted parts and silicon revisions have been modified to avoid the anomaly.

# Anomaly Charts

# Tools Anomalies Addressed

The following table is a list of tools anomalies addressed in VisualDSP++ 5.0 Update 4 for which details can be found on the public tools anomaly website. Other tools anomalies have also been fixed in the Update.

Details can be found on the Tools Anomaly Web page. The URL is: http://www.analog.com/processors/tools/anomalies

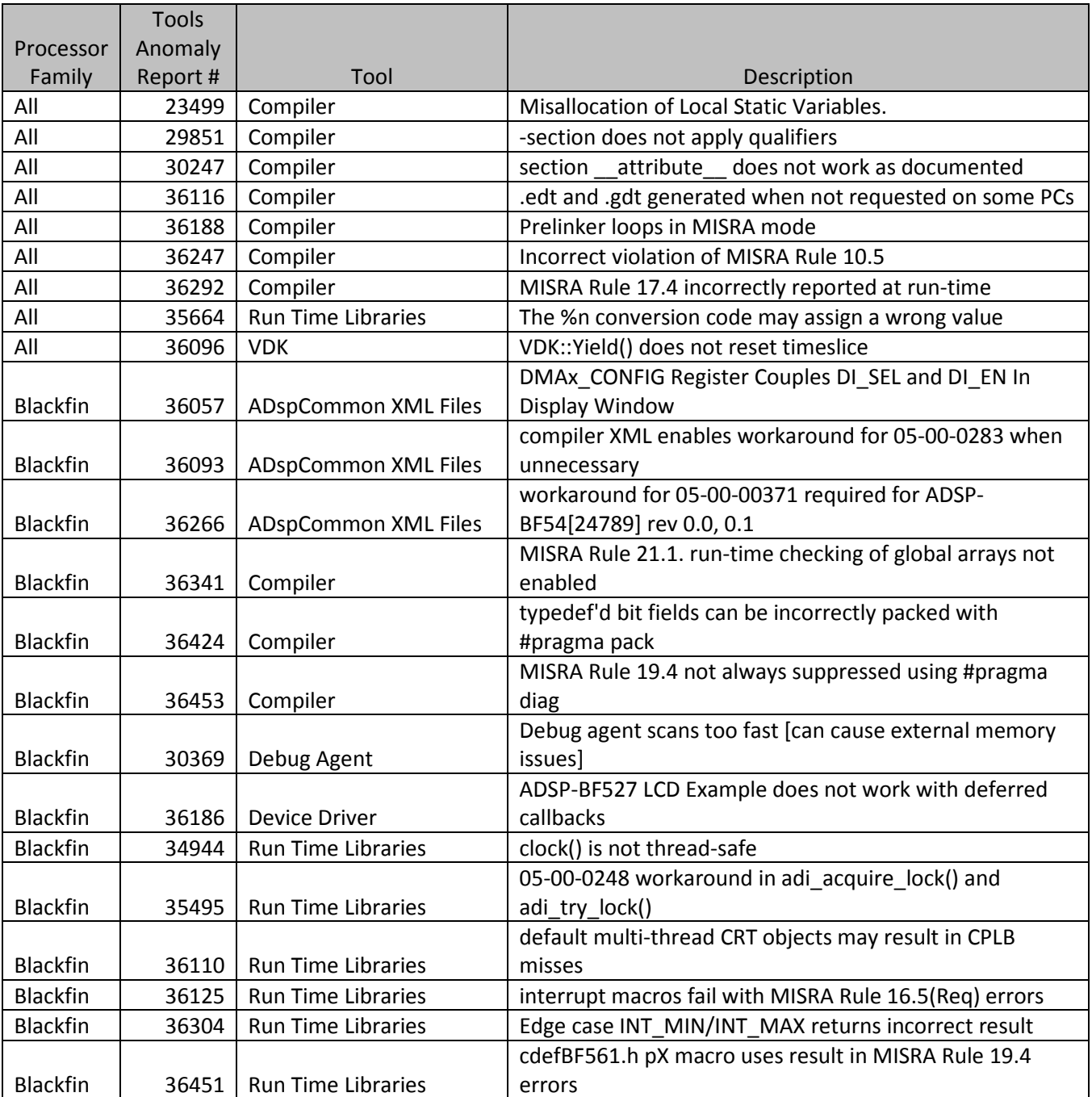

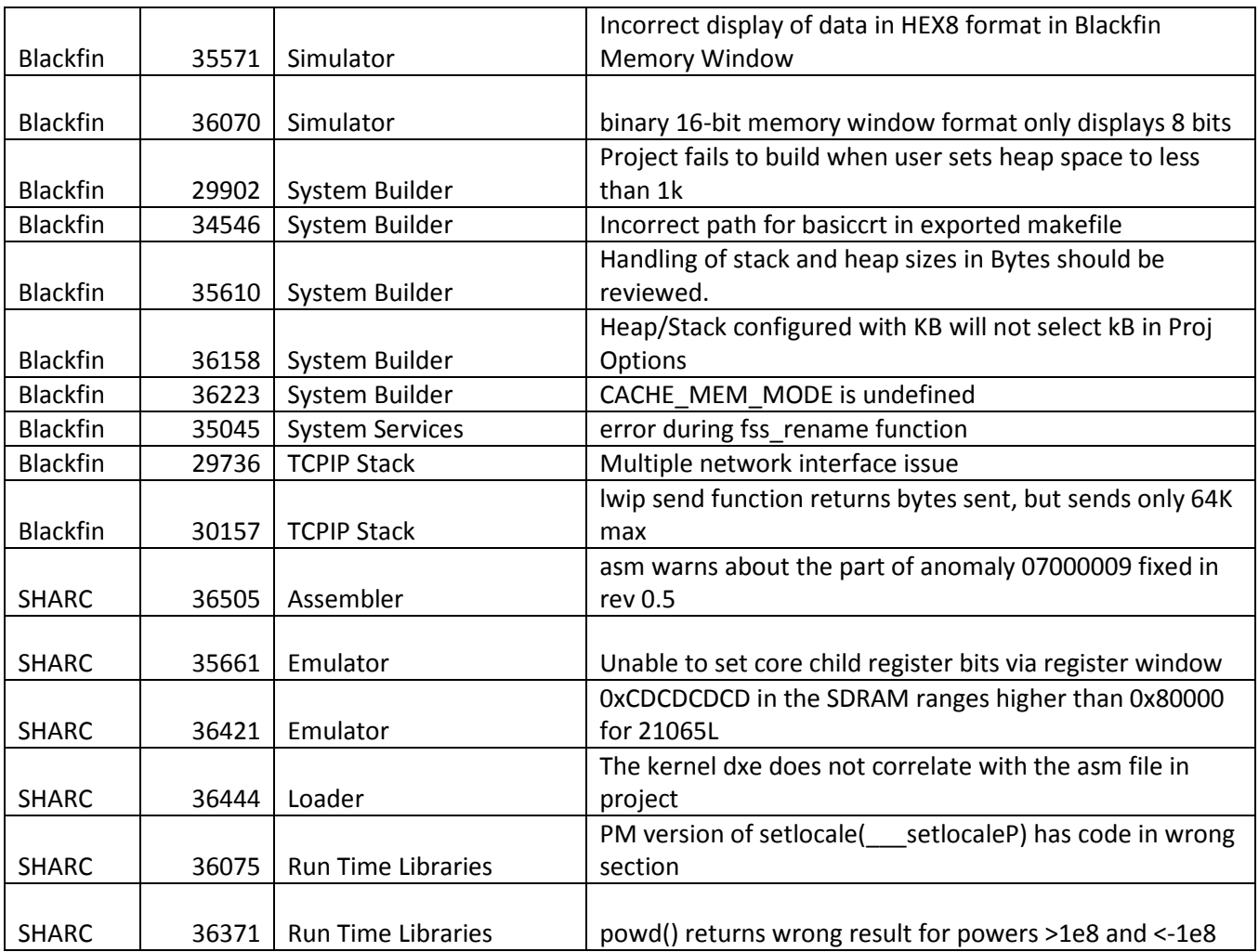

# Known Tools Anomalies

Details can be found on the Tools Anomaly Web page. The URL is: http://www.analog.com/processors/tools/anomalies

# VisualDSP++® 5.0 Update 3 Release Notes

Revision 1.3 June 16, 2008

# Table of Contents

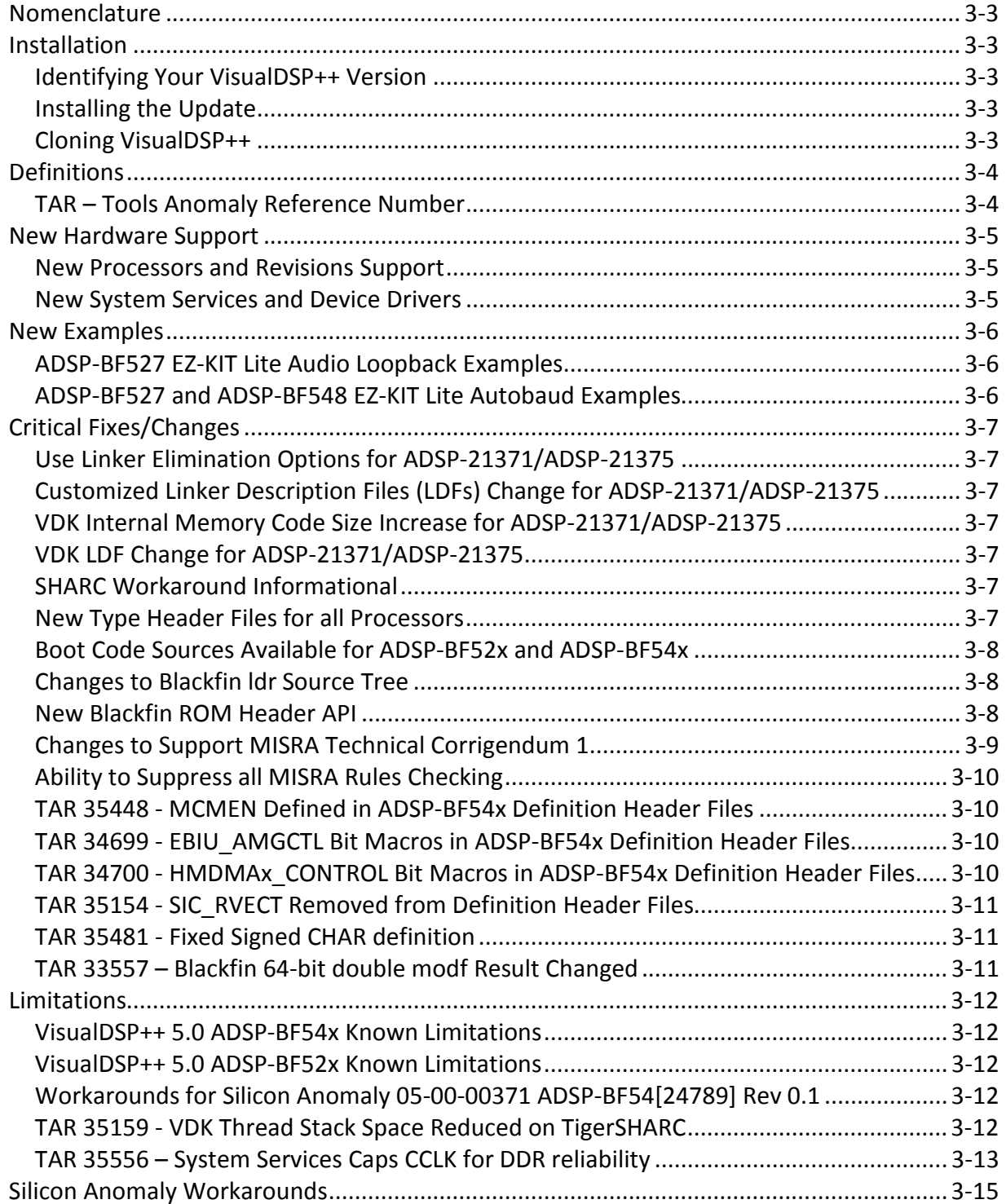

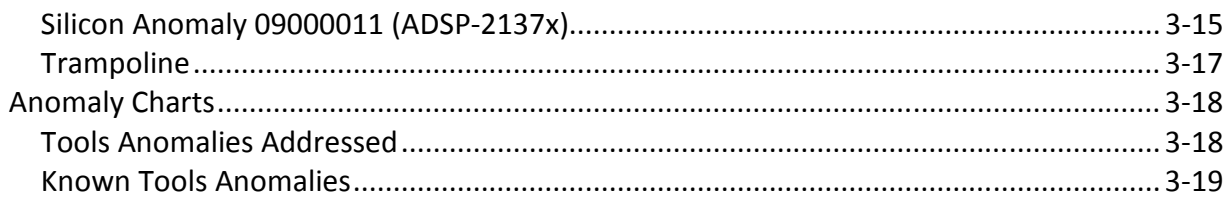

# Nomenclature

In the past, VisualDSP++ updates were labeled by the month and year of their release. In order to improve clarity, updates are now numbered (e.g. Update 1, Update 2, etc).

# Installation

This update should only be installed after installing the VisualDSP++ 5.0 base release. If VisualDSP++ 5.0 is not installed, please install it first. Installation on a previous update is fine. If a newer update has already been installed, please do not install this update. This update is not intended to be installed on alpha or beta releases.

## Identifying Your VisualDSP++ Version

The VisualDSP++ release and update level can be found in 2 locations:

- 1. In the Control Panel, open the Add/Remove Programs applet.
- 2. In the VisualDSP++ Development Environment, select Help About VisualDSP++.

## Installing the Update

Please follow the instructions below for installing this update. Please note that since VisualDSP++ supports having multiple instances installed on a single system, you can install this update on top of one instance while keeping the previous installation.

- 1. Use the Start Menu to navigate to VisualDSP++ "Maintain this installation". By default this is at Start Menu - select All Programs - Analog Devices - VisualDSP++ 5.0.
- 2. Select "Go to the Analog Devices website" and click Next. This will open a window in your web browser.
- 3. Select the appropriate Processor Software Tools Upgrades to match your processor.
- 4. Select and download the desired update (VisualDSP++ 5.0\_Update3.vdu) to your hard drive.
- 5. Again, use the Start Menu to navigate to VisualDSP++ "Maintain this installation".
- 6. Select "Apply a downloaded Update" and click Next.
- 7. Browse for the downloaded Update file (VisualDSP++ 5.0 Update3.vdu) and click Next.
- 8. Follow the on-screen prompts to complete installation of this Update.

## Cloning VisualDSP++

VisualDSP++ supports cloning of an existing installation. A clone of an installation creates a new instance of a product from an existing installation, rather than from a CD or web software distribution. The use of clones allows you to maintain multiple versions of VisualDSP++ on the same PC at different update levels, and provides a risk-free way to "test" new updates or patches.

To clone your existing installation of VisualDSP++:

- 25. Go to Start->Programs->Analog Devices->VisualDSP++ 5.0 (or equivalent)->Maintain this Installation
- 26. Select "Clone this Installation" and click Next.
- 27. Optionally click Advanced to set the Start menu path.
- 28. Enter the Clone install path and click Next.

# **Definitions**

This section provides definitions for terminology relating to VisualDSP++ and this document

# TAR – Tools Anomaly Reference Number

Tools Anomaly Reference Number, or TAR, is used for tracking confirmed defect reports in VisualDSP++.

# New Hardware Support

VisualDSP++ updates often include support for new processors, new silicon revisions for existing processors and new EZ-KIT Lite® evaluation systems. In order to support these, minor revisions are made to the tool chain and additional system services and device drivers need to be added. This section describes the new support available in this update.

#### New Processors and Revisions Support

The Product Bulletin contains the list of new processors available with VisualDSP++ 5.0. Refer to the processor's data sheet and hardware reference manuals for information on system configuration, peripherals, registers, and operating modes.

Update 3 provides support for the following silicon revisions to existing Blackfin® processors:

- ADSP-BF523 silicon revision 0.2
- ADSP-BF525 silicon revision 0.2
- ADSP-BF527 silicon revision 0.2
- ADSP-BF531 silicon revision 0.6
- ADSP-BF532 silicon revision 0.6
- ADSP-BF533 silicon revision 0.6
- ADSP-BF538 silicon revision 0.5
- ADSP-BF539 silicon revision 0.5

There are no new silicon revisions to existing SHARC® or TigerSHARC® processors with Update 3.

#### New System Services and Device Drivers

The following are now supported by VisualDSP++ 5.0:

• Support for on-chip peripherals for the ADSP-BF522, BF524 and BF526 processors

# New Examples

#### ADSP-BF527 EZ-KIT Lite Audio Loopback Examples

VisualDSP++ 5.0 Update 3 includes a new audio loopback example to demonstrate use of the audio codec supplied on the ADSP-BF527 EZ-KIT Lite® evaluation system. It can be found in the following directory:

Blackfin\Examples\ADSP-BF527 EZ-KIT Lite\drivers\AudioCodec\Audio\_Loopback

#### ADSP-BF527 and ADSP-BF548 EZ-KIT Lite Autobaud Examples

VisualDSP++ 5.0 Update 3 includes new examples to demonstrate use of the UART device driver in Autobaud mode supplied on the ADSP-BF527 and ADSP-BF548 EZ-KIT Lite® evaluation systems. They can be found in the following directory:

Blackfin\Examples\ADSP-BF527 EZ-KIT Lite\drivers\UART\Autobaud Blackfin\Examples\ADSP-BF548 EZ-KIT Lite\drivers\UART\Autobaud

# Critical Fixes/Changes

This section highlights significant changes due to software anomaly fixes or functional changes.

## Use Linker Elimination Options for ADSP-21371/ADSP-21375

The workaround for silicon anomaly 09000011 may generate unused assembly code. To avoid linking this unused assembly code, turn on linker elimination:

- 1. Select Project Project Options from the VisualDSP++ menu.
- 2. Select Link Elimination
- 3. Check the box Eliminate unused objects
- 4. Click OK

# Customized Linker Description Files (LDFs) Change for ADSP-21371/ADSP-21375

Customers using the ADSP-21371 and ADSP-21375 that have non-default customized LDFs may need to make a modification to their LDFs. If the workaround for silicon anomaly 09000011 is required, trampoline code (see definition in Silicon Anomaly Workarounds) is placed in section seg int code. If not already done, the section seg int code should be mapped to internal memory.

# VDK Internal Memory Code Size Increase for ADSP-21371/ADSP-21375

As part of the workaround for silicon anomaly 09000011, the time-critical part of VDK has been mapped to seg\_int\_code instead of seg\_pmco. Customers using VDK with the ADSP-21371 and ADSP-21375 will see an increase in the size of the code that is required to be in internal memory.

# VDK LDF Change for ADSP-21371/ADSP-21375

Customers that use VDK with the ADSP-21371 and ADSP-21375 must change their LDFs to link TMK-2137x.dlb instead of TMK-213xx.dlb.

## SHARC Workaround Informational

A new informational message is generated for PC relative jump instructions:

```
ea1130 - Constant offset in JUMP is not recommended. JUMP to a label instead. The 
assembler has done this for you.
```
The assembler automatically changes PC relative jumps in order to prevent problems with the insertion of anomaly workaround code. You can turn off this message by adding the following to assembly files which generate the warning:

.message/suppress 1130;

## New Type Header Files for all Processors

The following header files have been added for all processors:

stdint.h

ANSI C99 standard conformant header file that defines various integer typedefs.

#### stdbool.h

ANSI C99 standard conformant header file that defines various boolean related macros.

#### services types.h

Header file that defines various integer typedefs for use in system services code, some boot kernels and examples.

adi\_types.h

Includes stdint.h, stdbool.h and defines other float and char typedefs. For use in generic code that requires a complete set of typedefs such as MISRA conformant applications.

## Boot Code Sources Available for ADSP-BF52x and ADSP-BF54x

The Boot Code Sources are now available for the ADSP-BF52x and ADSP-BF54x and can be found in "Blackfin/ldr/Boot ROM".

## Changes to Blackfin ldr Source Tree

Prior to VisualDSP++ 5.0 Update 3, there was a single set of Blackfin Boot Kernel sources. With the introduction of the ADSP-BF52x and ADSPBF54x processors, a next generation Boot Kernel was written. VisualDSP++ 5.0 Update 3 contains the sources for both. Two new folders were created within Boot ROM\src:

bk\_ad00 contains the "legacy" Boot Kernel sources for the ADSP-BF53x and ADSP-BF561. bk ad03 contains the "latest generation" Boot Kernel sources, versions 03 and 02

## New Blackfin ROM Header API

To better support the on-chip Boot ROM and L1 ROM, the ROM Header API is now defined in bfrom.h.

Location: <install-dir>\Blackfin\include\bfrom.h

## C-Versions of Initialization Code

Update 3 includes initialization code examples for the ADSP-BF52x and ADSP-BF54x processor written in C language. Unlike former Blackfin derivatives, such as ADSP-BF53x and ADSP-BF561 devices, the new ADSP-BF52x and ADSP-BF54x processors' initialization code concept is compliant to C-language calling conventions. Therefore, the user has the choice to implement initialization codes in C or assembly language. The examples can be found at:

Blackfin\ldr\init\_code\asm The assembly are the legacy versions Blackfin\ldr\init\_code\c New C versions

These examples are developed and tested for respective EZ-KIT Lite boards. Customized hardware makes need for modifications likely.

For dynamic power management the initcode examples make use of the bfrom\_SysControl() function which is part of the ROM API featured by new processors.

# Changes to Support MISRA Technical Corrigendum 1

The document for Technical Corrigendum 1 (TC1) was produced in July, 2007 to clarify and address issues with MISRA-C:2004. The TC1 document describes changes to the original MISRA-C:2004 document. The TC1 document can be downloaded from the MISRA site (http://misra.org.uk). The site requires you to register in order to download the document. Most changes are simple clarifications, although some changes affect the rule violations. What follows is a brief description of the rules, where the rule violations reported will significantly change.

#### Rule 4.1

The normative text now states that "All hexadecimal-escape-sequences are prohibited".

#### Rule 10.3

Headline rule changed to "The value of a complex expression of integer type shall only be cast to a type of the same signedness that is no wider than the underlying type of the expression."

This has the effect that casting the type of a complex expression to the same type as the complex expression will not report a rule violation.

#### Rule 10.4

Headline rule changed to "The value of a complex expression of floating type shall only be cast to a floating type which is narrower or of the same size."

This has the effect that casting the type of a complex expression to the same type as the complex expression will not report a rule violation.

#### Rule 10.5

The headline rule has not changed but the normative text has changed in respect to a cast.

- A cast is no longer required in all circumstances.
- Bitwise operations do not require a cast if:
	- immediately assigned to an object of the same underlying type
	- used as a function argument of the same underlying type as the operand

• used as a return expression of a function whose return type is the same underlying type as the operand.

Rule 12.6 Additional operators  $=$ ,  $=$ ,  $=$  and ?: added to the list of operators.

Rule 19.4

C macros can also expand to a string literal.

# Ability to Suppress all MISRA Rules Checking

In some code it is necessary to suppress all MISRA checks. New support for #pragma diag has been added to make that easy to do to. For example:

#pragma diag(suppress:misra\_rules\_all:"Misra rules all suppressed because ... ")

## TAR 35448 - MCMEN Defined in ADSP-BF54x Definition Header Files

A macro for the SPORTx\_MCMC2 Multi channel Frame Mode Enable bit has been added to defBF54x base.h. This file is included by all the platform include files (defBF549.h etc). The new macro is called MCMEN. Any code that defines or uses a macro with the same name will need to be modified to avoid a conflict with the new definition.

The prior definition of a macro for this bit, MCMEM, is deprecated. It should not be used and will not be supported in future releases.

## TAR 34699 - EBIU\_AMGCTL Bit Macros in ADSP-BF54x Definition Header Files

Two new macros for EBIU\_AMGCTL to enable all Async memory banks have been added to defBF54x\_base.h.

The new macros are defined as follows:

```
#define AMBEN_B0_B1_B2_B3 0x0008 /* Enable Async Memory Banks 0, 1, 2 and 3 */#define AMBEN_ALL 0x0008 /* Enable All Async Memory Banks */
```
Any code that defines or uses a macro with the same name as these will need to be modified to avoid a conflict with the new definitions.

## TAR 34700 - HMDMAx\_CONTROL Bit Macros in ADSP-BF54x Definition Header Files

Two new macros for HMDMAx\_CONTROL bit for source not destination have been added to defBF54x\_base.h.

The new macros are defined as follows:

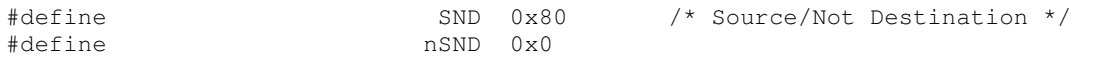

Any code that defines or uses a macro with the same name as these will need to be modified to avoid a conflict with the new definitions.

# TAR 35154 - SIC\_RVECT Removed from Definition Header Files

The definition of a macro SIC RVECT has been removed from the various def header files. This macro was incorrectly defined and should not be used.

# TAR 35481 - Fixed Signed CHAR definition

The definition of integer type s8 in services.h has been fixed. This could cause backwards compatibility issues if the user relied on it being unsigned.

The following definition:

typedef char s8;

has been modified to the following:

typedef signed char s8;

# TAR 33557 – Blackfin 64-bit double modf Result Changed

The implementation of the Blackfin 64-bit double precision modf standard C function has been modified to return 0.0 rather than a NaN (Not-A-Number) when the second operand to modf is 0.0. The result in this situation is implementation-defined according to the ANSI C standard. The documentation for the function has always stated that it should return 0.0 for this input.

# Limitations

This section highlights known significant limitations

#### VisualDSP++ 5.0 ADSP-BF54x Known Limitations

The following device drivers will be supported in a future update:

• NAND FLASH driver

## VisualDSP++ 5.0 ADSP-BF52x Known Limitations

The following device drivers will be supported in a future update:

• NAND FLASH driver

#### Workarounds for Silicon Anomaly 05-00-00371 ADSP-BF54[24789] Rev 0.1

The compiler and assembler workarounds for anomaly 05-00-0371 "Possible RETS Register Corruption when Subroutine Is under 5 Cycles in Duration" are not automatically enabled when building for ADSP-BF54[24789] revision 0.1.

To avoid this issue change the project target to build for revision 0.0 rather than 0.1. Alternatively, build C source for ADSP-BF54[24789] revision 0.1 with switches:

-workaround avoid-quick-rts-371

and build assembly source with switches:

-anomaly-workaround 05000371 -anomaly-detect 05000371

## TAR 35159 - VDK Thread Stack Space Reduced on TigerSHARC

An anomaly has been identified in VisualDSP++ for TigerSHARC where the VDK thread stack pointers are not configured correctly during thread creation (TAR 35194). Thread stack space is allocated and the stack pointers are configured so that they point to the end of the stack allocation spaces, as the stacks grow from high to low memory. The issue is that the stack pointers are placed too close to the end of each stack allocation, resulting in up to 8 words of data being corrupted before the start of each thread stack space (higher memory).

The fix correctly configures the stack pointers so that they are further into the thread stack allocation space on creation, 8 words further-in for the J stack and 4 for the K stack. This effectively means that the stacks for each thread will reach their maximum limit slightly sooner than with previous releases.
#### TAR 35556 – System Services Caps CCLK for DDR reliability

Description: The ADSP-BF54X is the first Blackfin to use double data rate SDRAM (DDR). The first revision of the silicon was tested to 533 MHz @ VDD INT =  $(1.25v - 5%)$ . Some applications, with data buffers located in external L3 memory (DDR), had occasional, intermittent data corruption problems at certain combinations of core clock frequency (CCLK) and voltage level (VLEV). The temporary workaround has been to reduce the core clock frequency (CCLK) to 400 MHz, with VLEV set at 1.2 V. The System Services Power Management module caps CCLK and VLEV, as a precautionary measure.

The second revision of ADSP-BF54X silicon is still under evaluation, and the recommendations will soon be available for the CCLK vs. VLEV relationship. In the absence of exact characterization data for the silicon, the System Services Power Management module continues to limit CCLK and VLEV for reliable DDR performance.

If the application is not affected by the intermittent data corruption problem, higher core clock frequencies may be attained using the System Services Power Management command "ADI\_PWR\_CMD\_SET\_CCLK\_TABLE", described in the Power Management API reference section of the Device Drivers and System Services User Manual in VisualDSP Help. This command overwrites the hard-coded CCLK vs. VLEV values, located in the Power Management source file:

Blackfin\lib\src\services\pwr\adi\_pwr.c

The command "ADI\_PWR\_CMD\_SET\_CCLK\_TABLE" is passed to the Power Management initialization function, 'adi pwr init', to define one such CCLK vs. VLEV relationship. As a general guideline for defining the CCLK vs. VLEV relationship, see table 13 (Core Clock Requirements - 500 MHz, 533 MHz, and 600 MHz Models) in Revision E of the ADSP-BF531/2/3 datasheet, as a general guideline, but note that the ADSP-BF54X is NOT guaranteed for these same values.

Define an array of ADI\_PWR\_NUM\_VLEVS elements (defined in the API header file 'adi\_pwr.h') of type unsigned 32 bit integer (u32) which specifies the maximum core clock frequency for the associated voltage level, as shown below.

```
static u32 pwr_cclk_vlev_table [ADI_PWR_NUM_VLEVS] = 
{ 
    /* ADI_PWR_VLEV_085 */ 250, 
    /* ADI_PWR_VLEV_090 */ 334, 
    /* ADI_PWR_VLEV_095 */ 334, 
   /* ADI_PWR_VLEV_100 */ 400,
    /* ADI_PWR_VLEV_105 */ 400, 
   /* ADI_PWR_VLEV_110 * / 444,/* ADI_PWR_VLEV_115 */ 444,
    /* ADI_PWR_VLEV_120 */ 500, 
   /* ADI_PWR_VLEV_125 */ 533,
    /* ADI_PWR_VLEV_130 */ 533 
};
```
Create the command pair table to include the command ADI\_PWR\_CMD\_SET\_CCLK\_TABLE, followed by a pointer to the array, as shown below.

```
ADI_PWR_COMMAND_PAIR PowerInitTable[] = { 
{ 
    ADI_PWR_CMD_SET_PROC_VARIANT, (void*)ADI_PWR_PROC_BF549SBBC1533 }, 
 { ADI_PWR_CMD_SET_PACKAGE, (void*)ADI_PWR_PACKAGE_MBGA }, 
 { ADI_PWR_CMD_SET_VDDEXT, (void*)ADI_PWR_VDDEXT_330 }, 
 { ADI_PWR_CMD_SET_CLKIN, (void*)25 }, 
 { ADI_PWR_CMD_SET_CCLK_TABLE, (void *) pwr_cclk_vlev_table }, 
    { ADI_PWR_CMD_END, 0 } 
};
```
Pass the command pair table to 'adi\_pwr\_Init' as shown below.

```
Result = adi_pwr_Init( PowerInitTable );
```
The Power Management Service will then use the CCLK vs. VLEV relationship defined by the array "pwr\_cclk\_vlev\_table", instead of the columns of the array defined in the source file 'adi\_pwr.c'.

#### Silicon Anomaly Workarounds

#### Silicon Anomaly 09000011 (ADSP-2137x)

"Indirect Branches from External to Internal Memory may corrupt the Instruction Cache."

Workarounds for this anomaly have been implemented in the assembler; the default behavior is to apply a workaround. The compiler relies upon the default behavior of the assembler to apply the workarounds. The runtime libraries and VDK have been rebuilt to avoid the anomaly or apply the workarounds, except for code that must be mapped to internal memory. One of the workarounds used by the assembler generates new code in section "seg\_int\_code" that must be mapped to internal memory. The default Linker Description File (LDF) provided in VisualDSP++ does this already; projects with customized LDFs may require modification to map this section.

The assembler will provide informational messages for each instance of an applied workaround to notify the user about code generated to seg\_int\_code. When some condition prevents the assembler from applying the workaround, the assembler will produce a descriptive error message instead. The assembler will not apply workarounds to code defined in a section named "seg\_int\_code".

If a user prefers to adjust their code to avoid the anomaly, specifying "-anomaly-detect 09000011" will cause the assembler to instead produce a warning for each instance of a problematic branch instruction. Specifying "-no-anomaly-workaround 09000011" will suppress all assembler activity for this anomaly.

The assembler will apply one of two identified workarounds depending upon the specific instruction containing an indirect branch. One form of workaround avoids the anomaly by inserting a PC-relative branch around the potentially improperly cached location and inserting a NOP instruction at that location, thus preventing execution of an instruction at the location that could be improperly cached due to the anomaly, at the cost of two words of memory and a branch execution. Each instance of the workaround will produce a message ea2517:

```
[Informational ea2517] ".\BranchAroundCache.asm":24 Applied Workaround for 
Hardware Anomaly 09000011 
Inserted "JUMP(PC, 2); nop;" after the instruction following the indirect branch.
```
The second workaround replaces the problematic indirect branch with an indirect branch to a "trampoline" (see definition below) JUMP instruction which will use the same index and modify register as the replaced branch to jump to the original destination of that replaced instruction. To avoid the anomaly, the trampoline JUMP must execute from internal memory. For the simplest type 9 instructions, this workaround avoids the cache corruption at the cost in execution of an additional branch and a maximum of one word of memory per index and modify register pair used in branch instructions. Each instance of the trampoline workaround will produce a message ea2518:

```
[Informational ea2518] ".\myFile.asm":43 Applied Workaround for Hardware 
Anomaly 09000011 
converted the indirect branch to a direct branch to trampoline at label 
__JUMP_m08i08__
```
The assembler will add the trampoline instructions to the section "seg\_int\_code'; it will generate that section if necessary. The assembler will emit message ea2519 identifying the trampolines generated. For the message below, the source code contained indirect branch instructions using only I8 and m8:

```
[Informational ea2519] Trampolines generated for Hardware Anomaly 09000011 
section name: seg_int_code; 
trampolines: 
__JUMP_m08i08__
```
Each object file in which trampoline workarounds have been applied will contain a section seg int code providing the trampolines for the code in that object. Where different objects each contain the same trampoline, the linker will resolve all references to a single instance of the trampoline.

When the assembler fails to apply the workaround, it will produce message 2516. The following series of instructions illustrates one case that will produce this message:

```
CALL (M14,I12) (DB); 
i14 = DM(i6, m7);m7 = PM(i12, m14); // postmodify.
```
When the file is assembled with the workaround enabled, the assembler will produce the following message specifying why neither workaround could be applied:

```
[Error ea2516] ".\trampolineDBerrors.asm":69 Workaround for Hardware Anomaly 
09000011 not applied: 
Trampoline cannot be used because a delay slot instruction modifies a DAG 
register used in the branch instruction. 
Branch around improperly cached location cannot be used because delayed branch 
call: cannot insert jump around third location after the call.
```
This workaround may generate unused assembly code. To avoid linking this unused assembly code, turn on linker elimination:

- 1. Select Project Project Options from the VisualDSP++ menu.
- 2. Select Link Elimination
- 3. Check the box Eliminate unused objects
- 4. Click OK

For more information about this silicon anomaly, please refer to the latest ADSP-21371/ADSP-21375 Silicon Anomaly List.

#### **Trampoline**

A trampoline solution is replacing a problematic branch instruction with a direct branch to a location in internal memory containing a branch that uses the index and modify registers of the original, replaced branch instruction.

### Anomaly Charts

#### Tools Anomalies Addressed

The following table is a list of tools anomalies addressed in VisualDSP++ 5.0 Update 3 for which details can be found on the public tools anomaly website. Other tools anomalies have also been fixed in the Update.

#### Details can be found on the Tools Anomaly Web page. The URL is: http://www.analog.com/processors/tools/anomalies

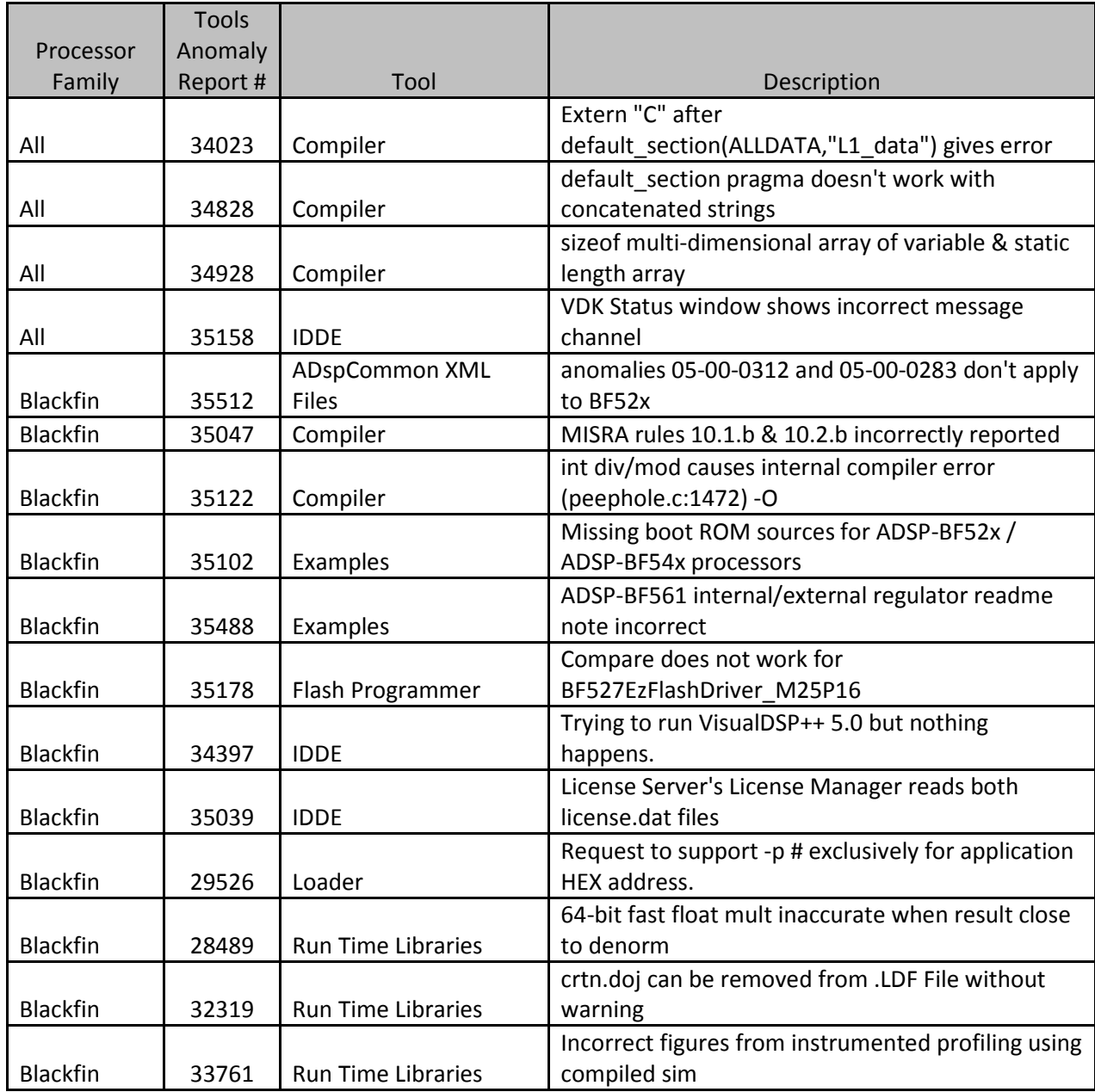

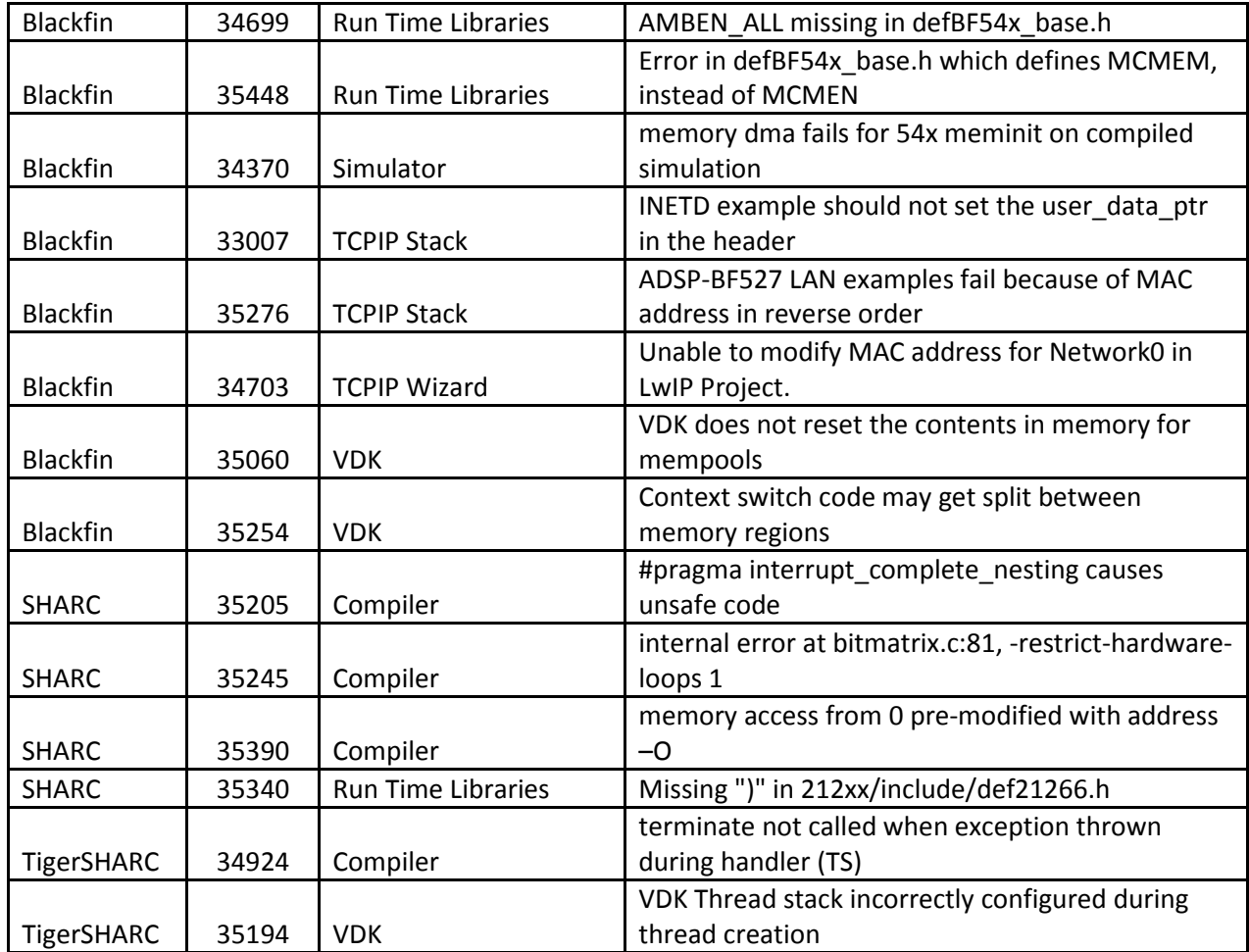

#### Known Tools Anomalies

Details can be found on the Tools Anomaly Web page. The URL is: http://www.analog.com/processors/tools/anomalies

# VisualDSP++<sup>®</sup> 5.0 Update 2 Release Notes

2008 February 26

## **Table of Contents**

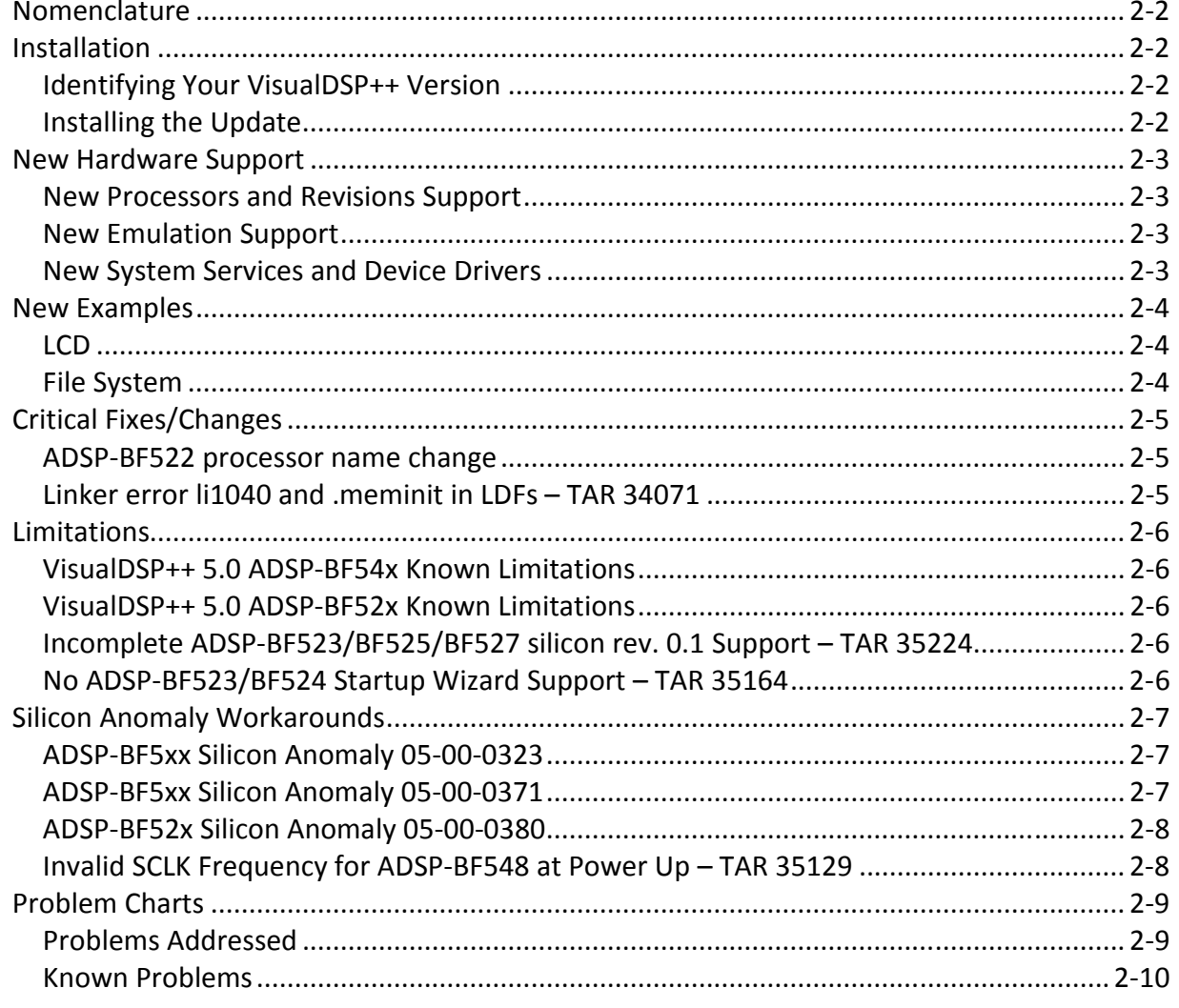

## **Nomenclature**

In the past, VisualDSP++ updates were labeled by the month and year of their release. In order to improve clarity, updates will now be numbered (e.g. Update 1, Update 2, etc).

## **Installation**

This update should only be installed after installing the VisualDSP++ 5.0 base release. If VisualDSP++ 5.0 is not installed, please install it first. Installation on a previous update is fine. If a newer update has already been installed, please do not install this update. This update is not intended to be installed on alpha or beta releases.

### **Identifying Your VisualDSP++ Version**

The VisualDSP++ release and update level can be found in 2 locations: In the Control Panel, open the Add/Remove Programs applet. In the VisualDSP++ Development Environment, select Help – About VisualDSP++.

### **Installing the Update**

Please follow the instructions below for installing this update. Please note that since VisualDSP++ supports having multiple instances installed on a single system, you can install this update on top of one instance while keeping the previous installation. Use the Start Menu to navigate to VisualDSP++ "Maintain this installation". By default this is at Start Menu - select All Programs - Analog Devices - VisualDSP++ 5.0. Select "Go to the Analog Devices website" and click Next. This will open a window in your web browser.

Select the appropriate Processor Software Tools Upgrades to match your processor. Select and download the desired update (VisualDSP<sub>++</sub> 5.0 Update2.vdu) to your hard drive.

Again, use the Start Menu to navigate to VisualDSP++ "Maintain this installation". Select "Apply a downloaded Update" and click Next.

Browse for the downloaded Update file (VisualDSP<sub>++</sub> 5.0 Update2.vdu) and click Next. Follow the on-screen prompts to complete installation of this Update.

## **New Hardware Support**

VisualDSP++ updates often include support for new processors, new silicon revisions for existing processors and new EZ-KIT Lite® evaluation systems. In order to support these, minor revisions are made to the tool chain and additional system services and device drivers need to be added. This section describes the new support available in this update.

#### **New Processors and Revisions Support**

The Product Bulletin contains the list of new processors available with VisualDSP++ 5.0. Refer to the processor's data sheet and hardware reference manuals for information on system configuration, peripherals, registers, and operating modes. The following are Blackfin® processors newly supported with Update 2:

- ADSP-BF522<sup>\*</sup> silicon revision 0.0
- ADSP-BF524 silicon revision 0.0
- ADSP-BF526 silicon revision 0.0

\*Please note that the ADSP-BF522 processor supported in VisualDSP++ 5.0 has been renamed as the ADSP-BF523.

The following are newly supported silicon revisions to existing Blackfin® processors with Update 2:

- ADSP-BF523 silicon revision 0.1
- ADSP-BF525 silicon revision 0.1
- ADSP-BF527 silicon revision 0.1

There are no new silicon revisions to existing SHARC® or TigerSHARC® processors with Update 2.

#### **New Emulation Support**

The following emulation features are now supported by VisualDSP++ 5.0: Support for the ADSP-BF522\*, BF524 and BF526 processors

\*Please note that the ADSP-BF522 processor supported in VisualDSP++ 5.0 has been renamed as the ADSP-BF523.

#### **New System Services and Device Drivers**

The following are now supported by VisualDSP++ 5.0: Initial System Services Library support for the ADSP-BF522\*, BF524 and BF526 processors

\*Please note that the ADSP-BF522 processor supported in VisualDSP++ 5.0 has been renamed as the ADSP-BF523.

## **New Examples**

### **LCD**

VisualDSP++ 5.0 Update 2 includes a new LCD example to demonstrate use of the LCD supplied on the ADSP-BF527 EZ-KIT Lite® evaluation system. It can be found in the following directory:

Blackfin\Examples\ADSP-BF527 EZ-KIT Lite\drivers\LCD

#### **File System**

VisualDSP++ 5.0 Update 2 now includes a File System example for the ADSP-BF527 EZ-KIT Lite® evaluation system similar to the ADSP-BF548 EZ-KIT Lite® evaluation system example. It can be found in the following directory:

Blackfin\Examples\ADSP-BF527 EZ-KIT Lite\services\File System

## **Critical Fixes/Changes**

This section highlights significant changes due to software anomaly fixes or functional changes.

### **ADSP-BF522 processor name change**

The ADSP-BF522 has been renamed as the ADSP-BF523. Support for this new name is available in Update 2 to VisualDSP++ 5.0. Those who already created projects for the BF522 and did not use automatically generated LDF's for the ADSP-BF522 may need to rewrite or modify their LDF's in the future. There is a new ADSP-BF522 processor. Please refer to the datasheet online for clarification: http://www.analog.com/en/epProd/0,,ADSP-BF527,00.html

## **Linker error li1040 and .meminit in LDFs – TAR 34071**

The linker has a modification to resolve issues with meminit support (TAR34071) that can expose errors in existing LDFs. The linker issues error li1040 for these problems. This is an example of the linker output:

[Error li1040] "C:\Program Files\Analog Devices\VisualDSP5.0\TS\ldf\ADSP-TS101.ldf":204 Out of memory in output section '.meminit' in processor 'p0'. Total of 0x1 word(s) were not mapped.

The default ADSP-TS101 LDFs had the problem and has been fixed in Update 2 (TAR34273).

Older Blackfin default LDFs also had the problem so user customized LDF based on these older versions of the files may also encounter the error (for example see TAR35101).

The fix for the problem is to remove the .meminit command from the LDF file. This can be done by either deleting it or by guarding it with the MEMINIT pre-processor macro (defined by the linker when meminit support is actually required). For example:

```
#if defined(__MEMINIT__) 
   .meminit { ALIGN(4) } >MEM_L1_DATA_A 
#endif
```
## **Limitations**

This section highlights known significant limitations

#### **VisualDSP++ 5.0 ADSP-BF54x Known Limitations**

The following device drivers will be supported in a future update:

• NAND FLASH driver

#### **VisualDSP++ 5.0 ADSP-BF52x Known Limitations**

The following device drivers will be supported in a future update:

• NAND FLASH driver

#### **Incomplete ADSP-BF523/BF525/BF527 silicon rev. 0.1 Support – TAR 35224**

The VisualDSP++ 5.0 Project Target selections will not allow the option to build for the new 0.1 silicon revisions of ADSP-BF523, ADSP-BF525 or ADSP-BF527. Only "Automatic", "none", "0.0" or "any" can be selected. If "Automatic" is selected and you are connected through an emulator to a revision 0.1 part, you will get multiple cc3146 and ea1142 warnings when building your project. To avoid these warnings change the Project Target revision selection to "any".

Full support for these new revisions will be provided in Update 3 of VisualDSP++ 5.0.

#### **No ADSP-BF523/BF524 Startup Wizard Support – TAR 35164**

When creating a new project for either the ADSP-BF523 or ADSP-BF524 the startup code page in the project wizard does not appear.

To avoid this problem, create a project for the ADSP-BF527 instead of ADSP-BF523 or a project for the ADSP-BF526 instead of the ADSP-BF524. Full processor support will be available in Update 3.

## **Silicon Anomaly Workarounds**

#### **ADSP-BF5xx Silicon Anomaly 05-00-0323**

"Erroneous GPIO Flag Pin Operations under Specific Sequences" anomaly workarounds support has been added.

Include file sys/05000323.h is now supplied with VisualDSP++ 5.0. It contains a group of macros for reading and writing MMRs applicable to this anomaly; if the anomaly applies for the current value of the silicon revision of your target, these macros will ensure that the read or write is safe against anomaly 05-00-0323. When building for parts and silicon revisions that require the anomaly 05-00-0323 workaround, the macro

\_\_WORKAROUND\_FLAGS\_MMR\_ANOM\_323 is defined at compile, assemble, and link stages. To enable the workaround manually you can define use the - D\_\_WORKAROUND\_FLAGS\_MMR\_ANOM\_323 switch. See comments in the new file (<VisualDSP++ 5.0 Install>\Blackfin\include\sys\05000323.h) for further details.

#### **ADSP-BF5xx Silicon Anomaly 05-00-0371**

"Possible RETS Register Corruption when Subroutine is under 5 Cycles in Duration" anomaly workarounds support has been added.

The Blackfin C/C++ compiler has been enhanced to include workarounds for anomaly 05-00-0371 "Possible RETS Register Corruption when Subroutine is under 5 Cycles in Duration". The anomaly happens (very rarely) when calling functions with an RTS within 5 instructions from the start of the function. The C/C++ compiler workaround is to avoid generating such functions in the assembly it produces, these would typically result from stub function code. The workaround involves inserting NOP instructions or an unconditional JUMP instruction before the RTS. The JUMP workaround variant is used when optimizing for code-size (-Os) and there would be more than two NOPs otherwise required.

To enable this compiler workaround manually the "-workaround avoid-quick-rts-371" switch can be used. When the workaround is enabled the macro

WORKAROUND\_AVOID\_QUICK\_RTS\_371 is defined at compile, assemble and link stages.

The Blackfin assembler has been modified to issue a warning (ea5516) for code that may hit the anomaly and require a workaround to be inserted. An example of this new warning is:

 [Warning ea5516] "memchr.asm":39 RTS instruction use may trigger hardware anomaly 05-00-0371. See appropriate Blackfin anomaly lists for more information.

The runtime libraries and VDK support linked when building for impacted parts and silicon revisions have been modified to avoid the anomaly.

#### **ADSP-BF52x Silicon Anomaly 05-00-0380**

"Data Read from L3 Memory by USB DMA May be Corrupted"

To workaround this anomaly, the USB Physical Interface Driver employs an intermediate buffer in L1 memory. The larger this buffer, the better the performance. However, the driver that is released with VisualDSP++ 5.0 employs a medium sized L1 buffer of size 8KB, providing 10MB/s read throughput and 0.8MB/s write throughput. These figures represent a 30% decrease in performance compared to the driver implemented for the ADSP-BF548 processor.

#### **Invalid SCLK Frequency for ADSP-BF548 at Power Up – TAR 35129**

At power-up, SCLK frequency on ADSP-BF548 EZ-KIT Lite must be set to within 83MHz-133MHz if the stack or heap is located in DDR, or else 'adi\_pwr\_SetFreq' may fail.

The ADSP-BF548 EZ-KIT Lite is populated with double data rate SDRAM (DDR). There are two types of DDR: mobile and non-mobile. The EZ kit uses non-mobile DDR. The nominal system clock (SCLK) frequency range for non-mobile DDR is 83 MHz to 133 MHz.

The input clock (CLKIN) on the ADSP-BF548 is 25MHz. At reset, the multiplier select (MSEL) value in the PLL control register (PLL CTL) is decimal 10, while the PLL divider ratio register (PLL DIV) contains 5. Together these values produce a SCLK value of 50MHz (25 \* 10 / 5), which is below the minimum for non-mobile DDR to work properly. Therefore, DDR should not be accessed until after the PLL registers have been set up to produce a system clock frequency in the range of 83 MHz to 133 MHz.

If the stack is located in DDR, then DDR will be accessed as soon as the application starts running, so the PLL must be set up prior to loading and executing the application.

The EZ-KIT Lite is delivered with an application in flash, which sets SCLK to 133MHz. If flash is erased and a new application is programmed into flash, and the new application uses DDR for stack, then prior to loading and executing the new application, the boot kernel should set system clock frequency (SCLK) to a valid frequency, using "Pre-boot" or "Init Code".

If SCLK is out of the valid range while DDR stack activity is taking place, the power management function 'adi pwr SetFreq' will fail. This function takes DDR into self refresh mode, to protect external memory while the system clock is adjusted. This is problematic with SCLK at 50 MHz, and stack/heap located in DDR. The function will "hang" under those conditions. If stack/heap is not located in DDR, and no other DDR access is taking place, then the 'adi\_pwr\_SetFreq' function will succeed in changing the clock frequencies so that subsequently, DDR can be used without problems.

## **Problem Charts**

#### **Problems Addressed**

The following table is a list of problems addressed in VisualDSP++ 5.0 Update 2 for which details can be found on the public tools anomaly website. Other problems have also been fixed in the Update.

Details can be found on the Tools Anomaly Web page. The URL is: http://www.analog.com/processors/tools/anomalies

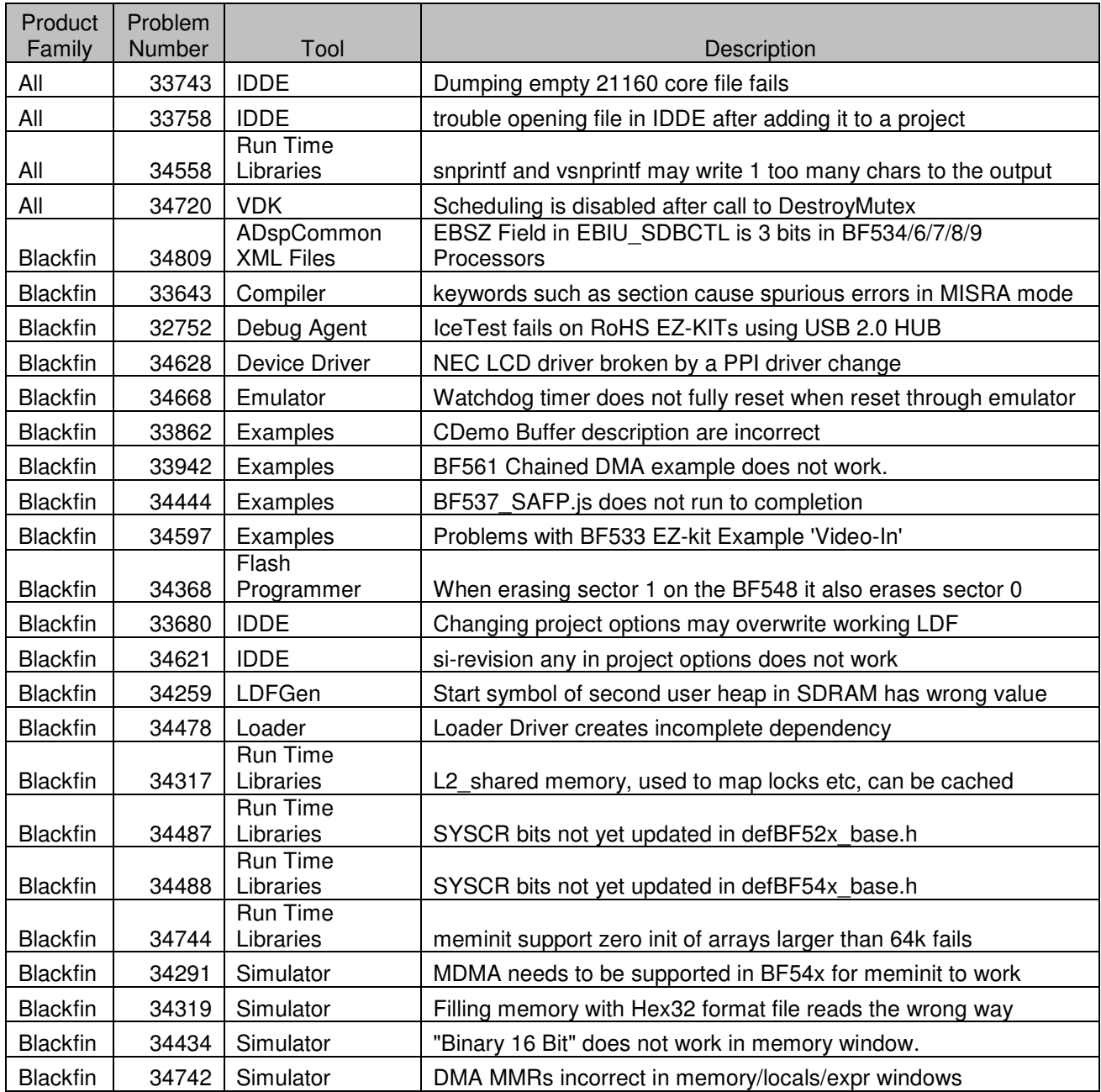

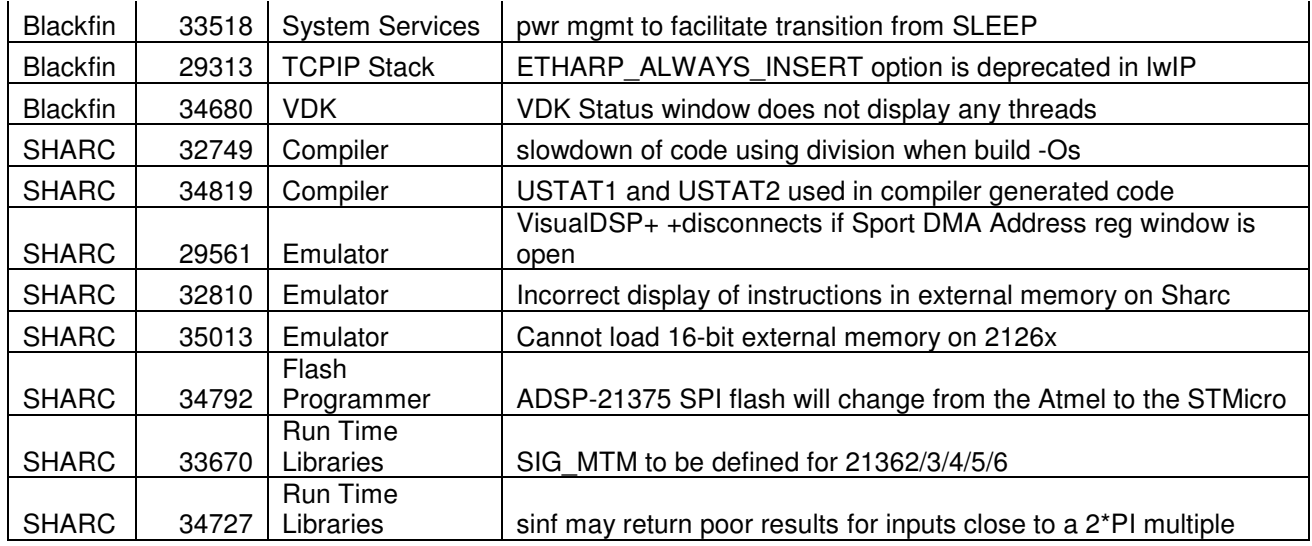

## **Known Problems**

Details can be found on the Tools Anomaly Web page. The URL is: http://www.analog.com/processors/tools/anomalies

# **VisualDSP++® 5.0 Update 1 Release Notes**

Revision 1.1 2008 February 26

## **Table of Contents**

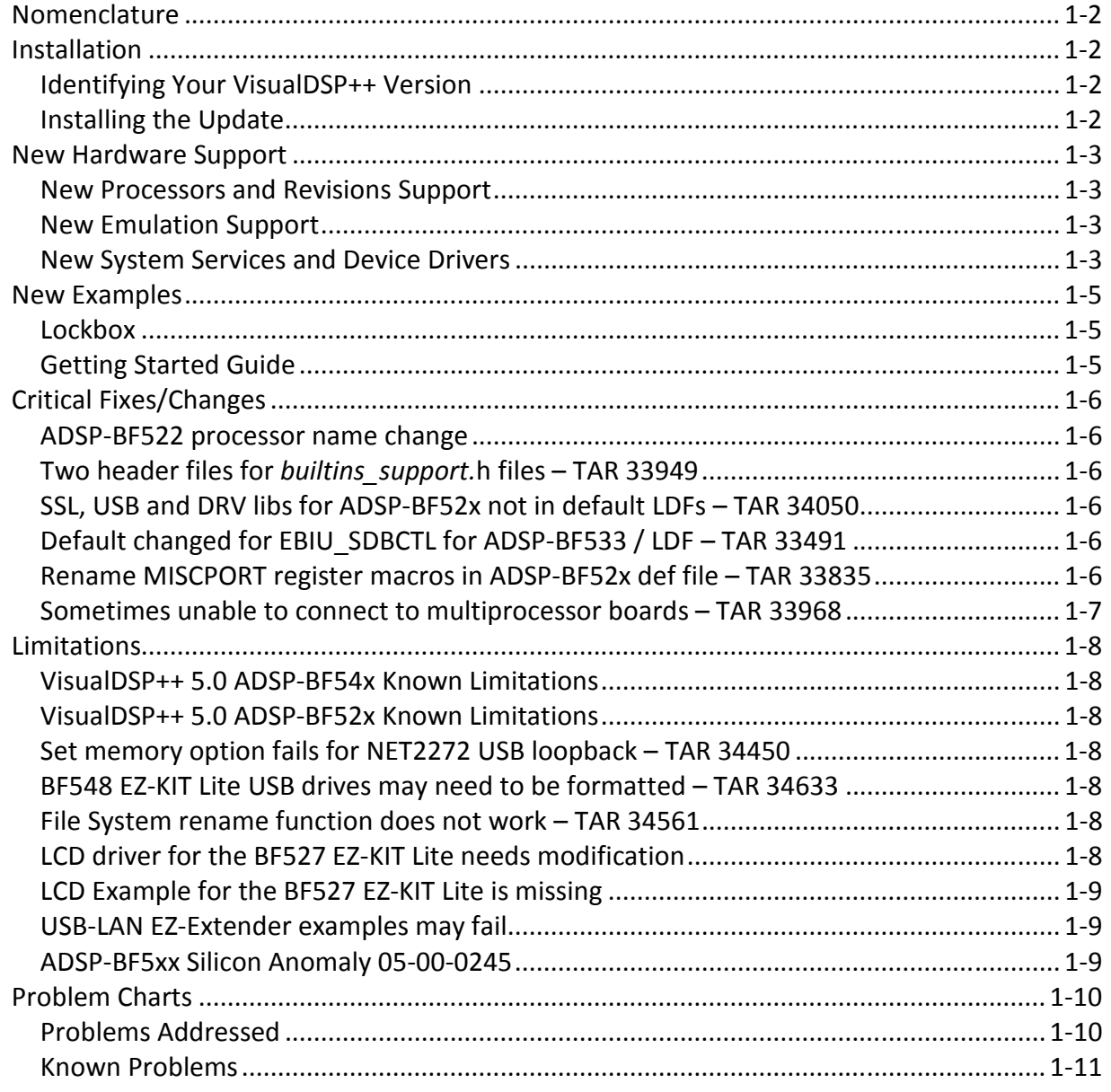

## **Nomenclature**

In the past, VisualDSP++ updates were labeled by the month and year of their release. In order to improve clarity, updates will now be numbered (e.g. Update 1, Update 2, etc).

## **Installation**

This update should only be installed after installing the VisualDSP++ 5.0 base release. If VisualDSP++ 5.0 is not installed, please install it first. If a newer update has already been installed, please do not install this update. This update is not intended to be installed on alpha or beta releases.

### **Identifying Your VisualDSP++ Version**

The VisualDSP++ release and update level can be found in 2 locations: In the Control Panel, open the Add/Remove Programs applet. In the VisualDSP++ Development Environment, select Help – About VisualDSP++. In these locations, VisualDSP++ 5.0 should be visible without any update listed.

#### **Installing the Update**

Please follow the instructions below for installing this update. Please note that since VisualDSP++ supports having multiple instances installed on a single system, you can install this update on top of one instance while keeping the previous installation. Use the Start Menu to navigate to VisualDSP++ "Maintain this installation". By default this is at Start Menu - select All Programs - Analog Devices - VisualDSP++ 5.0. Select "Go to the Analog Devices website" and click Next. This will open a window in your web browser.

Select the appropriate Processor Software Tools Upgrades to match your processor. Select and download the desired update (VisualDSP++ 5.0\_Update2.vdu) to your hard drive.

Again, use the Start Menu to navigate to VisualDSP++ "Maintain this installation". Select "Apply a downloaded Update" and click Next.

Browse for the downloaded Update file (VisualDSP<sub>++</sub> 5.0 Update2.vdu) and click Next. Follow the on-screen prompts to complete installation of this Update.

## **New Hardware Support**

VisualDSP++ updates often include support for new processors, new silicon revisions for existing processors and new EZ-KIT Lite® evaluation systems. In order to support these, minor revisions are made to the tool chain and additional system services and device drivers need to be added. This section describes the new support available in this update.

#### **New Processors and Revisions Support**

The Product Release Bulletin contains the list of new processors available with VisualDSP++ 5.0. Refer to the processor's data sheet and hardware reference manuals for information on system configuration, peripherals, registers, and operating modes. The following are Blackfin® processors newly supported with Update 1:

• ADSP-BF547 silicon revision 0.1

The following are newly supported silicon revisions to existing Blackfin® processors with Update 1:

- ADSP-BF542 silicon revision 0.1
- ADSP-BF544 silicon revision 0.1
- ADSP-BF548 silicon revision 0.1
- ADSP-BF549 silicon revision 0.1

The following are newly supported silicon revisions to existing SHARC® processors with Update 1:

- ADSP-21367 silicon revision 0.2
- ADSP-21368 silicon revision 0.2
- ADSP-21369 silicon revision 0.2

#### **New Emulation Support**

The following emulation features are now supported by VisualDSP++ 5.0: Support for the ADSP-BF52x processors Support for the BF527 EZ-KIT Lite and onboard debug agent Flash programming for the BF527 EZ-KIT Lite for STMicroelectronics M25P16 and STMicroelectronics M29W320

#### **New System Services and Device Drivers**

The following are now supported by VisualDSP $++$  5.0: Full System Services Library support for the ADSP-BF522, BF525 and BF527 processors Device Drivers for the ADSP-BF54x processors

o USB Mass Storage OTG Host

Device Drivers and Middleware for the BF548 EZ-KIT Lite

- o AD1980 AC-97 Codec Driver for the BF548 EZ-KIT Lite
- o Added SD Write Capability

Device Drivers and Middleware for the ADSP-BF52x processors

- o PPI
- o SPI
- o SPORT
- o UART
- o TWI
- o Rotary Counter
- o Integrated Stereo Audio Codec
- o Background Telemetry
- o USB Mass Storage Device
- o USB Mass Storage OTG Host
- o FAT File System
- o Ethernet
- o LwIP
- Device Drivers for the BF52x EZ-KIT Lite
	- o LCD
	- o Touch Screen controller
	- o Keypad

Library and Examples to support the SHARC USB EZ-Extender with the ADSP-2137x processors

## **New Examples**

#### **Lockbox**

The ADSP-BF52x and BF54x processors include the new Secure Lockbox Technology (http://www.analog.com/processors/blackfin/lockboxSecureTechnology.html) for Blackfin. Lockbox enables secure execution by providing a secure mode of operation in which only trusted code is allowed to execute. Two new examples have been added to demonstrate this technology. They can be found in the following examples:

Blackfin\Examples\ADSP-BF527 EZ-KIT Lite\lockbox Blackfin\Examples\ADSP-BF548 EZ-KIT Lite\lockbox

### **Getting Started Guide**

The Getting Started Guide for the BF548 EZ-KIT Lite has been added. This includes 8 easy to use and well documented examples. The examples can be found at the following location:

Blackfin\Examples\ADSP-BF548 EZ-KIT Lite\Getting Started Examples

The documentation can be found in the Hardware Tools Manual under EZ-KIT Lite Evaluation Systems.

## **Critical Fixes/Changes**

This section highlights significant changes due to anomaly fixes or functional changes.

#### **ADSP-BF522 processor name change**

The ADSP-BF522 has been renamed as the ADSP-BF523. Support for this new name will be available in a future update. Those who already created projects for the BF522 and did not use automatically generated LDFs for the ADSP-BF522 may need to rewrite or modify their LDF files in the future.

#### **Two header files for builtins\_support.h files – TAR 33949**

The Blackfin/include/builtins\_support.h include file was erroneously part of the VisualDSP++ 5.0 base release. It has been removed in Update 1. If you were including it explicitly in your application source you should <br/>builtins.h> instead.

#### **SSL, USB and DRV libs for ADSP-BF52x not in default LDFs – TAR 34050**

The default and generated LDF files for the ADSP-BF52x parts now explicitly link against the system services (libssl527y.dlb), device drivers (libdrv527y.dlb) and USB (libusb527y.dlb) libraries. If you were using Alpha releases of these libraries you would have required project or LDF modifications to link with them. These changes will no longer be required when using default and generated LDFs and should be undone.

#### **Default changed for EBIU\_SDBCTL for ADSP-BF533 / LDF – TAR 33491**

 The default LDFs for ADSP-BF533 prior to Update 1 only populated 32MB of SDRAM (when enabled) unless macro EZKIT\_SDRAM\_64MB was defined in which case 64MB was used. This has changed in Update 1 to make use of the 64MB SDRAM that is on revisions 1.7 and above of the ADSP-BF533 EZ-KIT Lite. The LDFs now default to use 64MB of SDRAM and for revisions 1.6 of the EZ-KIT Lite and below macro EZKIT SDRAM 32MB can be defined to revert to using 32MB.

#### **Rename MISCPORT register macros in ADSP-BF52x def file – TAR 33835**

Register name changes in the ADSP-BF52x Hardware Reference Manual have also resulted in macro name changes in the various ADSP-BF52x def and cdef headers in \Blackfin\include.

 MISCPORT\_DRIVE / pMISCPORT\_DRIVE MISCPORT\_SLEW / pMISCPORT\_SLEW MISCPORT\_HYSTERISIS / pMISCPORT\_HYSTERISIS are replaced with:

 NONGPIO\_DRIVE / pNONGPIO\_DRIVE NONGPIO\_SLEW / pNONGPIO\_SLEW NONGPIO\_HYSTERESIS / pNONGPIO\_HYSTERESIS

#### **Sometimes unable to connect to multiprocessor boards – TAR 33968**

If a multiprocessor board contains a processor with an unknown silicon revision, the target could not connect in a multi-processor session. This issue has been resolved in this update.

## **Limitations**

This section highlights known significant limitations

### **VisualDSP++ 5.0 ADSP-BF54x Known Limitations**

The following device drivers will be supported in a future update:

• NAND FLASH driver

#### **VisualDSP++ 5.0 ADSP-BF52x Known Limitations**

The following device drivers will be supported in a future update:

• NAND FLASH driver

#### **Set memory option fails for NET2272 USB loopback – TAR 34450**

The following examples fail after executing the set memory "hostapp –s" when any other option is run:

\Blackfin\Examples\USB-LAN EZ-EXTENDER\USB\bulk\_loopback\_app \Blackfin\Examples\USB-LAN EZ-EXTENDER\USB\bulk\_redirect\_io\_app

### **BF548 EZ-KIT Lite USB drives may need to be formatted – TAR 34633**

Before using the USB drives, build and run the format utility found here:

Blackfin\Examples\ADSP-BF548 EZ-KIT Lite\Services\File System\HardDisk\HardDiskFormat

#### **File System rename function does not work – TAR 34561**

The adi fss FileRename function fails to rename files within the same partition.

#### **LCD driver for the BF527 EZ-KIT Lite needs modification**

The ADSP-BF527 EZ-KIT Lite LCD requires that there be at least a 2 PPI CLK delay between the enabling of the frame and horizontal sync signals. In the following 3 files, insert the following lines at the specified:

Blackfin\lib\src\drivers\adc\adi\_ad7674.c - line 898 ppi\_fs\_data.enable\_delay =  $0$ ;

Blackfin\lib\src\drivers\lcd\adi\_lcd.c - line 504

 $FsTmrBuf.$ enable\_delay = 0;

Blackfin\lib\src\drivers\lcd\nec\adi\_nl6448bc33\_54.c - line 477 FsTmrBuf.enable  $delta v = 0$ ;

## **LCD Example for the BF527 EZ-KIT Lite is missing**

There is no example for the ADSP-BF527 EZ-KIT Lite LCD. LCD Drivers exist, but there is no example project on how to use it. This will be available in a future Update.

#### **USB-LAN EZ-Extender examples may fail**

When using BF561 EZ-KIT Lite rev 2.0 or 2.1 with ADSP-BF561 revision 0.5 silicon in conjunction with the USB-LAN EZ-Extender, USB and LAN examples may fail to run. To avoid this problem, reduce the SCLK to 100 MHz or lower. To avoid this problem, make the following changes:

On line 105 in Blackfin\Examples\USB-LAN EZ-EXTENDER\USB\bulk\_loopback\_app\usb\_ezkit\_utils.c: #define SCLK 100000000

On line 105 in Blackfin\Examples\USB-LAN EZ-EXTENDER\USB\bulk\_redirect\_io\_app\usb\_ezkit\_utils.c: #define SCLK 100000000

On line 105 in Blackfin\Examples\USB-LAN EZ-EXTENDER\USB\mass\_storage\_app\usb\_ezkit\_utils.c: #define SCLK 100000000

### **ADSP-BF5xx Silicon Anomaly 05-00-0245**

The 05-00-0245 anomaly causes hardware errors on speculative loads. The tools workarounds for this anomaly is not enabled for all parts and revisions which are impacted by the anomaly. The missing parts and revisions are:

ADSP-BF54x - all revisions ADSP-BF52x - revision 0.0 ADSP-BF561 - revision 0.5 ADSP-BF53[123] - revision 0.5

If you enable hardware errors in your application, and are building for one of these parts and revisions you can avoid the 05-00-0245 related hardware errors in the following ways:

Adding "–workaround speculative-loads" to the compiler additional options to enable the compiler workaround when building C and C++ source.

For ADSP-BF53[123] and ADSP-BF561 parts building for silicon revision 0.4 (rather than 0.5) will avoid the anomaly in the compiler generated code and system libraries.

## **Problem Charts**

### **Problems Addressed**

The following table is a list of problems addressed in VisualDSP++ 5.0 Update 1 for which details can be found on the public tools anomaly website. Other problems have also been fixed in the Update.

Details can be found on the Tools Anomaly Web page. The URL is: http://www.analog.com/processors/tools/anomalies

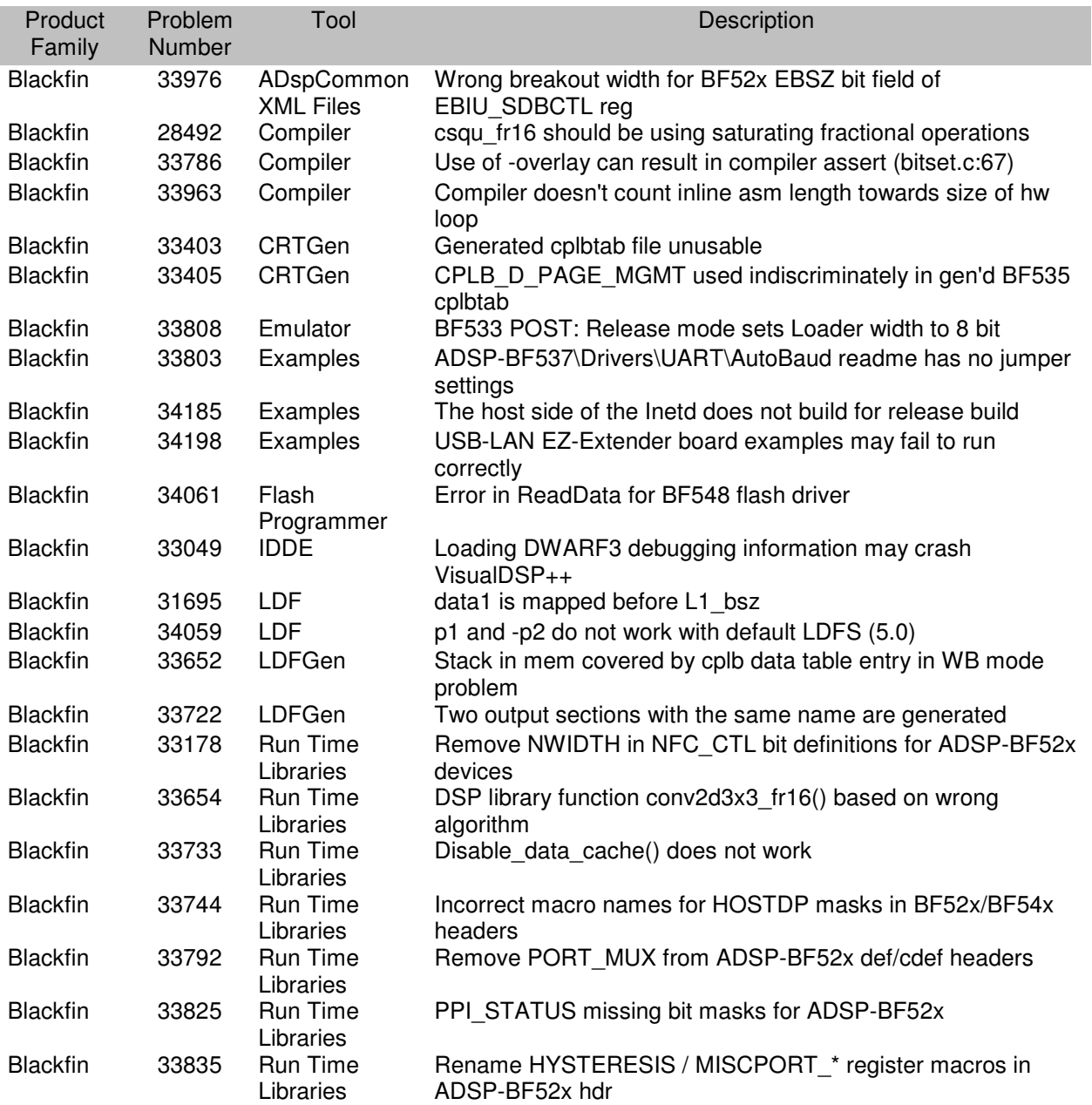

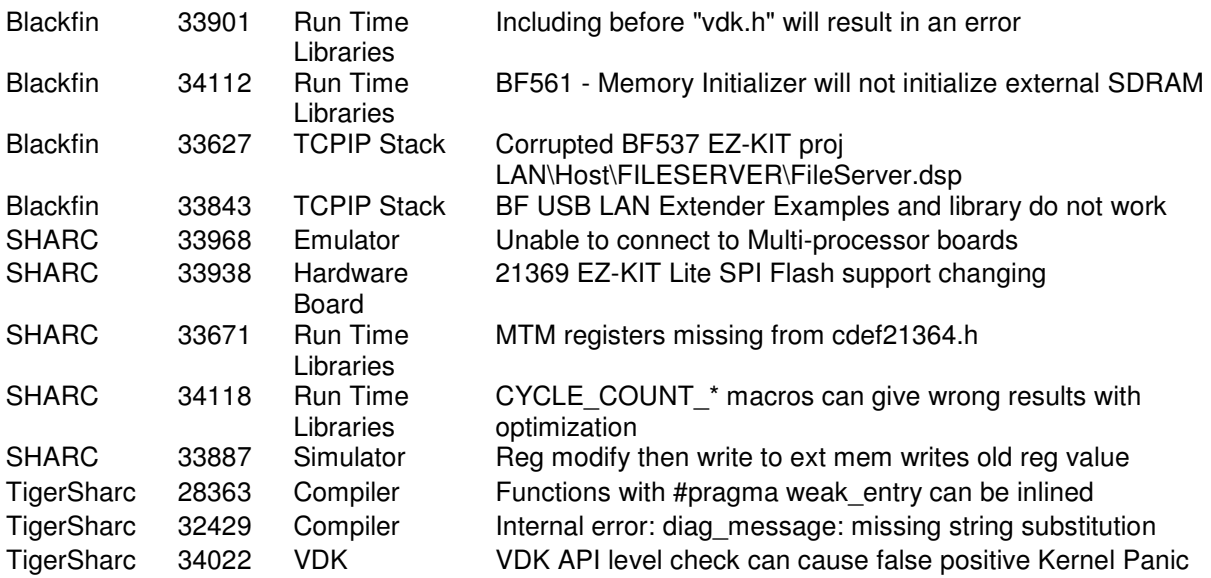

## **Known Problems**

Details can be found on the Tools Anomaly Web page. The URL is: http://www.analog.com/processors/tools/anomalies

# VisualDSP++ $^{\circ}$  5.0 Release Notes<br>2007 August 28

# **Table of Contents**

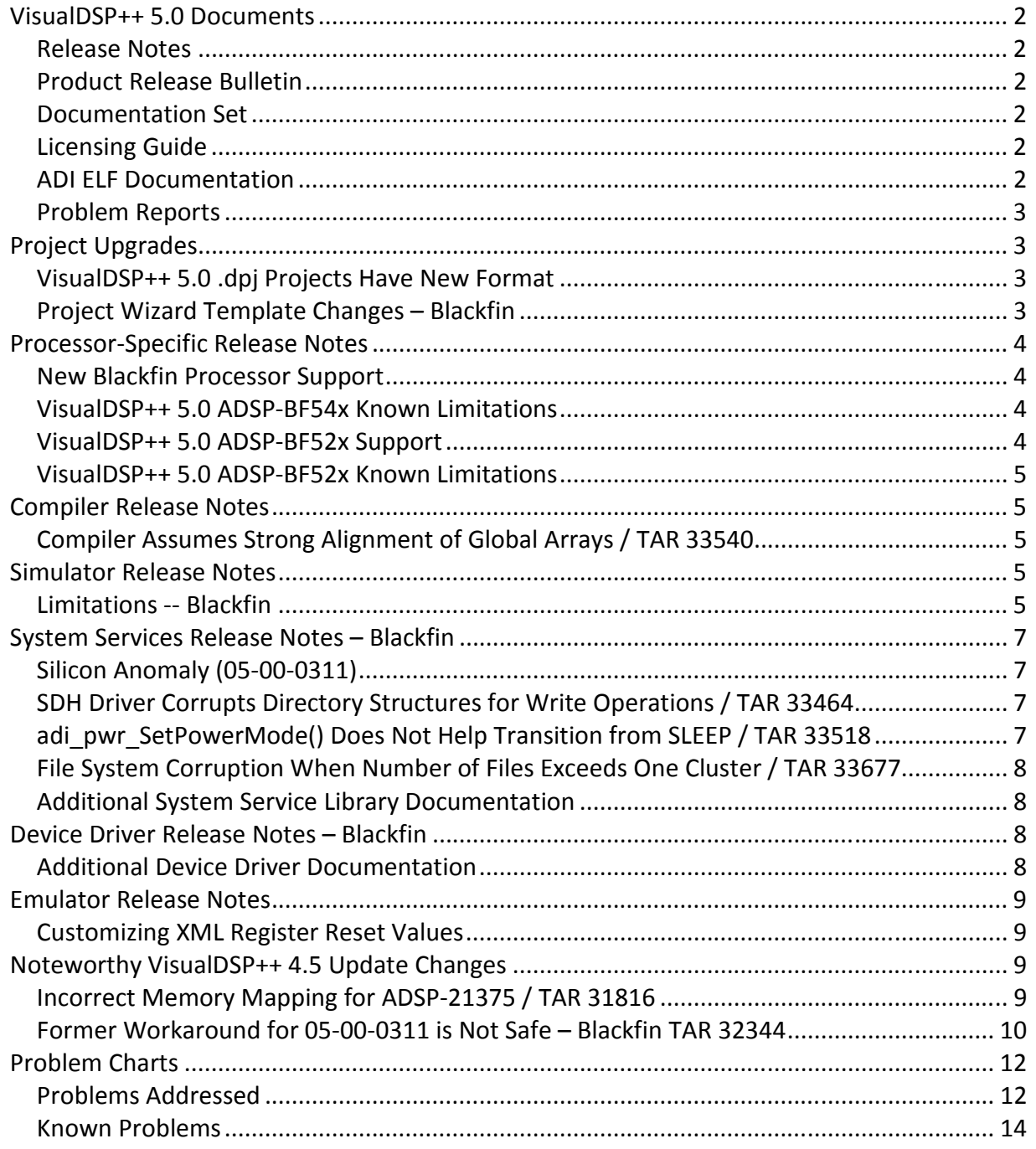

## **VisualDSP++ 5.0 Documents**

### **Release Notes**

This document provides the Release Notes for the VisualDSP++® 5.0 release.

#### **Product Release Bulletin**

Your primary source of information for the VisualDSP++ 5.0 Release is the Product Release Bulletin manual in .pdf format that accompanies this release.

#### **Documentation Set**

The complete set of documentation in .pdf format is provided on the VisualDSP++ Installation CD. The manuals are available in .chm online Help format in the installation.

Additional information is available online in the Technical Library:

http://www.analog.com/processors/technicalSupport/technicalLibrary

#### **Licensing Guide**

The VisualDSP++ 5.0 Licensing Guide is a new document that describes how to manage your license for VisualDSP++ software. For users who purchase floating licenses, the guide describes the VisualDSP++ Floating License Server.

Note: The Licensing Guide does not describe versions of VisualDSP++ licensing prior to VisualDSP++ 5.0. For information about older versions, refer to:

#### **Help -> Contents -> Assistance -> Software License Management**.

The VisualDSP++ License Installation Procedure is also available on the Analog Devices Web site on the "Upgrades Archives" page, available at:

http://www.analog.com/processors/tools/updates

#### **ADI ELF Documentation**

If you have tools that consume the ELF object files produced by VisualDSP++, the following document will be of interest. Most VisualDSP++ 5.0 users need not be concerned with this level of detail.

VisualDSP5\_0\_ADI\_ELF\_Changes.pdf

The ADI ELF document covers the most recent changes in the ADI ELF since VisualDSP++ 4.5 was released. Updated versions of the complete ADI ELF ABI specification (general and processor-specific) are available from Customer Support by request.

## **Problem Reports**

Charts summarizing the problems fixed in this release and the known open problems are included at the end of this document.

## **Project Upgrades**

We recommend working with a copy of your existing applications when first upgrading to the VisualDSP++ 5.0 release. The upgrade will change existing \*.dpj projects and in some instances, the Project Wizard will prompt for regeneration of the LDF and startup code. These upgrade changes are covered in more detail in the following two subsections.

### **VisualDSP++ 5.0 .dpj Projects Have New Format**

The format of VisualDSP++ .dpj projects has changed from previous releases and the new VisualDSP++ 5.0 format is not backwardly compatible. At the time VisualDSP++ 5.0 reads an older generation project, the IDDE will provide a pop-up asking if it can convert the project to the new format. It will save the pre-existing version in 'MyProject.dpj.bak' and the VisualDSP++ 5.0 version becomes 'MyProject.dpj'.

If you would like to keep working with VisualDSP++ 4.5 without any changes to your application and/or projects, make a copy of your application for use with the VisualDSP++ 5.0 version.

### **Project Wizard Template Changes – Blackfin**

If you have a project that was generated with the Project Wizard, loading the project after installing VisualDSP++ 5.0 may result in a pop-up requesting regeneration of the code/LDF.

Regeneration affects three files:

- 1. LDF
- 2. basiccrt.s
- 3. heaptab.c

After regeneration, you will be current with the latest improvements in the templates.

If you would like to keep working with VisualDSP++ 4.5 without any changes to your application and/or projects, follow the recommendation in the previous section and make a copy of your application for use with VisualDSP<sub>++</sub> 5.0.

Project Wizard template changes include:

- TAR 31346: Shared data, locks, etc. need to be non-cached
- TAR 31938: inputs sections for tables require FORCE\_CONTIGUITY
- TAR 32725: Workaround comment incomplete in generated LDFs

TAR 31346: dual-core (ADSP-BF561) applications, in order for shared data and locks to be correctly accessed by each core, that data must not be allowed to be cached. It has been the case that LDFs and CPLB tables generated by the Project Wizard did not respect that requirement. That problem has been fixed.

TAR 31938: The linker will not guarantee contiguous placement of sections unless the FORCE\_CONTIGUITY operator is used. If you have table inputs in your LDF that require contiguous placement, these should be mapped in a separate memory output section using FORCE\_CONTIGUITY. In VisualDSP++ 5.0 the default LDFs have been modified to reflect this. More information on the FORCE CONTIGUITY can be found in the "Linker and Utilities" manual.

TAR 32725: In LDFs generated by the Project Wizard, there is a particular section of code that works around two silicon anomalies: 05-00-0189 and 05-00-0310. However, the comment for that section of code only mentions 05-00-0189. If a user believes that 05- 00-0189 does not apply, the user may remove that section of code, only to run into problems because 05-00-0310 does indeed apply. To avoid this possibility, the comment for that section of code has been corrected.

## **Processor-Specific Release Notes**

#### **New Blackfin Processor Support**

The Product Bulletin contains the list of new processors available at VisualDSP++ 5.0. Refer to the processor's data sheet and hardware reference manuals for information on system configuration, peripherals, registers, and operating modes. The following are new Blackfin® processors:

- ADSP-BF542, ADSP-BF544, ADSP-BF548, ADSP-BF549
- ADSP-BF522, ADSP-BF525, ADSP-BF527

Ignore any mention of the ADSP-BF541. It does not exist, but is reserved for future use and references to it may appear in some places.

#### **VisualDSP++ 5.0 ADSP-BF54x Known Limitations**

The following device drivers are not yet available:

- NAND
- Mass Storage Host (USB)

#### **VisualDSP++ 5.0 ADSP-BF52x Support**

Emulator support and the EZ-KIT Lite® debug agent are provided for the ADSP-BF52x parts. VisualDSP++ 5.0 provides the tools required to build and debug ADSP-BF52x code.

The ADSP-BF522/ADSP-BF525/ADSP-BF527 Blackfin Embedded Processor Preliminary Data Sheet is located here:

http://www.analog.com/processors/blackfin/technicalLibrary/dataSheets.html

#### **VisualDSP++ 5.0 ADSP-BF52x Known Limitations**

These are the known limitations specific to the new Blackfin ADSP-BF52x processors:

- The System Service Libraries are not yet available
- The Device Driver Libraries are not yet available
- LwIP support is not yet available
- ADSP-BF527 EZ-KIT Lite example set is not yet available
- The Blackfin ADSP-BF52x Hardware Reference Manuals are not included in VisualDSP++ 5.0
- No online help for the ADSP-BF52x Hardware Reference Manuals

## **Compiler Release Notes**

#### **Compiler Assumes Strong Alignment of Global Arrays / TAR 33540**

For performance reasons, the compiler explicitly aligns arrays at global scope, which allows the compiler to vectorize accesses to the array. For example:

char glob\_array[BYTECOUNT] = { /\* data \*/ }; // aligned on a 4-byte boundary.

The compiler assumes that externally-defined arrays will also be aligned in this manner:

extern char ext\_array[]; // compiler assumes aligned on a 4-byte boundary.

If such arrays are defined in other C files, this will be the case. If, however, you define such arrays in assembly source, you must ensure that they are suitably aligned, otherwise run-time exceptions are possible.

For example:

```
 .GLOBAL _unsafe_array; 
.TYPE _unsafe_array, STT_OBJECT;
.BYTE unsafe array[100]; // no alignment - misaligned access possible
 .ALIGN 4; 
.GLOBAL safe array;
 .TYPE _safe_array,STT_OBJECT; 
.BYTE safe array[100]; // 4-byte aligned - access is safe
```
## **Simulator Release Notes**

#### **Limitations -- Blackfin**

The following is a list of supported peripherals in the Blackfin simulators:

#### Core Peripherals

All Blackfin Processors:

- Data Cache & SRAM Memory
- Instruction Cache & SRAM Memory
- Event/Interrupt Controller Registers
- Core Timer Registers
- Trace Buffer Registers
- Watchpoint Control Registers
- Performance Monitor Registers

#### System Peripherals

All Blackfin processors:

- PLL Registers
- CHIPID
- RTC Registers
- System Timers
- System Interrupt Controller (SIC)
- DMA
- MDMA
- UART
- SPORT

ADSP-BF535 also includes:

- SYSCR
- Watch Dog Timer
- PCI
- GPIO
- SPI

All Blackfin Processors NOT including the ADSP-BF535 also have:

- PPI
- EBIU Full MMR support on MP Processors. Single Core only has SRAM support

Note: The ADSP-BF54x processors have a limited list of Core and System peripherals that are supported:

- Data Cache & SRAM Memory
- Instruction Cache & SRAM Memory
- Event/Interrupt Controller Registers
- Core Timer Registers
- Trace Buffer Registers
- Watchpoint Control Registers
- Performance Monitor Registers
- PLL Registers
- CHIPID
- RTC Registers

## **System Services Release Notes – Blackfin**

#### **Silicon Anomaly (05-00-0311)**

The previous compiler workaround for this anomaly has been deemed unsafe and removed from this release. As such the Programmable Flag service no longer relies on the compiler to workaround this anomaly. Therefore in this VisualDSP++ 5.0 release, the Programmable Flag service, in conjunction with the Interrupt Manager service, collectively workaround this anomaly in a safe fashion. All versions of the System Service Libraries for Blackfin processors that could potentially be affected by this anomaly inherently work around the anomaly. Users of the System Services do not need to take any action other than simply linking with the appropriate System Services library as usual. Users of the System Services do not need to include the file "sys/05000311.h" nor do they need to use the FIO\_ANOM\_0311\_XXX macros (unless they are accessing the flag MMRs directly).

See below: "Noteworthy VisualDSP++ 4.5 Update Changes: 05-00-0311" section for further details.

### **SDH Driver Corrupts Directory Structures for Write Operations / TAR 33464**

The Secure Digital Host (SDH) driver is currently only cleared for read-only access to SD cards inserted into the SD slot on the ADSP-BF548 EZ-KIT Lite development board.

Note: This problem has been identified as a symptom of anomaly 05-00-0340 that is planned to be fixed in Rev 0.1 silicon.

#### **adi\_pwr\_SetPowerMode() Does Not Help Transition from SLEEP / TAR 33518**

The Blackfin System Services power management function *adi pwr SetPowerMode()* does not currently support a transition from SLEEP or DEEP SLEEP into any other mode. Upon wakeup from SLEEP or DEEP SLEEP, a call to adi pwr SetPowerMode() will fail. The function was not written to support either of these transitions is because upon wakeup, the processor transitions automatically from SLEEP or DEEP SLEEP into the FULL\_ON or ACTIVE mode, depending on the status of the BYPASS bit, so it was assumed that this function call was not necessary. This assumption was correct with regard to the transition from DEEP SLEEP. But the problem is that when transitioning from SLEEP, the STOPCK bit is NOT automatically cleared, the same way it is cleared

upon wakeup from DEEP SLEEP. The core clock is enabled, but the STOPCK bit does not reflect this. The application must explicitly clear the STOPCK bit upon wakeup to resume running, or else a subsequent read-modify-write of PLL\_CTL followed by the IDLE sequence can put the processor back to sleep.

In VisualDSP<sub>++</sub> 5.0 Update 1, the *adi\_pwr\_SetPowerMode()* function will be modified to facilitate the transition from SLEEP mode to ACTIVE or FULL-ON mode. The function will update the appropriate register values to complete the transition from SLEEP mode.

As a workaround, the following code can be used clear the STOPCK bit manually, upon wakeup from the SLEEP mode, enabling the application to resume successfully:

u16 PLLCtlVal = \*pPLL CTL; PLLCtlVal &= 0xFFF7; \*pPLL CTL = PLLCtlVal;

A subsequent call to *adi* pwr GetPowerMode() will then reflect the correct power mode.

## **File System Corruption When Number of Files Exceeds One Cluster / TAR 33677**

A known issue with the ADI FAT File System Driver is that when more file entries are created in a directory than there is space available with one cluster directory, corruption may occur as subsequent clusters are not zeroed before use. For the hard disk attached to the ADSP-BF548 EZ-KIT Lite development board, formatted as a 32GB FAT 32 partition, this limitation equates to 512 short name (8.3) entries per cluster. Please note that deleting files does not alleviate the issue.

## **Additional System Service Library Documentation**

In the VisualDSP++ 5.0 installation directory, is a subdirectory called "…/Blackfin/docs/services". This subdirectory contains updated documentation for the EBIU and Dynamic Power system services. In addition, this subdirectory contains new documentation for the File System Service and the Real-Time Clock service.

## **Device Driver Release Notes – Blackfin**

### **Additional Device Driver Documentation**

In the VisualDSP++ 5.0 installation directory, is a subdirectory called "…/Blackfin/docs/drivers". This subdirectory contains detailed documentation for each
device driver. Within each subdirectory is detailed information describing each driver including the dataflow methods it supports, command IDs, return codes, configuration issues, etc.

Included in the USB documentation subdirectory is a porting guide document. This document describes the application changes necessary to migrate an application using the USB device driver provided in VisualDSP++ 4.5 to the newer USB driver provided with VisualDSP<sub>++</sub> 5.0. It is very strongly recommended that all USB users refer to this document.

# **Emulator Release Notes**

### **Customizing XML Register Reset Values**

The **Use XML Reset Values** target option relies on the register reset definitions defined in the XML files in the <install-dir-5.0>\System\ArchDef directory. The list of register names and reset values are extracted from the XML block:

 **<register-reset-definitions>** 

#### **… </register-reset-definitions>**

that is located within the XML files for that processor's EZ-KIT Lite. For the TigerSHARC® processors, the register resets are located in the ADSP-TS\*-resets.xml files. For the Blackfin® and SHARC® processors, the register resets are located within the \*-proc.xml files.

In previous releases, the only method for overriding the XML reset values for custom boards was to edit the system XML files directly. If you had more than one custom board, you needed to rename the XML file to a known processor name prior to use.

At VisualDSP++ 5.0, you no longer need to make edits to the XML register resets in the shipped versions or manage multiple boards by renaming files. The new Custom Board Support includes a feature that enables you to specify register reset values for your custom boards in separate XML files, with names and locations of your choice. For details, refer to "Custom Board Support" within "Graphical Environment" in the VisualDSP++ 5.0 online Help.

# **Noteworthy VisualDSP++ 4.5 Update Changes**

If you have kept current to the VisualDSP++ 4.5 2007 June update, skip this section.

### **Incorrect Memory Mapping for ADSP-21375 / TAR 31816**

TAR 31816: Incorrect memory mapping for ADSP-21375

The memory map for the ADSP-21375 SHARC processor has been corrected

throughout the tools, including the linker and the default LDFs. This was fixed in the VisualDSP++ 4.5 June update. There are three consequences to these changes:

- 1) Any LDF that is heavily derived from a default LDF of a version of VisualDSP++ prior to the VisualDSP++ 4.5 June update may result in linker error el2011 "Invalid memory range and/or width for memory" when linking. In this situation, the LDF must be corrected to reflect the actual memory map of the ADSP-21375 target.
- 2) Any application that uses the default LDF and more memory than is available on the ADSP-21375 part memory map will cause linker errors li1040 "Out of memory in output section". In previous Updates the link of such applications may have succeeded. In this situation it will be necessary to reduce memory usage or build for a part with more memory available.
- 3) Out of the box, the VDK-21375.ldf will get a linker error li1040 for "Out of memory in output section 'seg\_pmco' in processor". VDK is too large for the ADSP-21375 to fit in internal memory. To use VDK in an ADSP-21375 processor, external memory must be used.

The data sheets for these parts have corrected memory map information and can be downloaded from www.analog.com by doing a search for the required part number (e.g. ADSP-21375).

### **Former Workaround for 05-00-0311 is Not Safe – Blackfin TAR 32344**

TAR 32344 : Former workaround for 05-00-0311 is not safe

New information regarding anomaly 05-00-0311 has moved the scope of this anomaly beyond the realm of a VisualDSP++ Blackfin compiler workaround and into the region of application-specific behavior.

In the VisualDSP++ 4.5 February 2007 Update, the Blackfin compiler, runtime, VDK and SSL libraries automatically included a new workaround for hardware anomaly 05-00- 0311. The VisualDSP++ 4.5 February 2007 Update C/C++ compiler also automatically enabled this workaround when building for parts and silicon revisions that require it.

New information about anomaly 05-00-0311 reveals that it is necessary to temporarily disable interrupts during MMR accesses, which is a decision the compiler should not be making as it could be disabling interrupts for far too long or during a critical moment when the code relies on receiving one. For this reason, the implementation of the workaround was changed for the VisualDSP++ 4.5 June 2007 Update.

In the VisualDSP++ 4.5 June 2007 Update, the Blackfin compiler, runtime, VDK and SSL libraries no longer workaround hardware anomaly 05-00-0311. Instead, an include file called sys/05000311.h is supplied and contains a group of macros for reading and writing the MMRs; if the anomaly applies for the current value of the silicon revision of your target, the macro will ensure that the read or write is safe against anomaly 05-00- 0311.

When building for parts and silicon revisions that require the anomaly 05-00-0311 workaround, the macro WORKAROUND FLAGS MMR ANOM 311 is defined at compile, assemble, and link stages.

#### **05-00-0311**

Anomaly 05-00-0311 is seen when an access of a System MMR Flag register is followed by an access of a specific MMR. The result of the anomaly can be that flag pins configured as outputs that are "set" can erroneously transition to "clear". The anomaly impacts all revisions of ADSP-BF53[123] and ADSP-BF561 parts.

Given some sample application code, such as:

```
 int accessMMR() 
{ 
     unsigned short w, x, y, z; 
    x = *pFIO_FLAG_D;y = *pFIO MASKA D;
    z = x \& y;*pFIO_FLAG_C = z;w = *pFIO_EDE;*pFIO DIR = 0;
      ... 
}
```
The anomaly-safe code would be:

```
 #include <sys/05000311.h> 
... 
int accessMMR() 
{ 
      unsigned short w, x, y, z; 
      FIO_ANOM_0311_FLAG_R(x, pFIO_FLAG_D); 
     FIO_ANOM_0311_MASKA_R(y, pFIO_MASKA_D); 
     z = x \& y; FIO_ANOM_0311_FLAG_W(z, pFIO_FLAG_C); 
    FIO ANOM 0311 EDGE R(w);
    FIO ANOM 0311 DIR W(0);
      ... 
}
```
Note: System Service Libraries are anomaly safe for 05-00-0311. See above: "System Services Release Notes: Silicon Anomaly (05-00-0311)" section.

For more information on anomaly 05-00-0311, see the appropriate errata sheet, which can be downloaded from

<http://www.analog.com/processors/blackfin/support/ICanomalies.html>.

# **Problem Charts**

#### **Problems Addressed**

The following table is a list of the problems addressed in the VisualDSP++ 5.0 release.

Details can be found on the Tools Anomaly Web page. The URL is: http://www.analog.com/processors/tools/anomalies

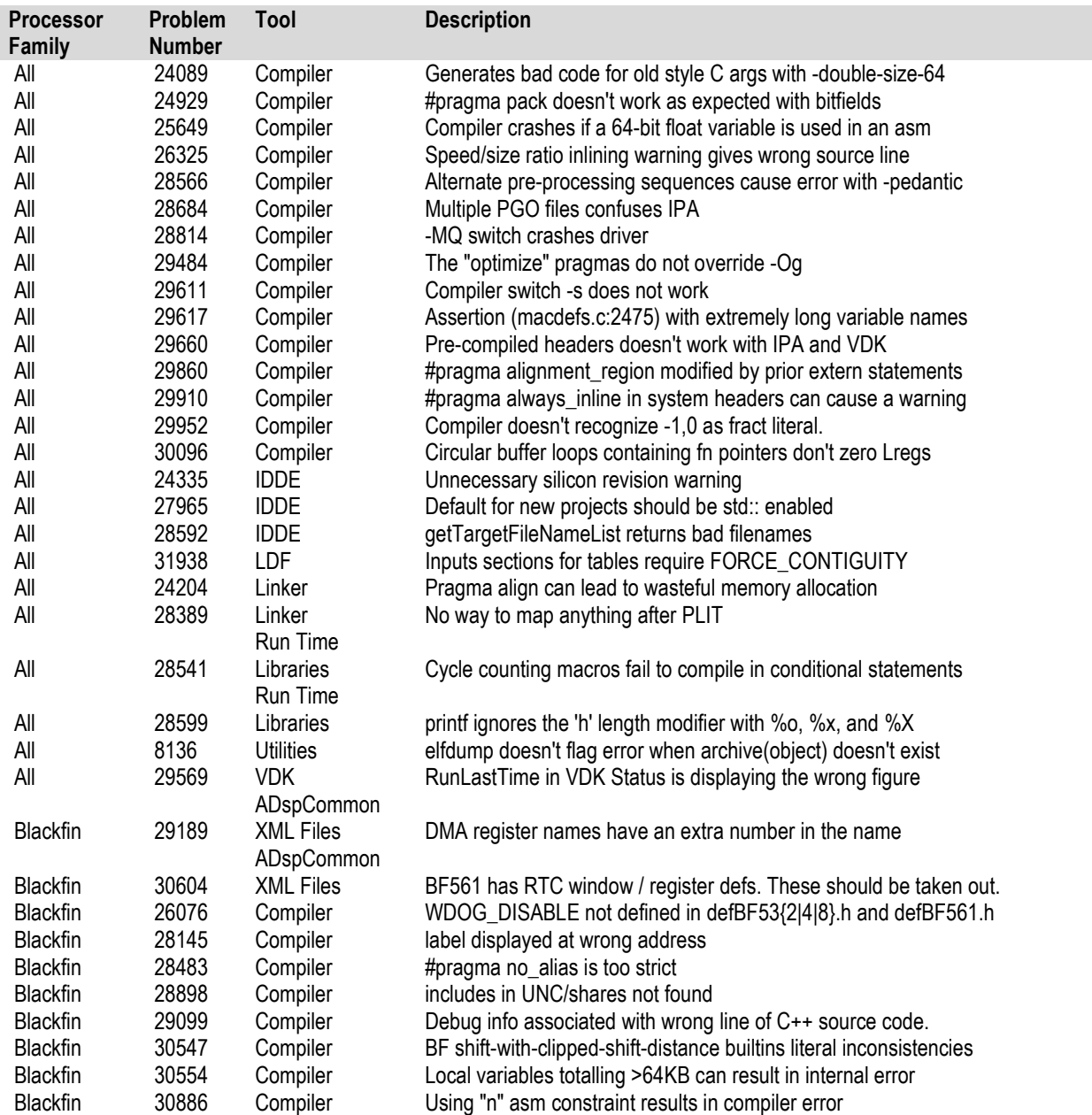

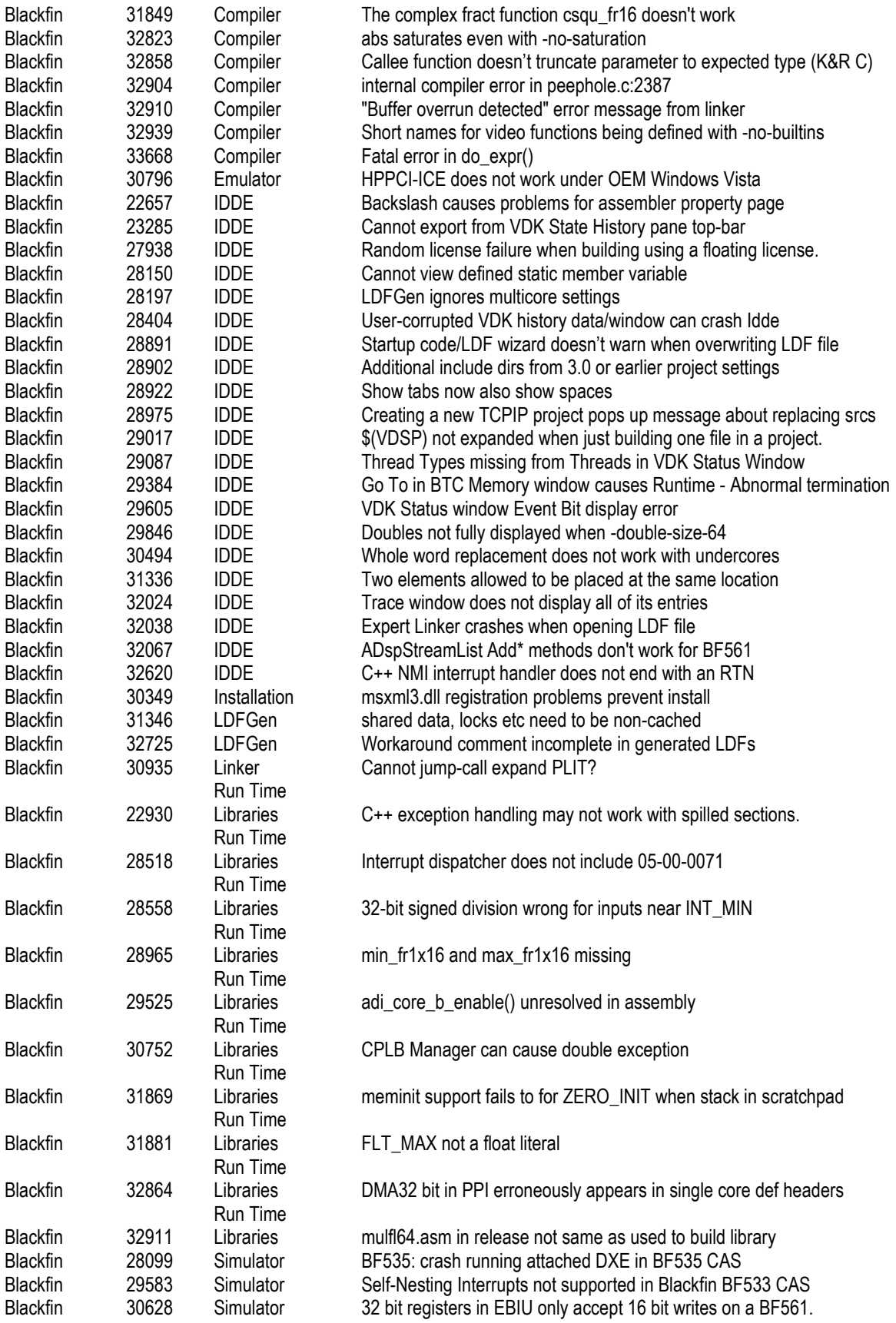

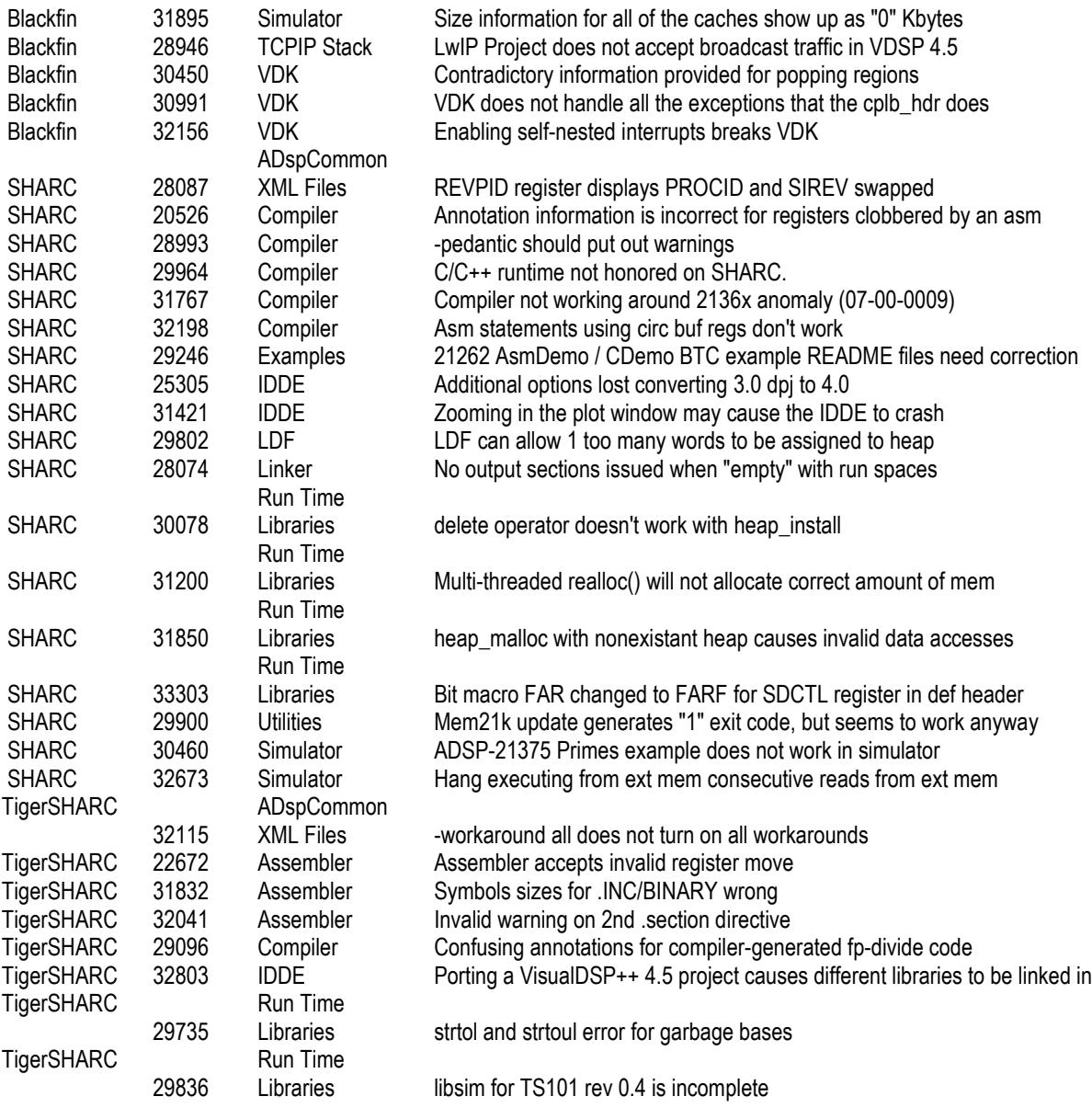

# **Known Problems**

The following table is a list of known problems in VisualDSP++ 5.0.

Details can be found on the Tools Anomaly Web page. The URL is: http://www.analog.com/processors/tools/anomalies

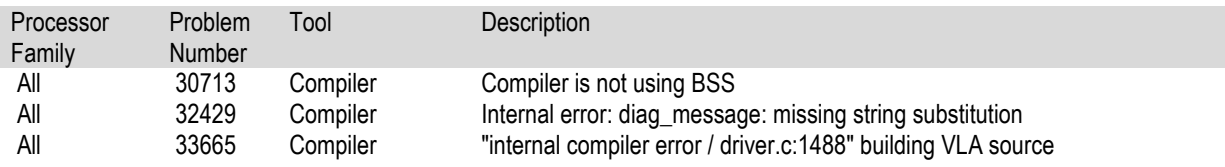

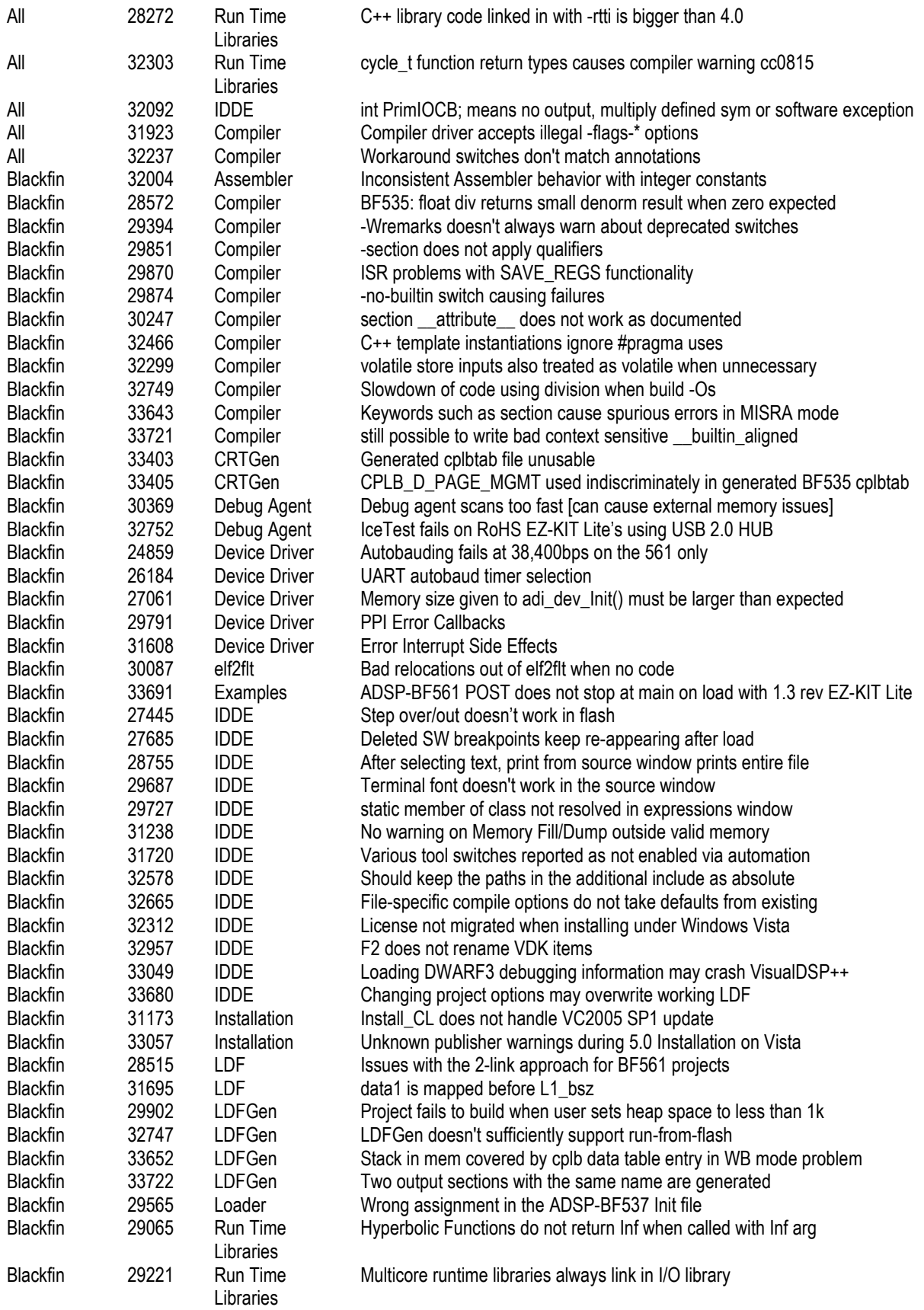

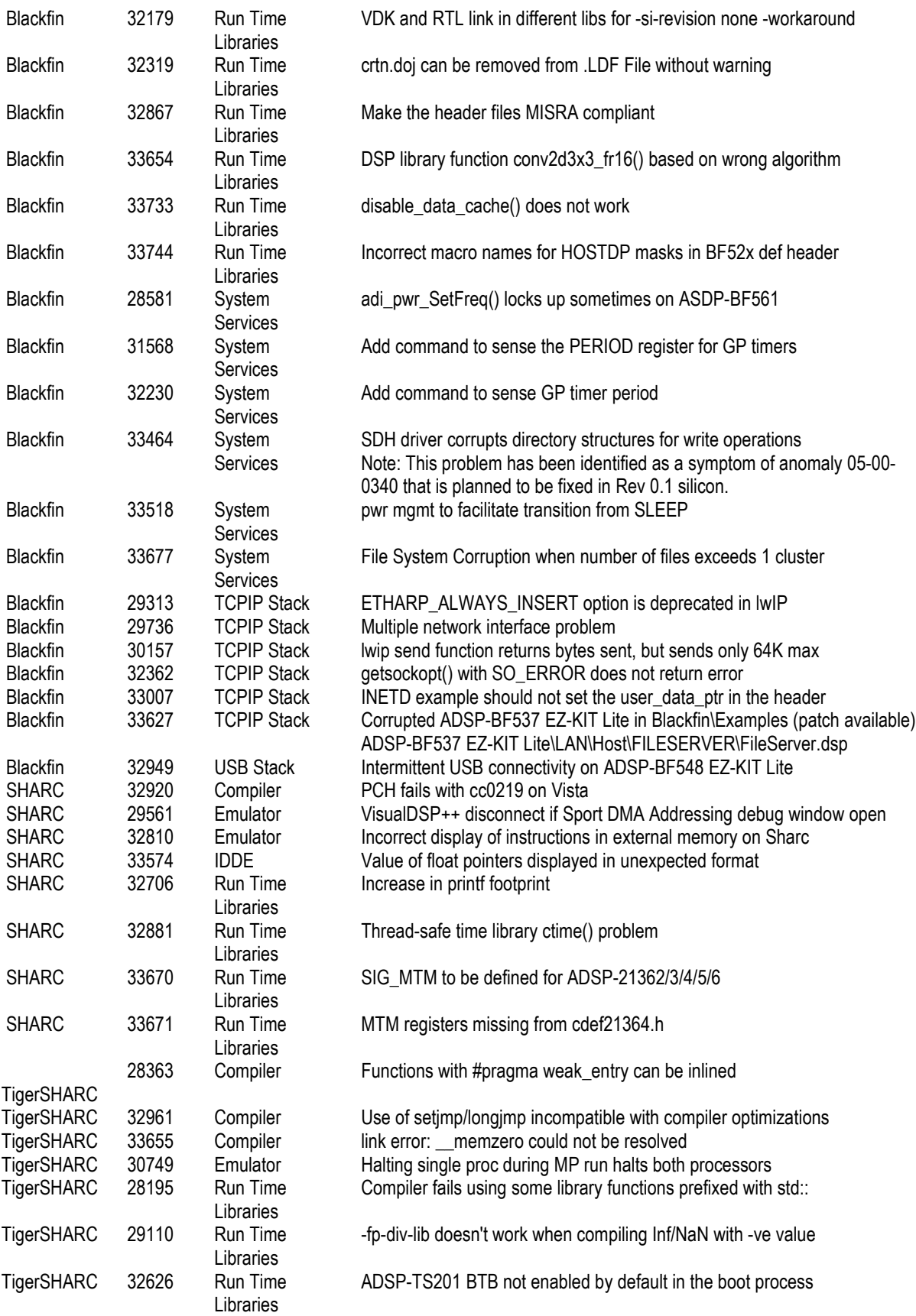

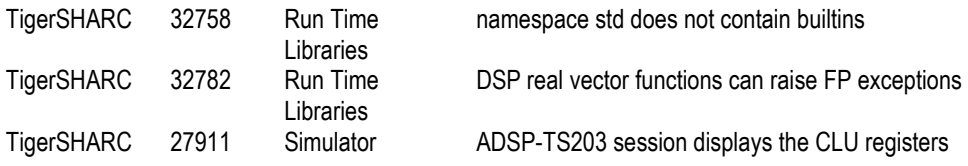